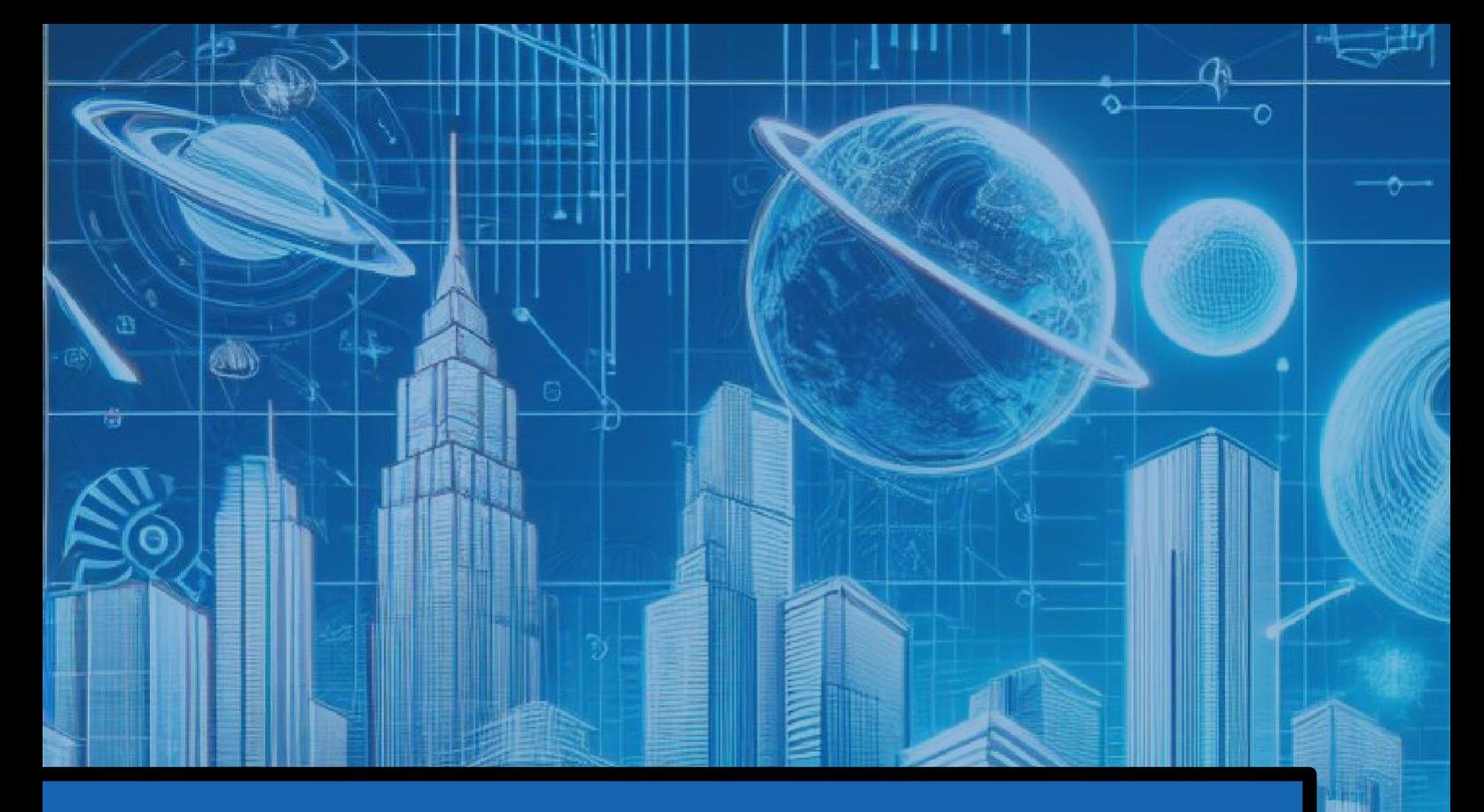

# **ШТУЧНИЙ ІНТЕЛЕКТ В ОСВІТНІХ ГАЛУЗЯХ**

**(мовно-літературна та математична освітні галузі)**

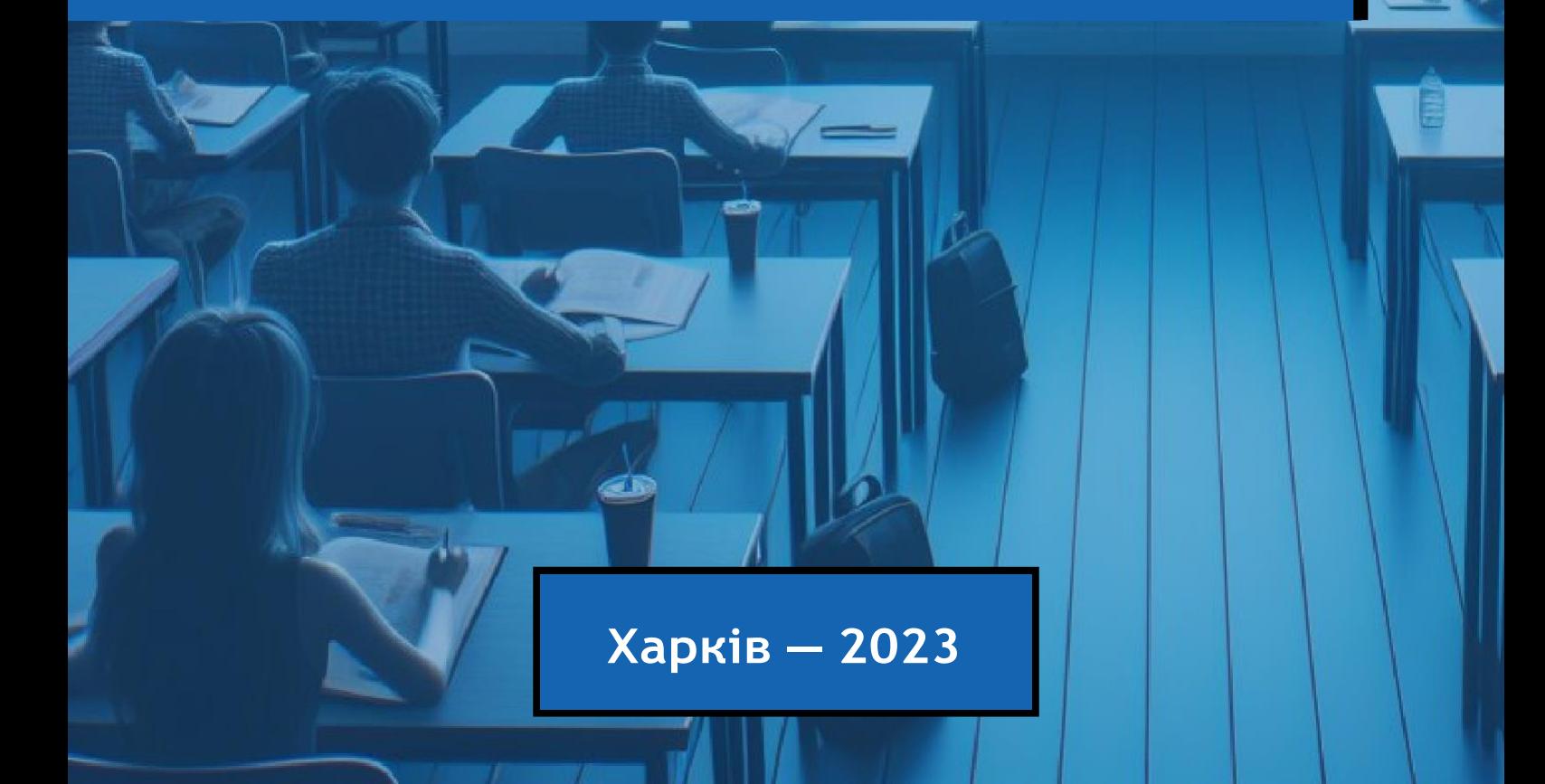

Міністерство освіти та науки України Харківський національний педагогічний університет імені Г. С. Сковороди

> Кафедра освітології та інноваційної педагогіки Кафедра технологій дистанційного навчання та цифрової дидактики в дошкільній освіті

## **ШТУЧНИЙ ІНТЕЛЕКТ В ОСВІТНІХ ГАЛУЗЯХ (мовно-літературна та математична освітні галузі) Частина І**

Навчально-методичний посібник для здобувачів першого (бакалаврського), другого (магістерського) рівнів вищої педагогічної освіти, науково-педагогічних працівників закладів вищої педагогічної освіти та педагогічних кадрів закладів загальної середньої освіти)

Харків-2023

#### **УДК 378.013:004.8](075)**

**Укладачі:** Собченко Т.М., Доценко С.О., Боярська-Хоменко А.В.

**Рецензенти**: **Мокляк В. М.,** д.п.н., проф., завідувач кафедри загальної педагогіки та андрагогіки Полтавського національного педагогічного університету імені В.Г.Короленка

> **Лебедєва В.В.** кандидат педагогічних наук, доцент кафедри технологій дистанційного навчання та цифрової дидактики в дошкільній освіті Харківського національного педагогічного університету імені Г.С.Сковороди

**Ш** Штучний інтелект в освітніх галузях (мовно-літературна та математична освітні галузі). Навчально-методичний посібник для здобувачів першого (бакалаврського), другого (магістерського) рівнів вищої педагогічної освіти, науково-педагогічних працівників закладів вищої педагогічної освіти та педагогічних кадрів закладів загальної середньої освіти/ Укладачі: Собченко Т.М., Доценко С.О., Боярська-Хоменко А.В. 2023. Харків. ХНПУ імені Г.С. Сковороди. 76 с.

Штучний інтелект стає все більш доступними для вчителів та учнів, зростає усвідомлення того, що ці технології не просто підвищують зручність для вчителів або забезпечують цікаву альтернативну діяльність для учнів – вони можуть сприяти новим методам викладання та навчання.

Навчально-методичний посібник містить мету, завдання, ідеї впровадження штучного інтелекту в освітніх галузях, зразки використання нейронних мереж в мовно-літературної та математичної галузей, які стануть у нагоді здобувачам закладів вищої педагогічної освіти під час навчання, проходження практики, написання бакалаврських та магістерських робіт тощо.

Навчально-методичний посібник призначено для здобувачів першого (бакалаврського), другого (магістерського) рівнів вищої педагогічної освіти, науковопедагогічних працівників закладів вищої педагогічної освіти та педагогічних кадрів закладів загальної середньої освіти)

©

ХНПУ імені Г.С. Сковороди Собченко Т.М., Доценко С.О., Боярська-Хоменко А.В.

#### **3MICT**

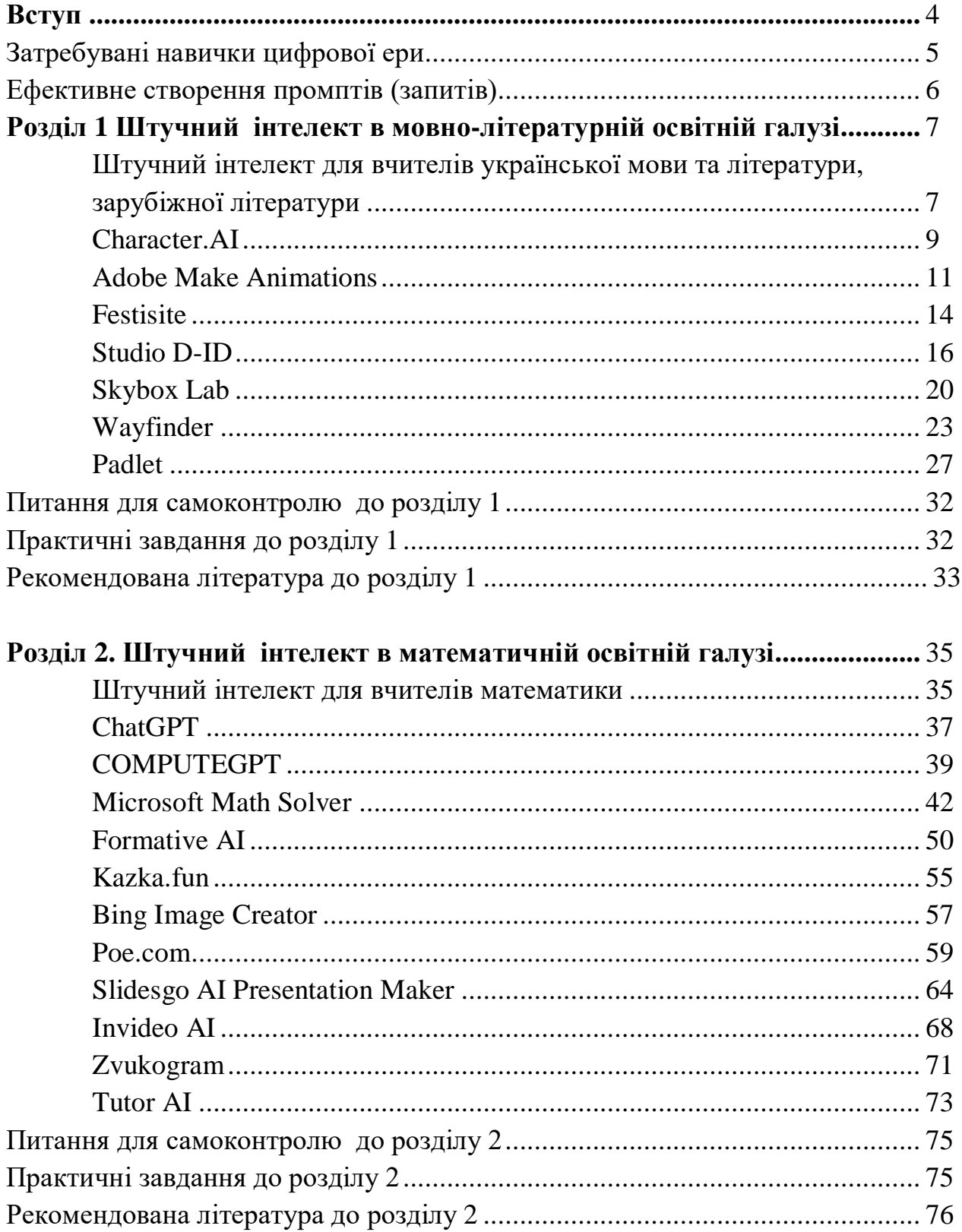

<span id="page-4-0"></span>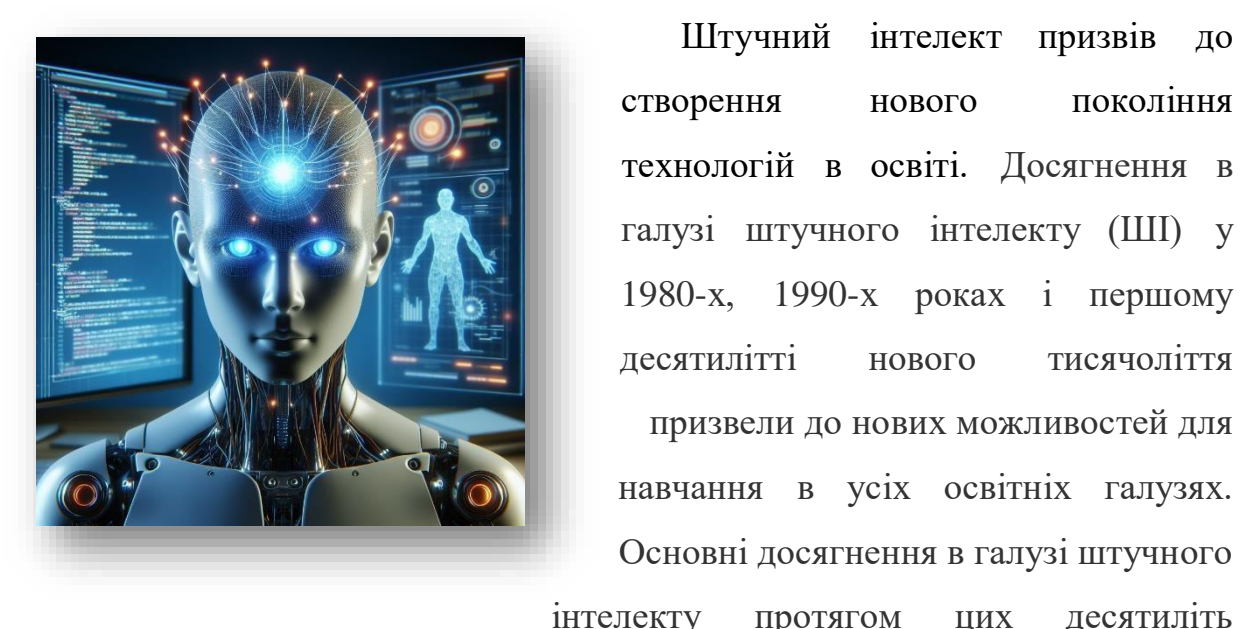

Штучний інтелект призвів до створення нового покоління технологій в освіті. Досягнення в галузі штучного інтелекту (ШІ) у 1980-х, 1990-х роках і першому десятилітті нового тисячоліття призвели до нових можливостей для навчання в усіх освітніх галузях. Основні досягнення в галузі штучного

призвели до прогресу в більш спеціалізованому використанні штучного інтелекту в освіті – дослідницьких і практичних спільнотах навчальної аналітики та інтелектуального аналізу освітніх даних. Сьогодні штучний інтелект використовується для розпізнавання того, що знають учні (а також їхніх стратегій залучення та навчання), щоб передбачити їх майбутню траєкторію навчання, визначити освітні прогалини тощо.

У розділах посібника представляють досвід використання штучного інтелекту у конкретних сферах та в освіті, зокрема в мовно-літературній та математичній освітній галузі. Які нейронні мережі доцільно використовувати для мовно- літературної та математичної галузей. Які технології та підходи до викладання тільки стають доступними в дослідницьких аудиторіях, які незабаром можуть стати доступними для ширшого? Як штучний інтелект може формувати освітні системи ширше, від академічного консультування до атестації, щоб зробити їх більш адаптивними до потреб учнів? Знаходьте відповіді на ці питання на сторінках посібника.

*Бажаємо успіхів в опануванні штучного інтелекту! Автори посібника*

#### **ЗАТРЕБУВАНІ НАВИЧКИ ЦИФРОВОЇ ЕРИ**

<span id="page-5-0"></span>Навички цифрової епохи (див.інфографіку) - це цифрова грамотність, безперервне навчання, адаптивність до цифрової трансформації, розуміння штучного і машинного навчання тощо. Вони є основними компетентностями цифрового суспільства, яке швидко розвивається.

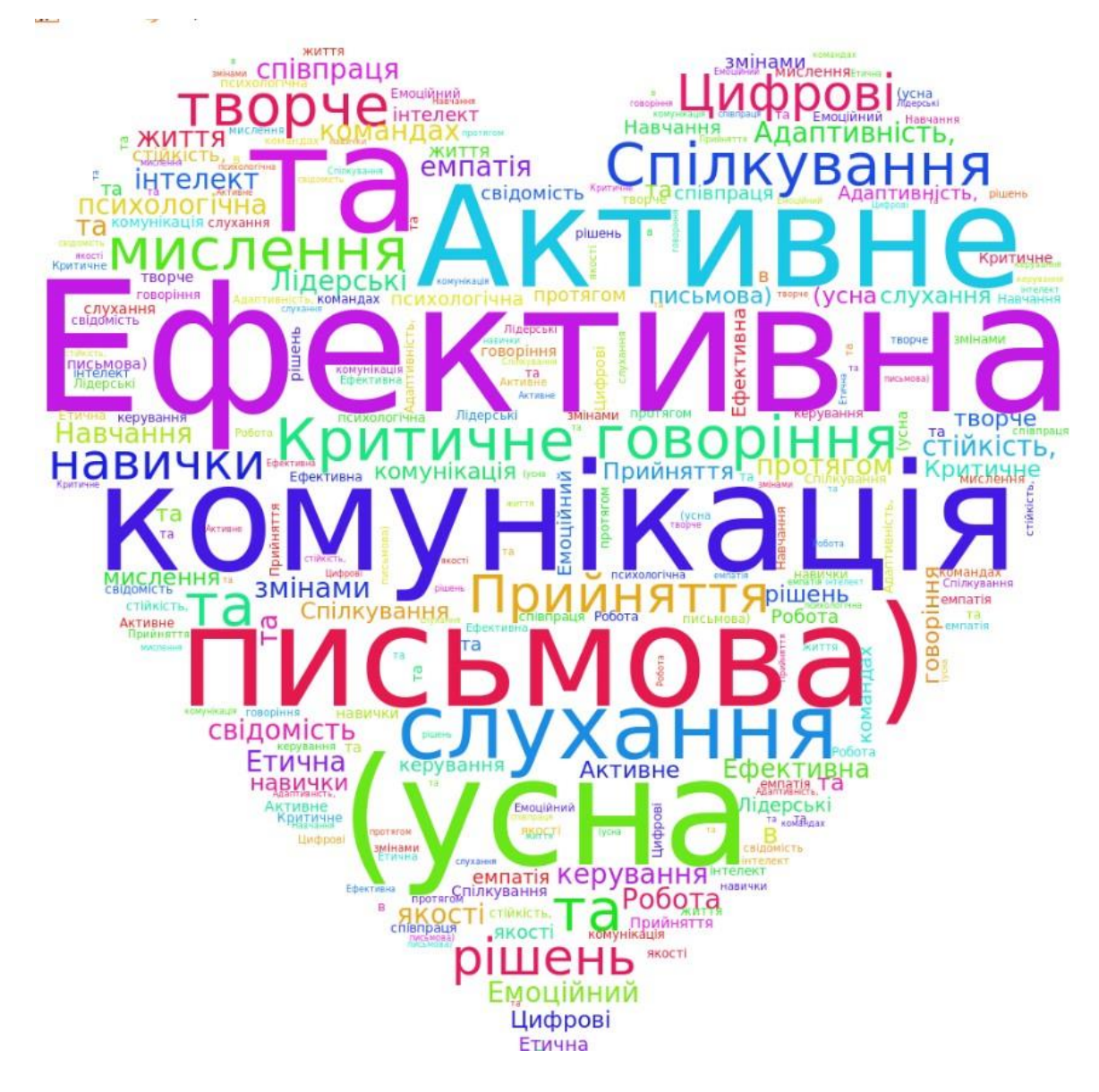

*Інфографіка «Навички цифрової епохи»*

#### **ЕФЕКТИВНЕ СТВОРЕННЯ ПРОМПТІВ (ЗАПИТІВ)**

<span id="page-6-0"></span>*Промпти* (запити) – текстові підказки або пропозиції, які допомагають спрямувати роботу ШІ, вказуючи йому, що конкретно потрібно зробити.

Промпти для Chat GPT (Bard Google, Claude 2):

- Персона.
- Контекст.
- Завдання.
- Обмеження.
- Стилістика.
- Формат відповіді.

#### **Написання ефективної підказки**

- 1. Напишіть загальний вступ до теми або питання.
- 2. Надайте відповідний контекст.
- 3. Сформулюйте конкретне запитання.
- 4. Увімкніть відповідні обмеження.
- 5. Закінчіть підказку чіткою вказівкою.

#### **Промпти для нейромереж (генерування зображень)**

Запорука якісного результату в нейромережах – правильно сформульований текстовий опис, а також гарний підбір додаткових параметрів.

Запит формулювати англійською мовою.

 Для перекладу варто використовувати Google Перекладач або Deeple перекладач.

- Максимально докладний опис зображення та додаткові параметри.
- Вказувати стиль (аніме, реалістичний, ілюстративний тощо).
- Відкоригувати за потреби запит для отримання бажаного результату.

 Використання універсальної підказки: *highly detailed, digital art, sharp focus, hyperrealistic, high octane render, unreal engine* .

#### **РОЗДІЛ 1. ШІ В МОВНО-ЛІТЕРАТУРНІЙ ОСВІТНІЙ ГАЛУЗІ**

#### **Штучний інтелект для вчителів української мови та літератури, зарубіжної літератури**

*Метою мовно-літературної освітньої галузі* є розвиток компетентних мовців і читачів із гуманістичним світоглядом, які володіють українською мовою, читають інформаційні та художні тексти, зокрема класичної та сучасної художньої літератури (української та зарубіжних), здатні спілкуватися мовами корінних народів і національних меншин, іноземними мовами для духовного, культурного та національного самовираження та міжкультурного діалогу, для збагачення емоційно-чуттєвого досвіду, творчої самореалізації, формування ціннісних орієнтацій і ставлень [Державний стандарт, 2020].

Вимоги до обов'язкових результатів навчання учнів з мовнолітературної освітньої галузі передбачають, що учень:

взаємодіє з іншими особами в усній формі, сприймає і використовує інформацію для досягнення життєвих цілей у різних комунікативних ситуаціях;

сприймає, аналізує, інтерпретує, критично оцінює інформацію в текстах різних видів, зокрема інформаційних та художніх текстах класичної та сучасної художньої літератури (української та зарубіжних), медіатекстах, та використовує інформацію для збагачення власного досвіду і духовного розвитку;

висловлює власні думки, почуття, ставлення та ідеї, взаємодіє з іншими особами у письмовій формі, зокрема інтерпретуючи інформаційні та художні тексти класичної та сучасної художньої літератури (української та зарубіжних); у разі потреби взаємодіє з іншими особами в цифровому просторі, дотримується норм літературної мови;

досліджує індивідуальне мовлення, використовує мову для власної мовної

7

творчості, спостерігає за мовними та літературними явищами, аналізує їх.

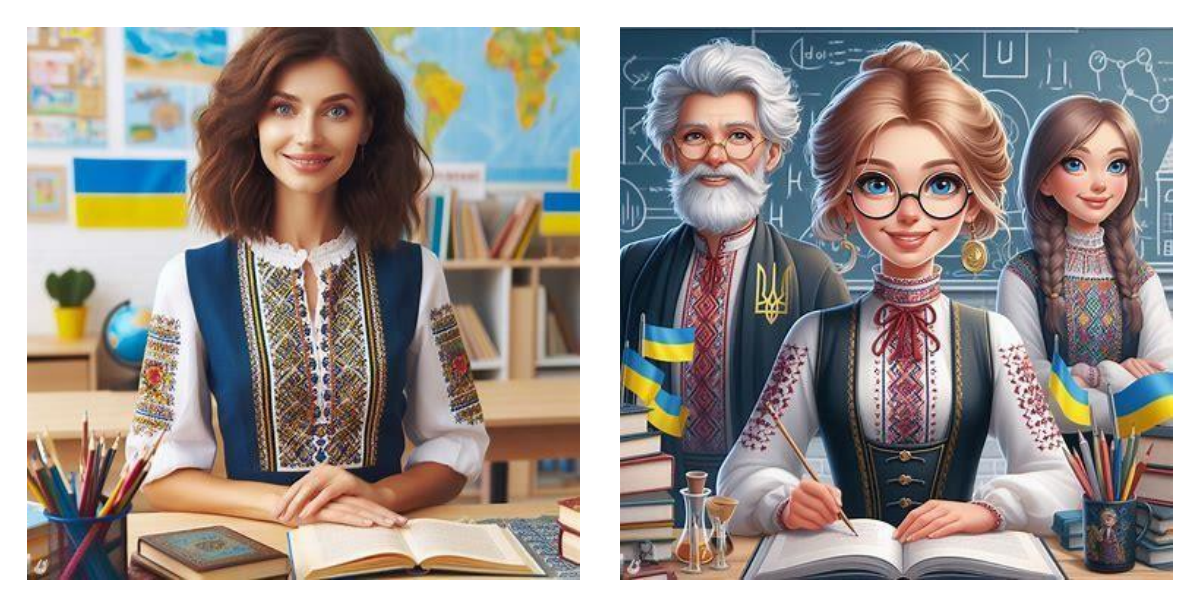

*Зображення створено за промптом «вчитель української мови та літератури в майбутньому» на [www.bing.com](http://www.bing.com/)*

#### **Як вчителю використовувати ШІ?**

Штучний інтелект є ефективним інструментом для підвищення ефективності навчання та викладання української мови, літератури, зарубіжної літератури. Ідеї щодо застосування ШІ:

 **Автоматизація процесу оцінювання навчальних досягнень учнів**. За допомогою нейронних мереж вчитель може миттєво скласти тестові завдання, які перевіряються автоматично.

 **Організація персоналізованого навчання**. ШІ допомагає адаптувати навчальний матеріал до індивідуальних потреб кожного учня, враховуючи їх рівень досягнень, уподобання та можливості.

 **Осучаснення навчального матеріалу**. За допомогою нейронних мереж можна швидко створити згенерувати освітній контент: текст, зображення, презентації, відео, комікси, казки, меми, інтерактивні вправи тощо.

 **Мовна підтримка для вчителя**. Ресурси з ШІ допомагають перевіряти правопис та граматику, вивчати мову, літературні твори тощо.

#### **[Character.AI](https://character.ai/) [–https://beta.character.ai/](https://beta.character.ai/)**

### character.ai

#### *Характеристика нейромережі [Character.AI](https://character.ai/) (чат із персонажами,*

*письменниками)*

- безкоштовний ресурс;
- потребує реєстрації;
- зрозумілий та доступний інтерфейс;
- різноманітність функцій та завдань для роботи з учнями;
- відсутній ліміт у використанні нейромережі.

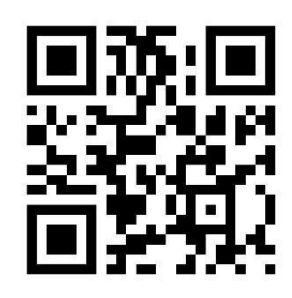

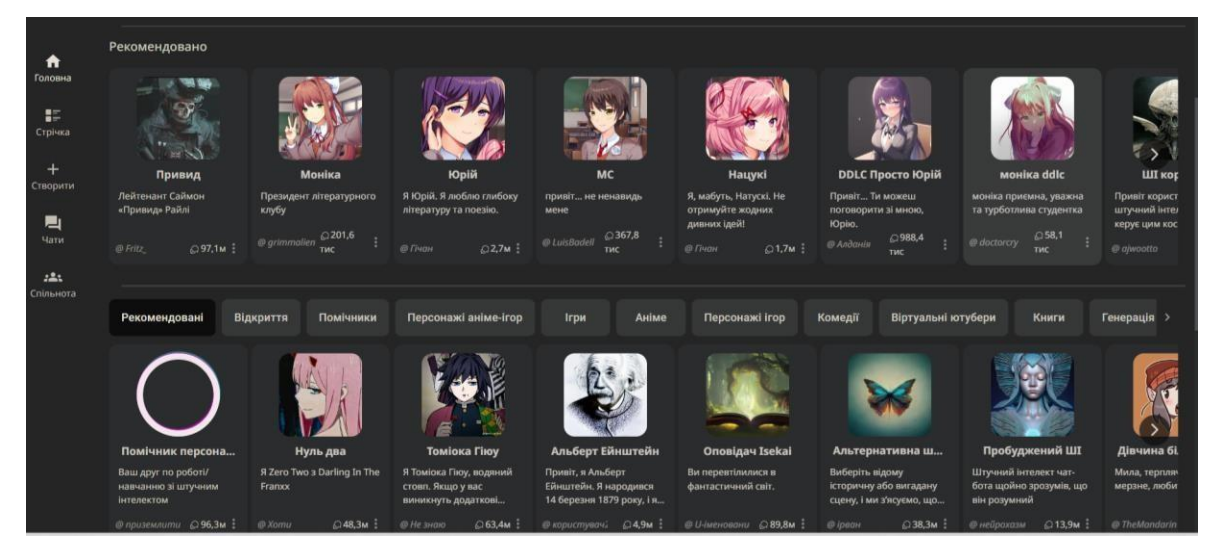

*Інтерфейс [Character.AI](https://character.ai/) (головна сторінка)*

#### **Ідеї щодо використання:**

- 1. Бесіда (чат) з персонажами, письменниками.
- 2. Складання казки.
- 3. Створення креативних завдань.
- 4. Отримання рекомендацій щодо прочитання книг.
- 5. Дебати на будь-яку тему.
- 6. Обговорення проблем перед написанням твору.

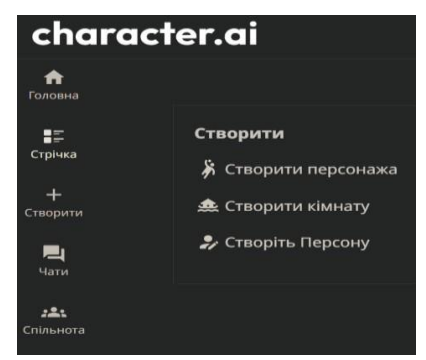

*Функції нейромережі щодо самостійного створення персонажів, кімнат, персон*

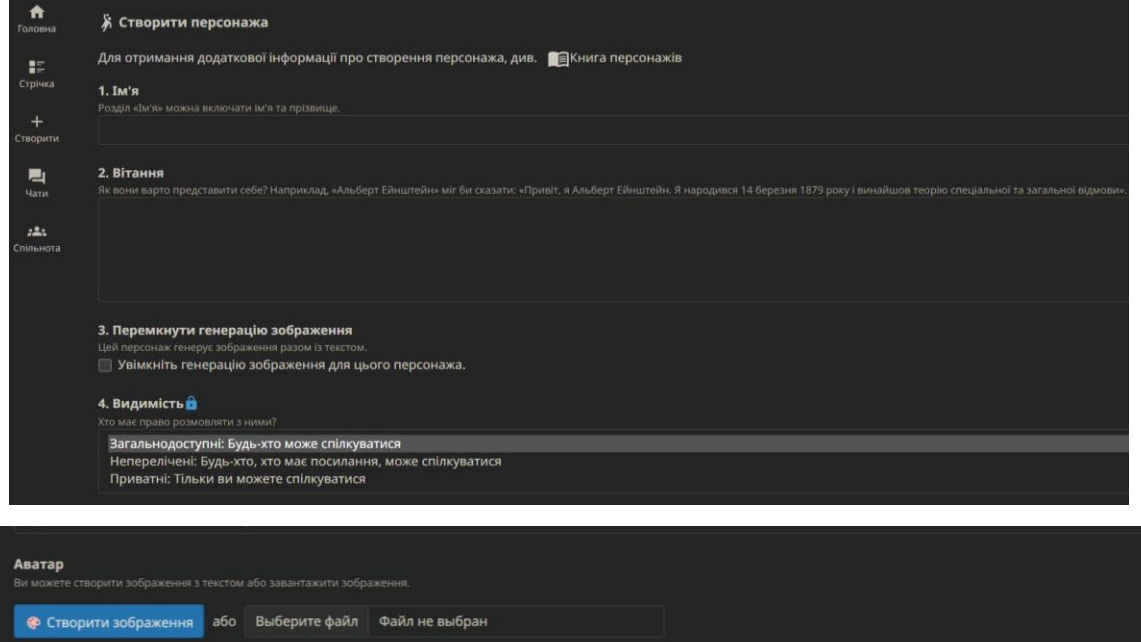

#### *Алгоритм створення персонажа*

Редагувати деталі

(Розширено)

Створюйте та спілкуйтеся!

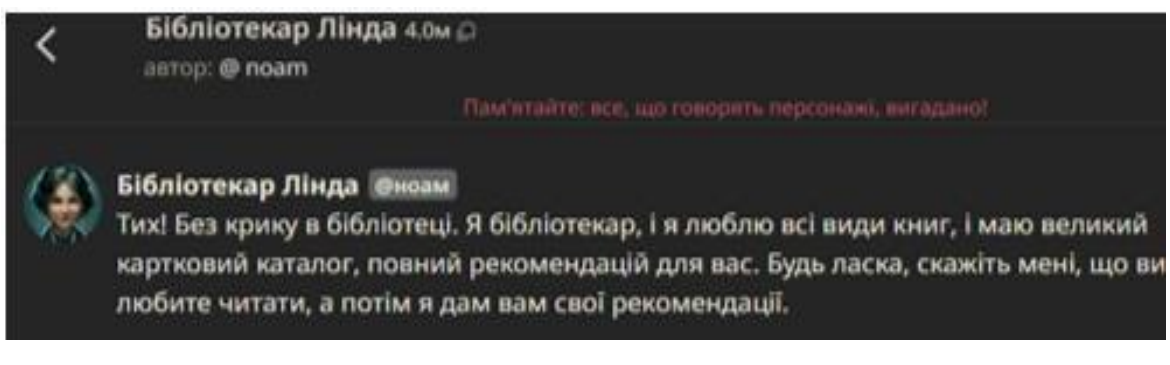

*Приклад спілкування з бібліотекарем*

#### **Adobe Make Animations -** [https://express.adobe.com/express-](https://express.adobe.com/express-apps/animate-from-audio)

[apps/animate-from-audio](https://express.adobe.com/express-apps/animate-from-audio)

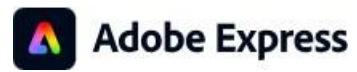

*Характеристика нейромережі Adobe Make Animations* (*Створення*

*анімованого відео)*

- $\bullet$ безкоштовний ресурс;
- $\bullet$ не потребує реєстрації;
- $\bullet$ зрозумілий та доступний інтерфейс;
- $\bullet$ широкий вибір персонажів;
- $\bullet$ відеозапис 2 хвилини;
- $\bullet$ відсутні обмеження у використанні нейромережі.

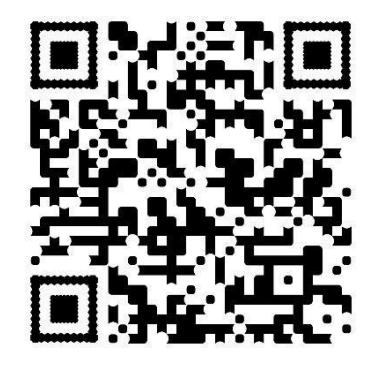

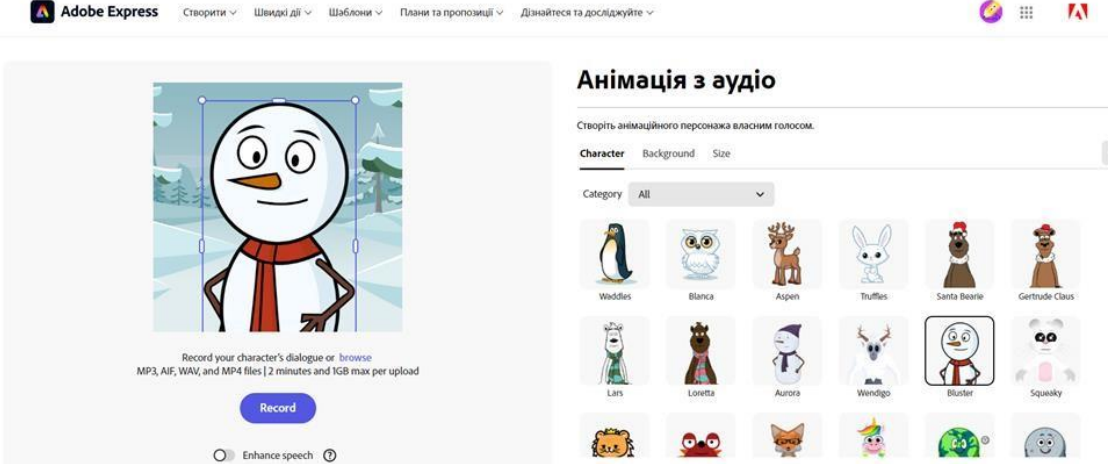

*Інтерфейс Adobe Make Animations (головна сторінка)*

#### **Ідеї щодо використання:**

- 1. Озвучити тему уроку, завдання, правило тощо.
- 2. Опитування на уроці (кожне запитання від нового персонажа).
- 3. Словниковий диктант.
- 4. Завдання учням:
- від імені улюбленого літературного героя записати побажання;
- створити ролик на актуальну проблему;
- схарактеризувати героїв прочитаного твору тощо.

#### **Покроковий алгоритм створення анімованого відео**:

1. Зайти за покликанням [https://express.adobe.com/express-apps/animate-](https://express.adobe.com/express-apps/animate-from-audio)

#### [from-audio.](https://express.adobe.com/express-apps/animate-from-audio)

2. Обрати персонажа.

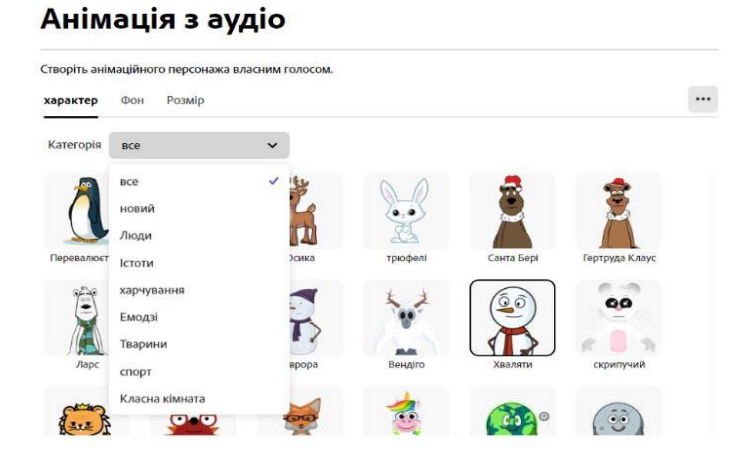

#### Анімація з аудіо

- Створіть анімаційного персонажа власним голосом. Фон Розмір характер
- 4. Обрати розмір.

3. Обрати фон.

#### Анімація з аудіо

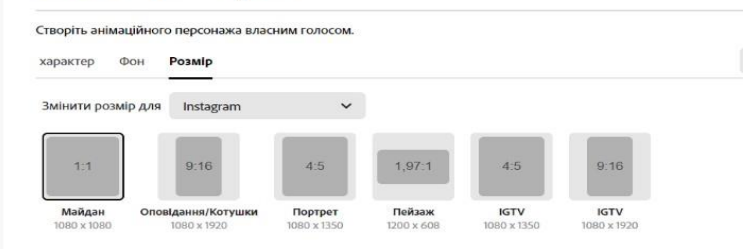

5. Натиснути «Запис» (за замовчуванням 2 хвилини) та

покращення мови.

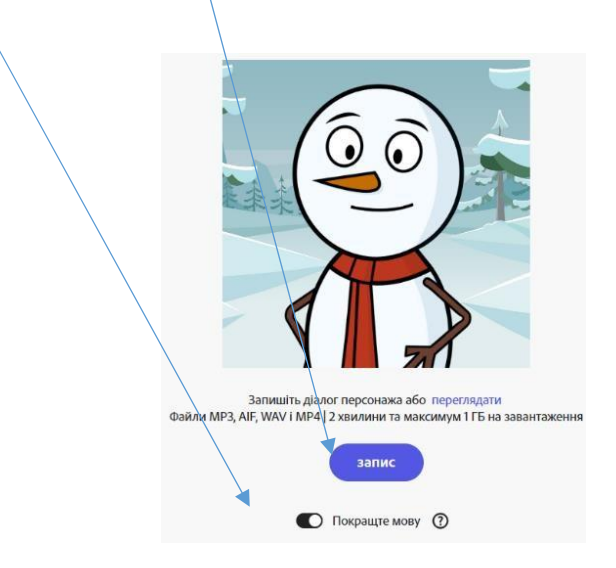

6. Генерація та завантаження анімованого відео.

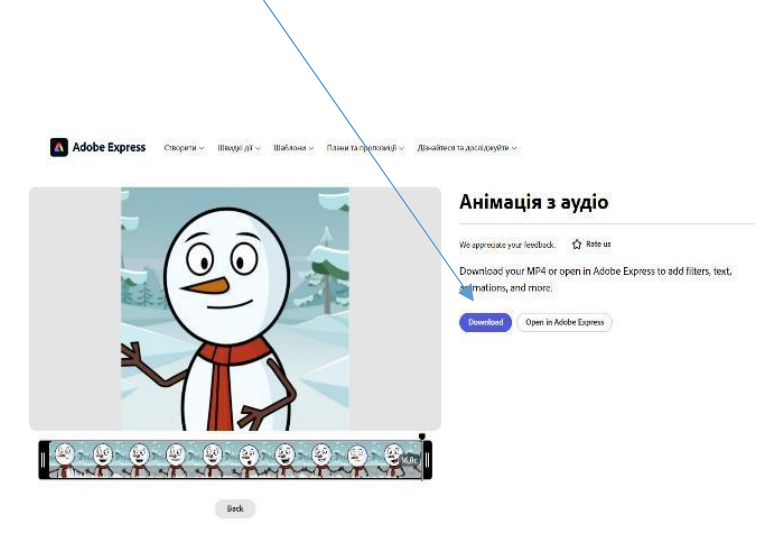

Технічні вимоги

Запишіть діалог вашого персонажа або Перегляд Файли MP3, AIF, WAV і MP4 | 2 хвилини та максимум 1 ГБ за завантаження

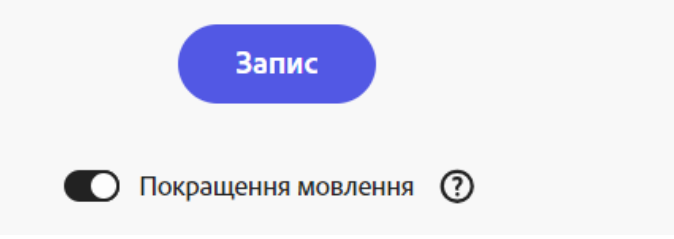

#### **Festisite** <https://www.festisite.com/text-layout/maze/>

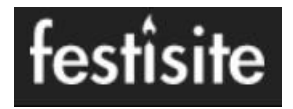

*Характеристика нейромережі Festisite* (*Створення анімованого відео)*

безкоштовний ресурс;

 автоматичний переклад на українську мову (за умови встановлених налаштувань);

- не потребує реєстрації;
- зрозумілий та доступний інтерфейс;
- різні види роботи з текстом;
- генерація віршів лише англійською мовою;
- відсутні обмеження у використанні нейромережі, окрім функцій (ребус, банер);

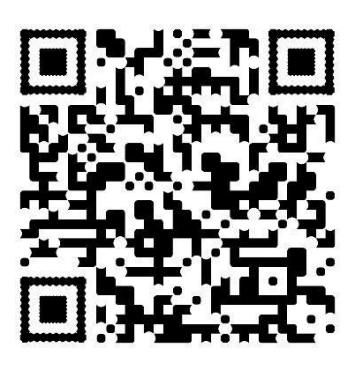

легке завантаження.

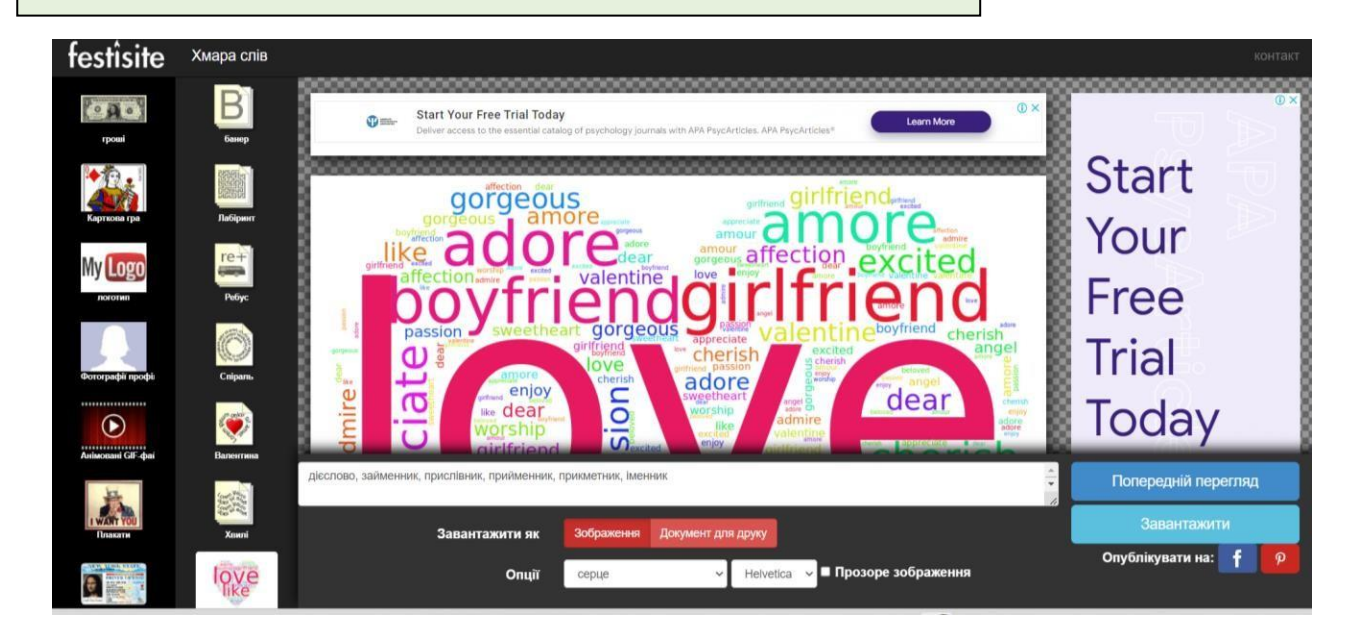

*Інтерфейс Festisite (головна сторінка)* **Ідеї щодо використання:**

- 1. Розвиток навичок швидкочитання (хвиля, лабіринт або спіраль)
- 2. Розгадати тему уроку, правило, твір, героя тощо (хмара слів).
- 3. Маскування слова, коду, шифру тощо.

#### **Алгоритм створення завдань**

1. Зайти за покликанням <https://www.festisite.com/text-layout/maze/>

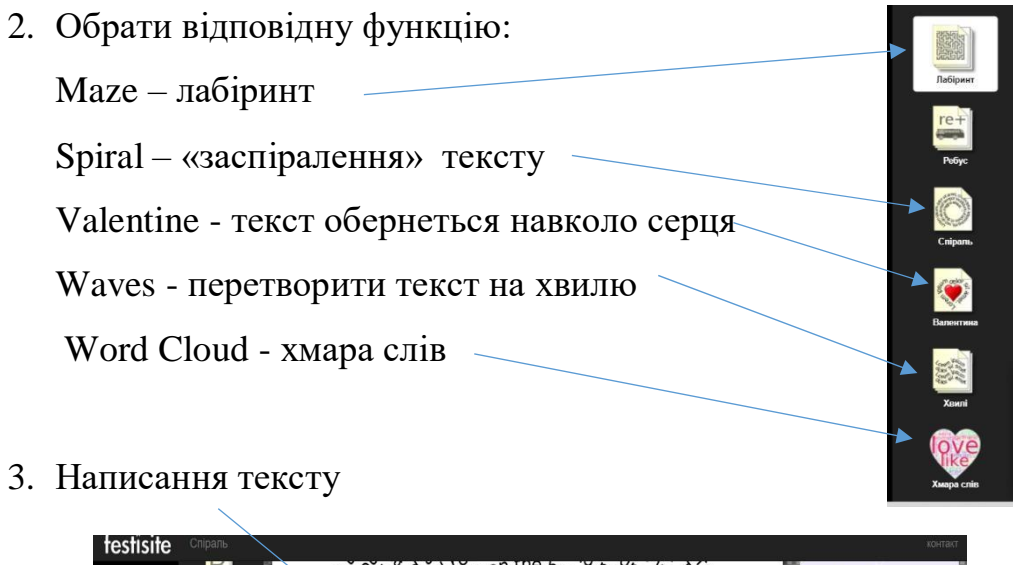

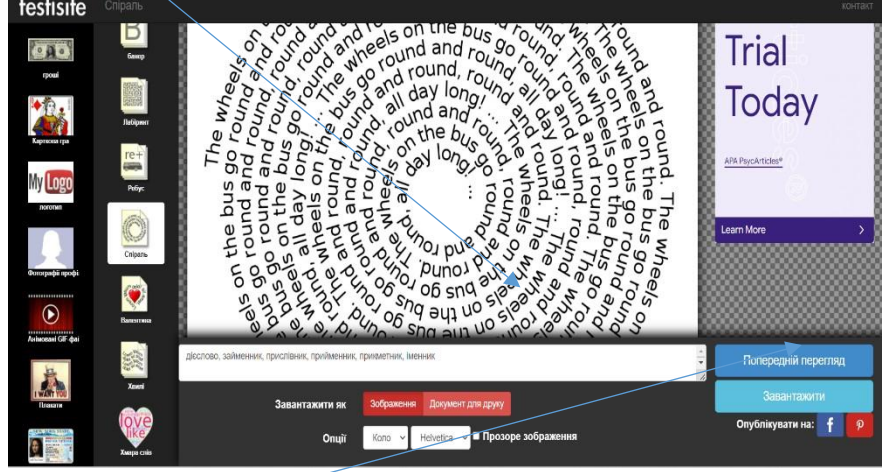

4. Попередній перегляд та завантаження

#### **Приклади роботи з текстом**

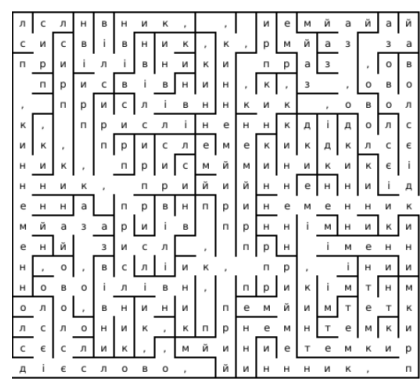

*Лабіринт Хмара слів*

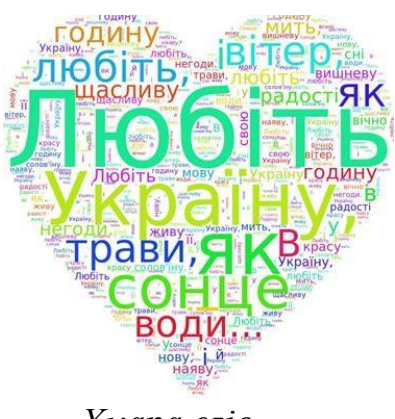

#### **Studio D-ID** –https://studio.d-id.com/

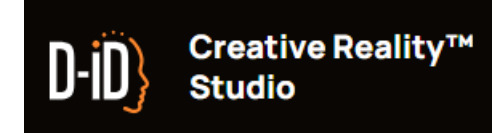

*Характеристика нейромережі* **Studio D-ID** (Відео із картинки, озвучене за Вашим текстом *)*

безкоштовний ресурс;

 наявність вибору української мову для озвучення персонажу (ведучого);

- потребує обов'язкової реєстрації;
- зрозумілий та доступний інтерфейс;
- можливість вибрати ведучого з представлених;
- можливість створити ведучого самостійно (письменника, героя твору, власне зображення тощо);
- можливість обрання озвучення жіночим (Поліна) або чоловічим (Остап) голосом;
- можливість написання власного тексту для озвучення його персонажем;
- наявні обмеження у використанні нейромережі, зокрема, в безкоштовній версії доступно 20 кредитів (20 відеозаписів);
- зручне завантаження та збереження створених відеозаписів у архівах нейромережі.

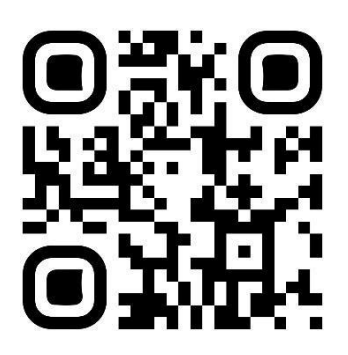

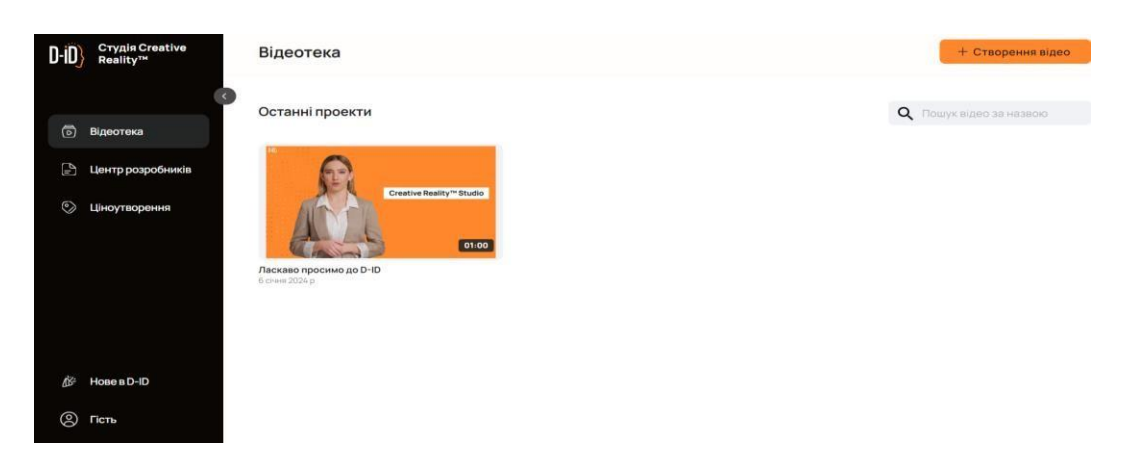

*Інтерфейс Studio D-ID (головна сторінка)*

#### **Ідеї щодо використання:**

- 1. «Оживити» літературного персонажа чи історичну постать.
- 2. Оригінальна самопрезентація.
- 3. Повідомлення теми уроку, правила, скоромовки, завдання для здобувачів.

#### **Алгоритм створення озвучення картинки (персонажу)**

- 1. Зайти за покликанням [https://studio.d-id.com/.](https://studio.d-id.com/)
- 2. Зареєструватися.
- 3. Перейти до «Створення відео».

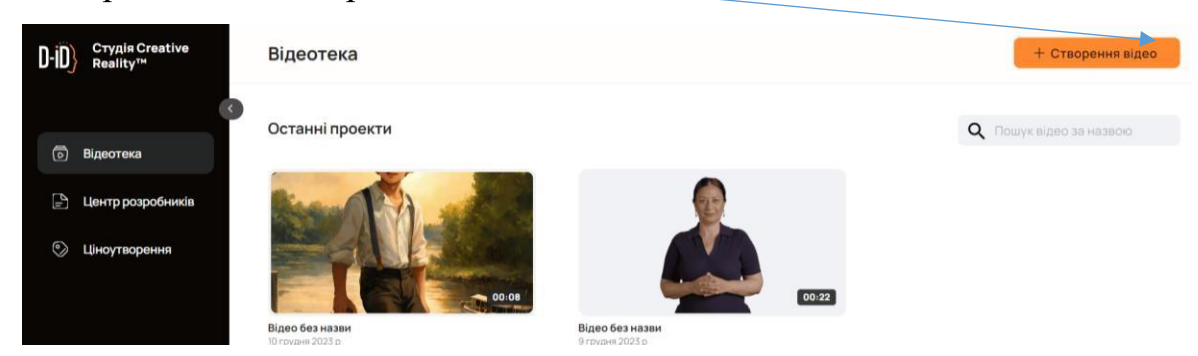

4. Обрати ведучого або завантажити (додати) створеного персонажа самостійно (АІ презентатор), попередньо зберігши зображення на комп'ютері.

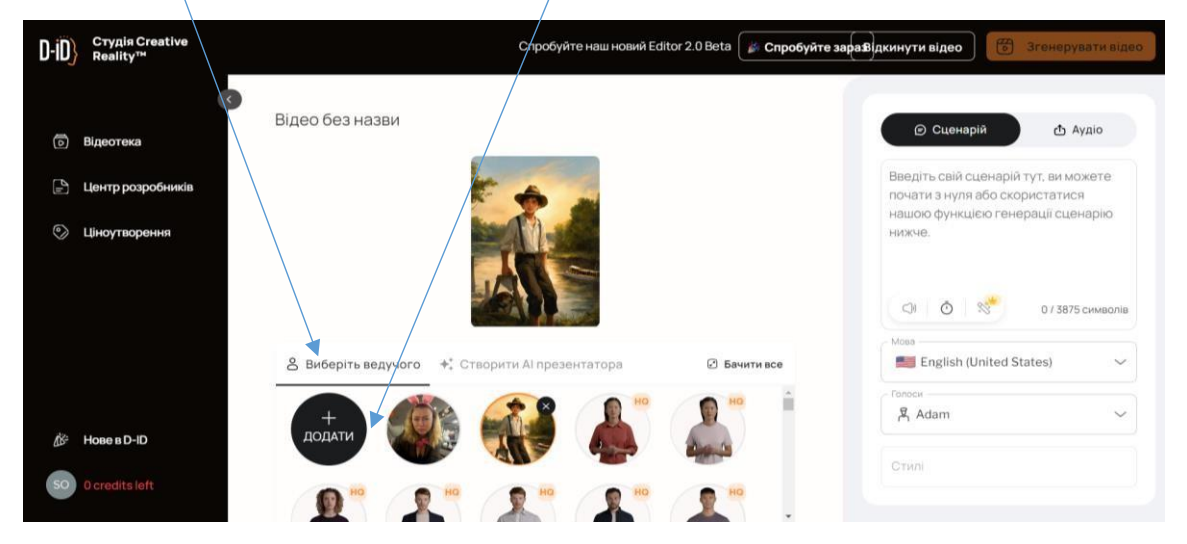

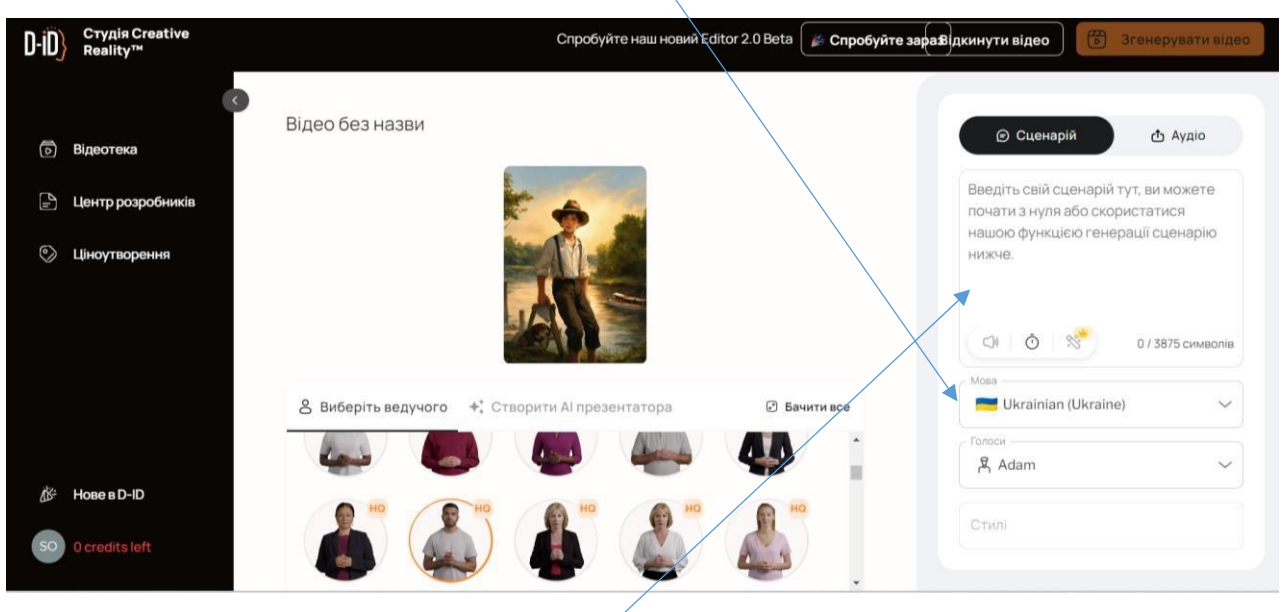

5. Обрати в налаштуваннях українську мову.

6. Написати сценарій (текст для озвучення). Попередньо ставлячи коми, де потрібно зробити паузу.

7. Обрати відповідний голос (чоловічий Остап, жіночий Поліна) для озвучення тексту.

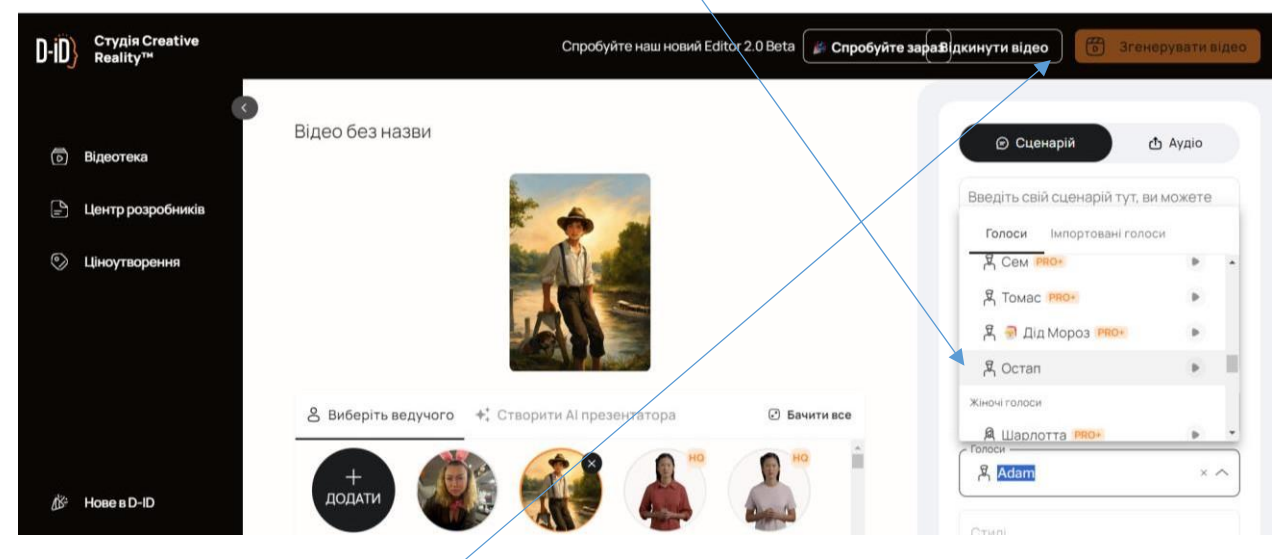

- 8. Згенерувати відео.
- 9. Завантажити та зберегти.

#### **Приклади згенерованих робіт**

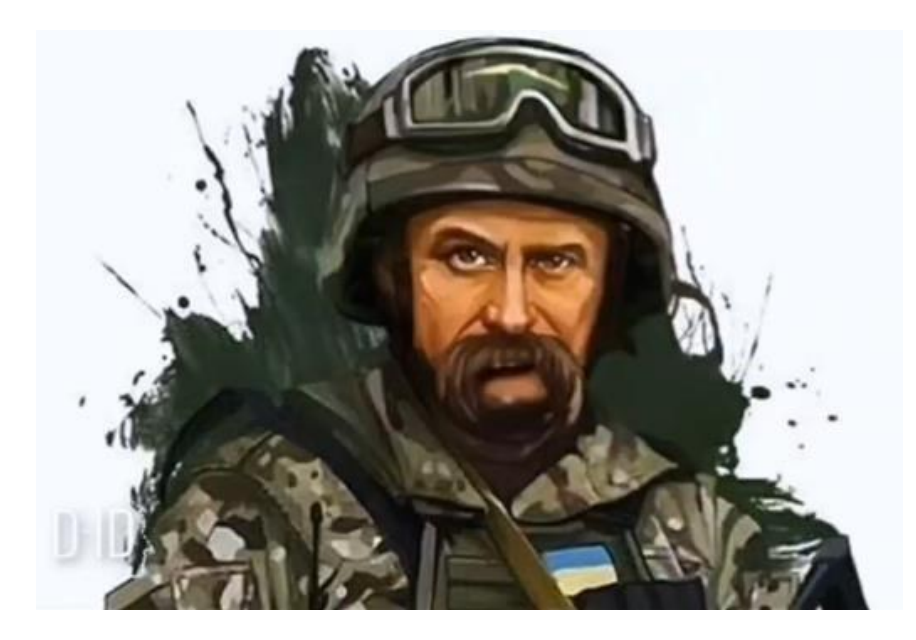

*Тарас Шевченко (сценарій: і на оновленій землі землі, врага не буде супостату, а буде син і буде мати, і будуть люди на землі).*

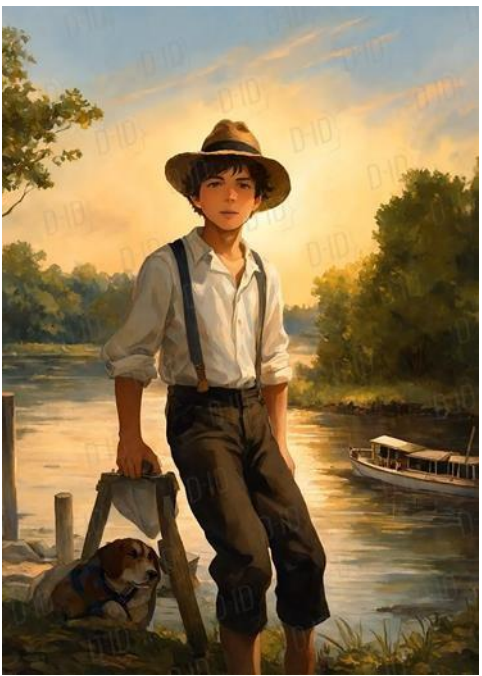

*Том Сойер (сценарій: упізнали мене? Я Том Сойер. Пропоную сьогодні обговорити мої пригоди. Давайте скоріш починати).*

#### **Skybox Lab -** <https://skybox.blockadelabs.com/>

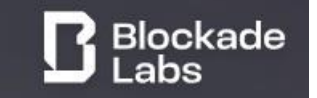

*Характеристика нейромережі Skybox Lab ( створення ландшафтів)*

 $\bullet$ безкоштовний ресурс;

 $\bullet$ автоматичний переклад на українську мову (за умови встановлених налаштувань);

- реєстрація за бажанням;
- зрозумілий та доступний інтерфейс;
- відсутні обмеження у використанні нейромережі;
- легке завантаження.

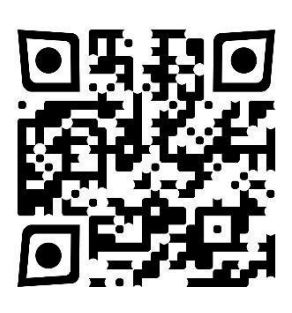

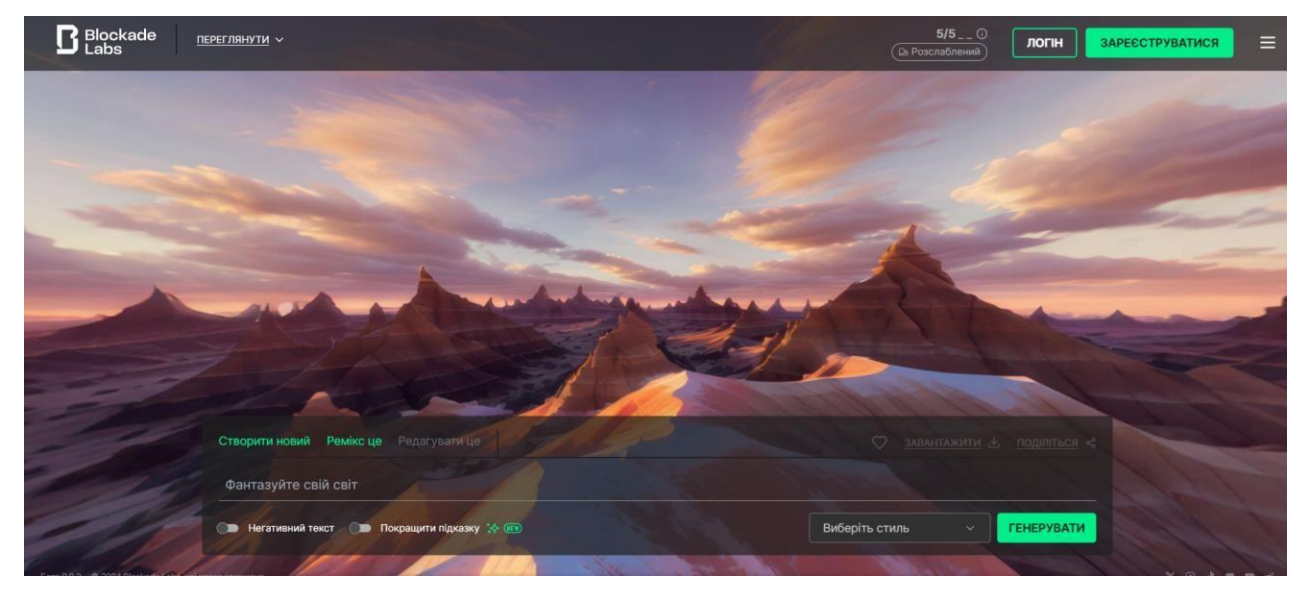

*Інтерфейс Skybox Lab (головна сторінка)*

#### **Ідеї для використання**

- 1. Відтворити місце, де відбувалися події, описані в творі.
- 2. Описати створений ландшафт.
- 3. «Заселити» простір персонажами.
- 4. Сторітелінг.

#### **Алгоритм створення ландшафтів**

1. Зайти за покликанням <https://skybox.blockadelabs.com/>

- 2. Зареєструватися (до місяця без реєстрації).
- 3. Почати створення нового ландшафту.

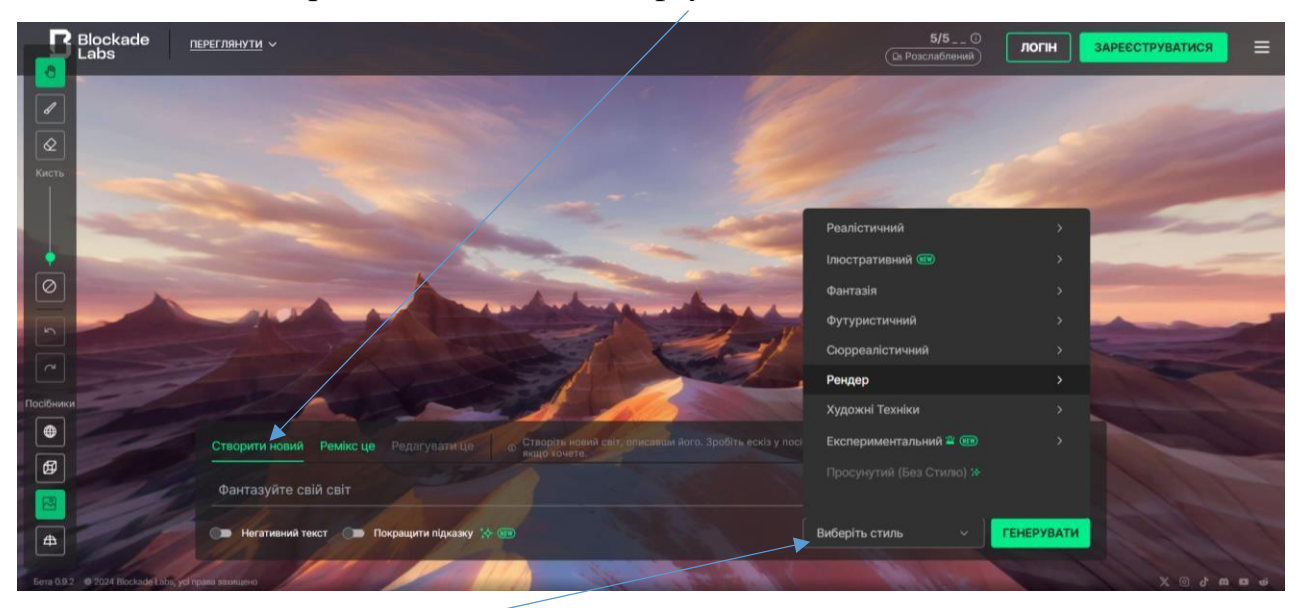

4. Обрати потрібний стиль (лише можна доступний в безкоштовній версії).

5. Ввести текст – максимально описати бажаний ландшафт (англійською мовою).

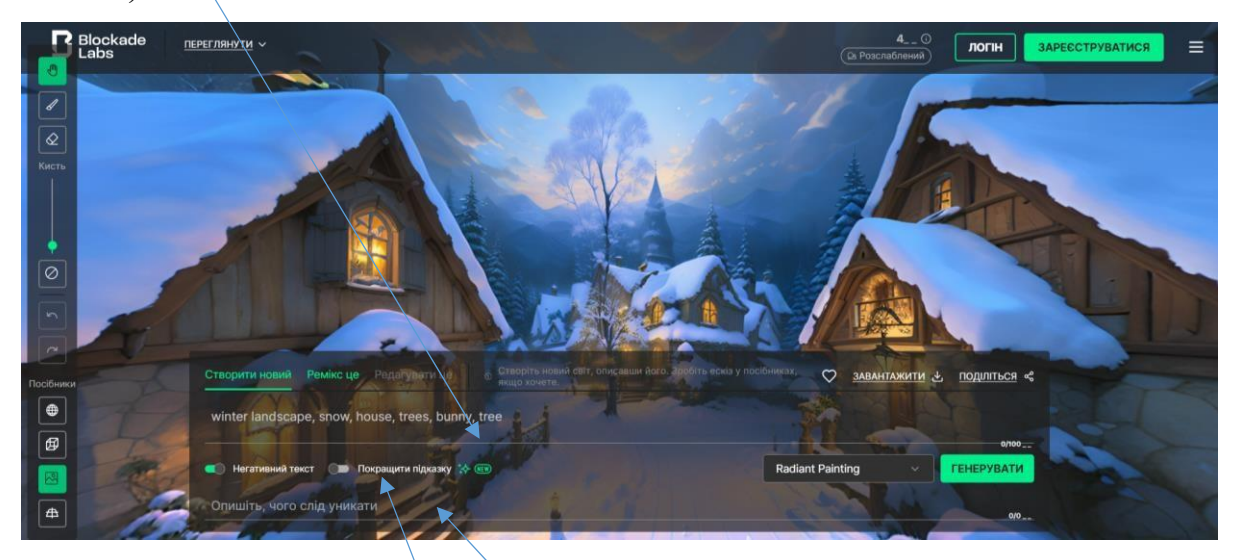

6. Описати те, що слід уникати у ландшафті (англійською мовою).

*7.* Згенерувати ландшафт*.*

8. Нейромережа постійно надає підказки як зробити ландшафт більш привабливішим.

9. Генерувати можна декілька разів за одним створеним промптом, постійно

удосконалюючи ландшафт.

10. Після отримання бажаного результату, створений ландшафт можна завантажити або поділитися ним.

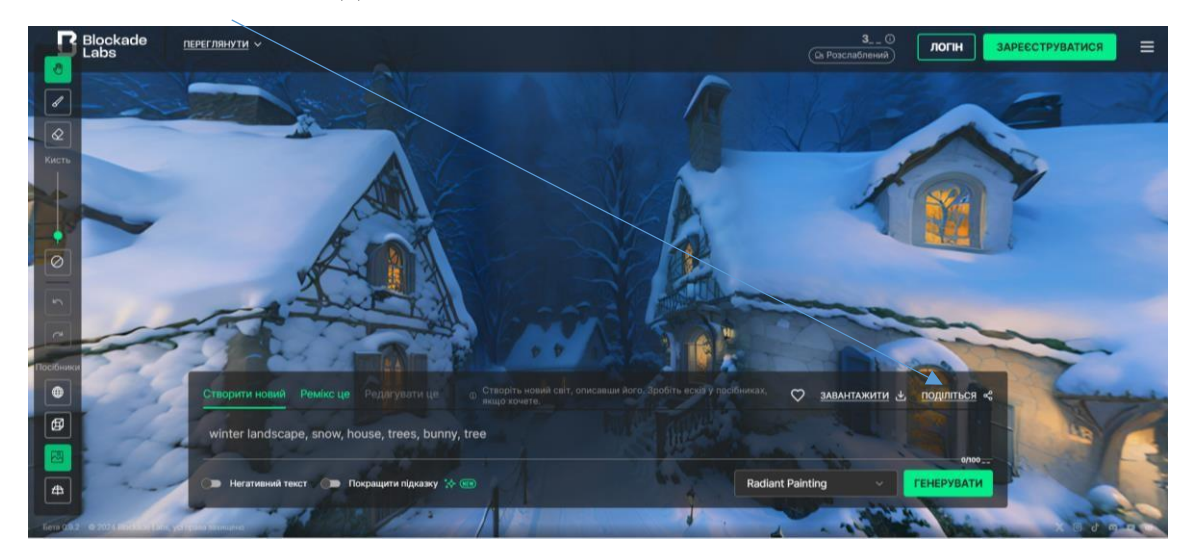

**Приклади створених ландшафтів**

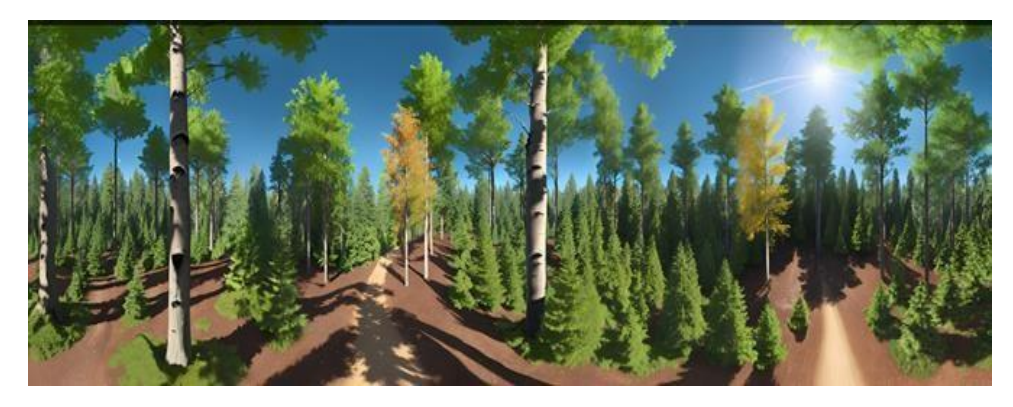

*Сонячний день, ліс, берези, ялинки*

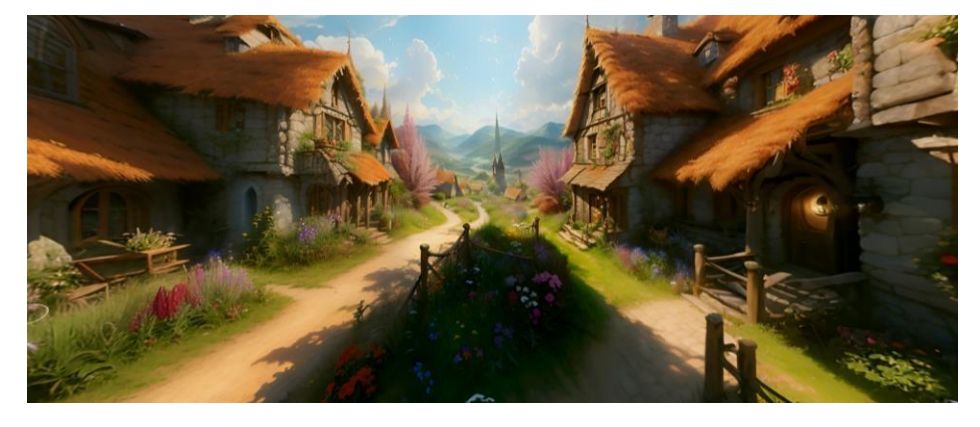

*Літо, квіти, хатинки з солом'яною стріхою*

#### **Wayfinder** <https://wayfinder.nfb.ca/>

#### *Характеристика нейромережі* **Wayfinder**

*( анімована подорож через поезії краю)*

 $\bullet$ безкоштовний ресурс;

 $\bullet$ автоматичний переклад на українську мову (за умови встановлених налаштувань);

- без реєстрації;
- цікавий, релаксуючий ресурс, що є досить простим у використанні;
- усю подорож супроводжує приємна релаксуюча музика та змінюються пори року;
- відсутні обмеження у використанні нейромережі;
- слова для хайку не повторюються (кожна гра-нові слова для хайку).

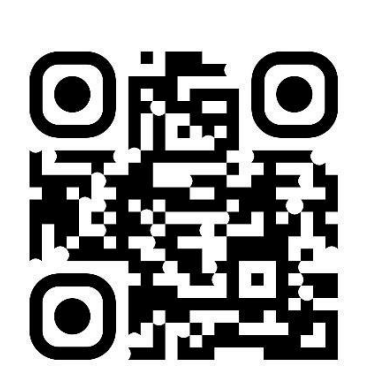

黒の

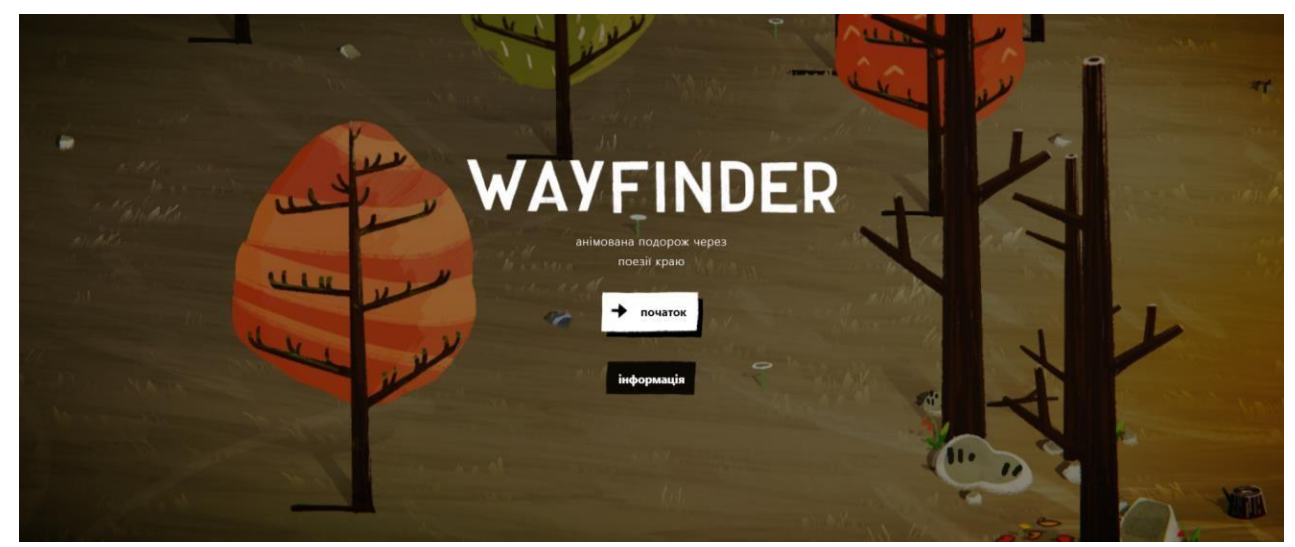

*Інтерфейс Wayfinder (головна сторінка)*

#### **Ідеї щодо використання**.

1. Для уроку зарубіжної літератури до вивчення теми «Мацуо Басьою Хайку. Зображення станів природи в ліриці М.Басьо. Роль художньої деталі. Підтекст. 6 клас.

2. Складання хайку (японських тривіршів) за допомогою ШІ під час

анімованої подорожі.

- 3. Запис знайдених слів для самостійного складання хайку.
- 4. Створення спільного колажу із утворених за допомогою ШІ тривіршів.
- 5. Створення асоціативних (метафоричних) карт, використовуючи хайку та

зображення.

#### **Алгоритм роботи з нейромережею**

- 1. Зайти на ресурс за покликанням <https://wayfinder.nfb.ca/>
- 2. Для ознайомлення з інформацією натиснути «інформація».

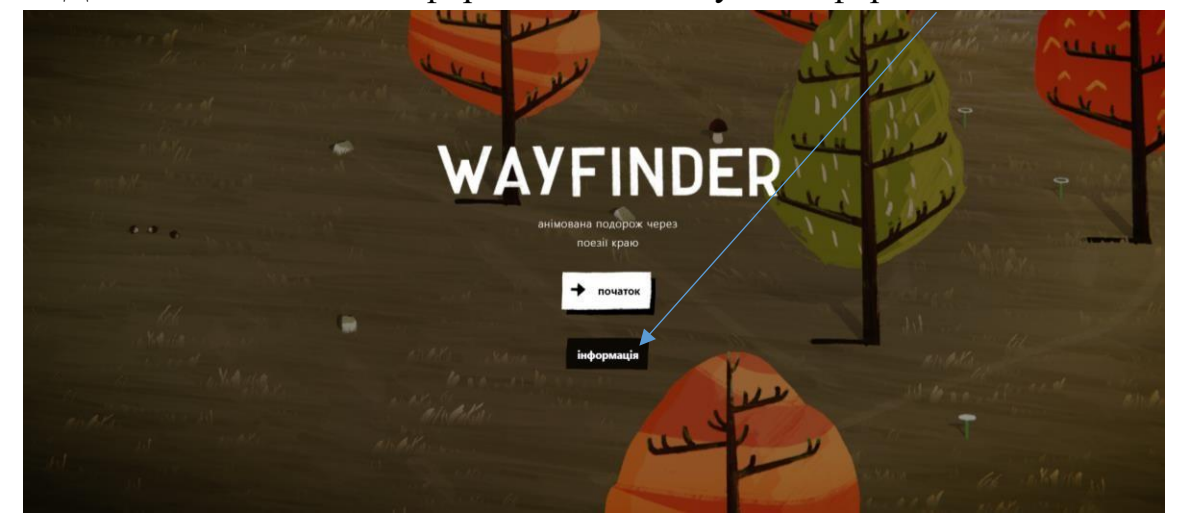

3. Уважно прочитайте опис правил участі в грі.

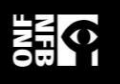

#### Гра Метта ДеЛор'єса Виготовлено Національною кінорадою Канади

#### « грати

НАТИСНІТЬ + УТРИМУЙТЕ, щоб переміщати персонажа по ландшафту в пошуках жетонів, які відкривають ліричні фрагменти, приховані на вітрі.

ЗБИРАЙТЕ жетони та з'єднуйте їх разом, щоб створити поезію, схожу на хайку, відновлюючи втрачені спогади про природу.

ЗОРІЄНТУЙТЕСЯ за допомогою компаса, якщо ви заблукали або вам потрібна підказка, щоб знайти найближчі жетони.

Зібравши достатньо, поверніть спогади до Дерева Походження в центрі світу, перейшовши до наступного етапу досвіду та наблизивши вас до повного відновлення природного балансу.

#### <u>•</u> приблизно

WAYFINDER є вираженням нашого зв'язку зі світом природи. Це можливість відновити пошкоджену екосистему через відкриття та вірші. Заспокійливий, споглядальний ігровий процес символізує причинно-наслідковий зв'язок людини з природою. Це підкреслює нашу роль як у впливі на наслідки зміни клімату, так і в кінцевому підсумку в усуненні наслідків зміни клімату шляхом дій і більшого ставлення до навколишнього середовища.

Мистецтво породжує. Візуальні ресурси та поезія збираються процедурно та алгоритмічно за допомогою коду, створюючи різні комбінації для кожного нового відвідувача. Текстурована, ілюстрована вручну естетика доставляється в режимі реального часу, а поетичні вірші створюються за допомогою штучного інтелекту/ машинного навчання та генеративних процесів, що забезпечує тисячі можливих комбінацій. Таким чином, Wayfinder — це твори мистецтва, що постійно змінюються, з безмежними можливостями. Кожного разу, коли він запускається, він створює новий індивідуалізований світ.

Більше на nfb.ca/interactive/wayfinder

4. Після ознайомлення з інформацією, перейти до гри «початок».

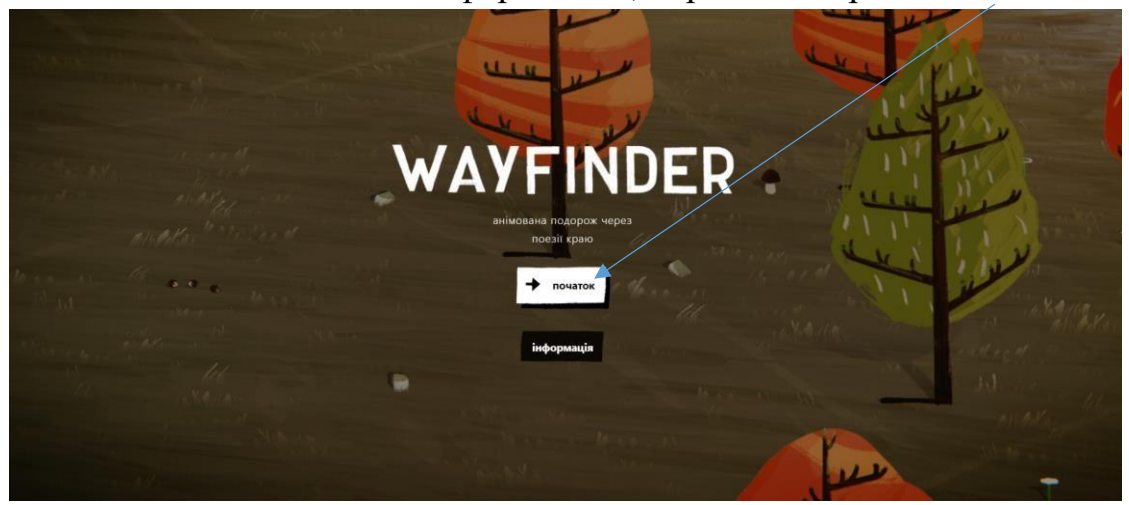

5. Ви – це чоловічок у ковпачку. Утримуйте мишку та водіть по екрану - це шлях, який Ви прокладаєте. Ваше завдання полягає у зборі жетонів.

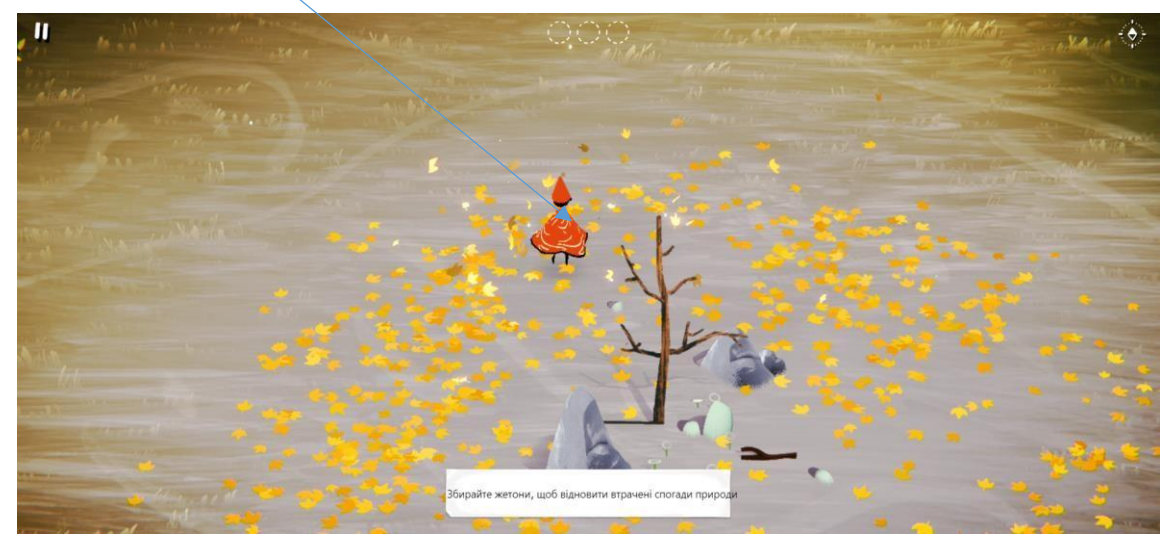

6. Ваше завдання полягає у пошуці та зборі жетонів.

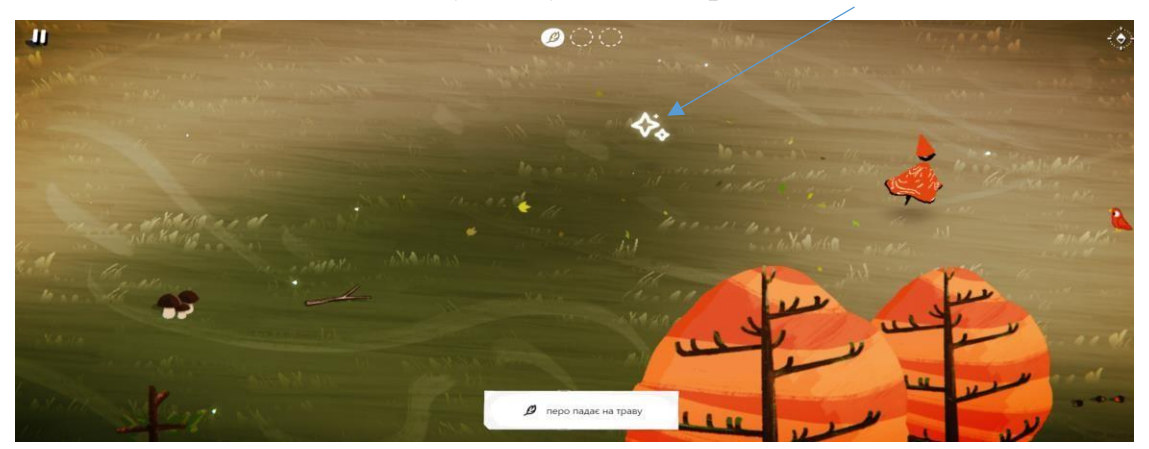

7. Чим більше жетонів (слів), тим більше віршів та частіша зміна пір року, пейзажу.

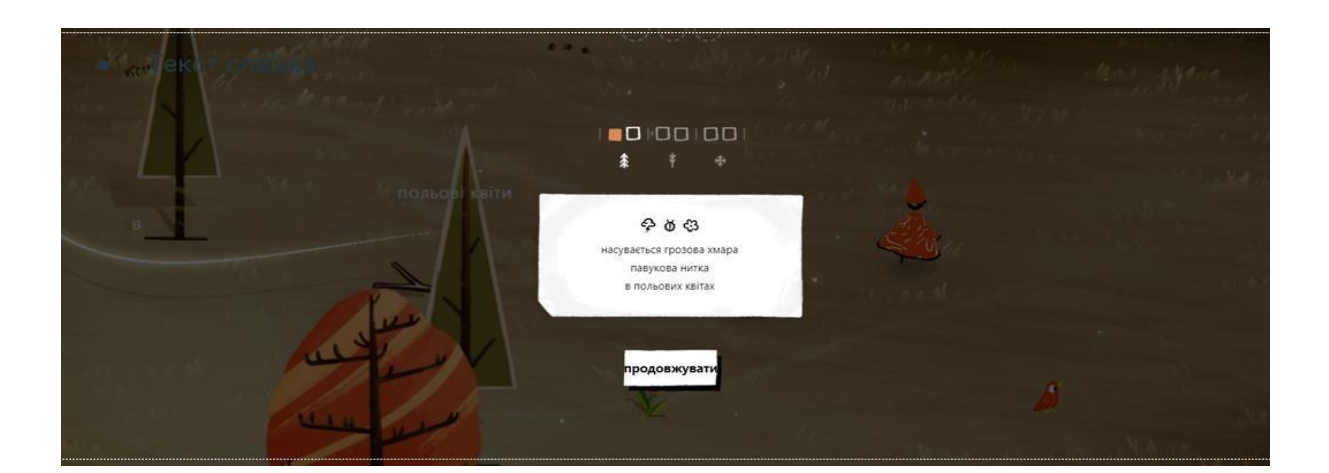

#### **Приклади складених хайку**

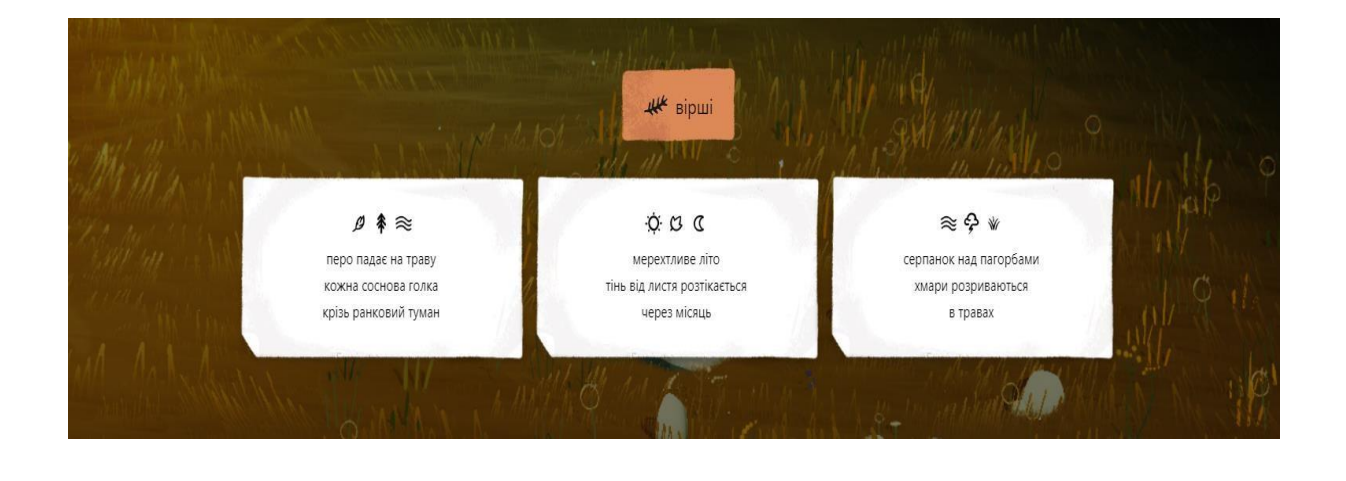

\*\*\*\*\*\*\*\*\*\*\*\*\*\*\*\*\*\*\*\*\*\*\*\*\*\*\*\*\*\*\*\*\*\*\*\*\*\*\*\*\*\*\*\*\*\*\*\*\*\*\*\*\*\*\*\*\*\*\*\*\*\*\*\*\*\*\*\*\*\*\*\*\*\*\*\*\*\*\*\*\*\*\*\*\*\*\*\*\*\*\*\*\*\*\*

**Хайку –** це традиційна японська поетична поезія, що вирізняється особливим стислим стилем. Неримований тривірш з певною кількістю складів у кожному рядку [12].

#### **Padlet** - <https://uk.padlet.com/>

#### *Характеристика Padlet (інтерактивної дошки)*

- $\bullet$ безкоштовний ресурс;
- $\bullet$ потребує реєстрації;
- $\bullet$ зрозумілий інтерфейс, вбудований ШІ;
- $\bullet$ можливість створення безкоштовні 4 дошки

(використання архівування дозволяє оновлювати дошки);

- різноманітність форматів;
- постійне оновлення функціоналу;
- організація групової роботи, групових проєктів.

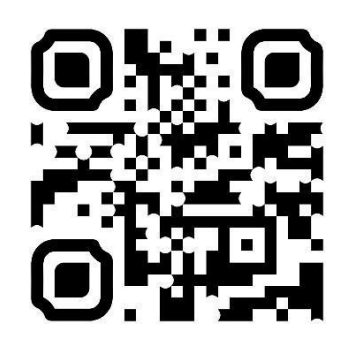

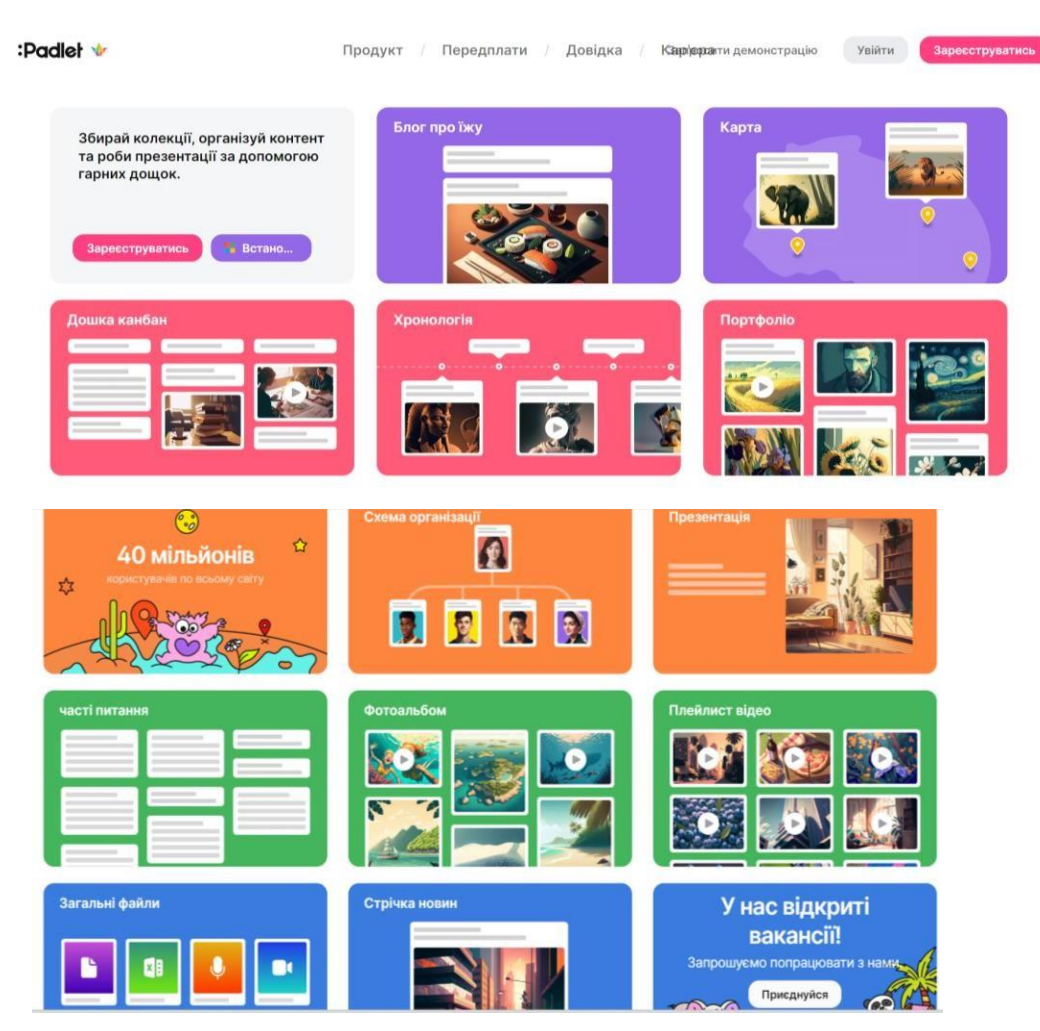

*Інтерфейс Padlet (головна сторінка)*

#### **Приклад використання інтерактивної дошки Padlet для організації групової роботи зі складання літературного паспорту твору (6 клас).**

- 1. Зайти за покликанням <https://uk.padlet.com/>
- 2. Зареєструватися та в налаштуваннях за замовчуванням установити українську мову.
- 3. Створити нову дошку у форматі Timeline, активізувати «групувати дописи за розділами», написати назву дошки, встановити бажаний фон та інші налаштування.

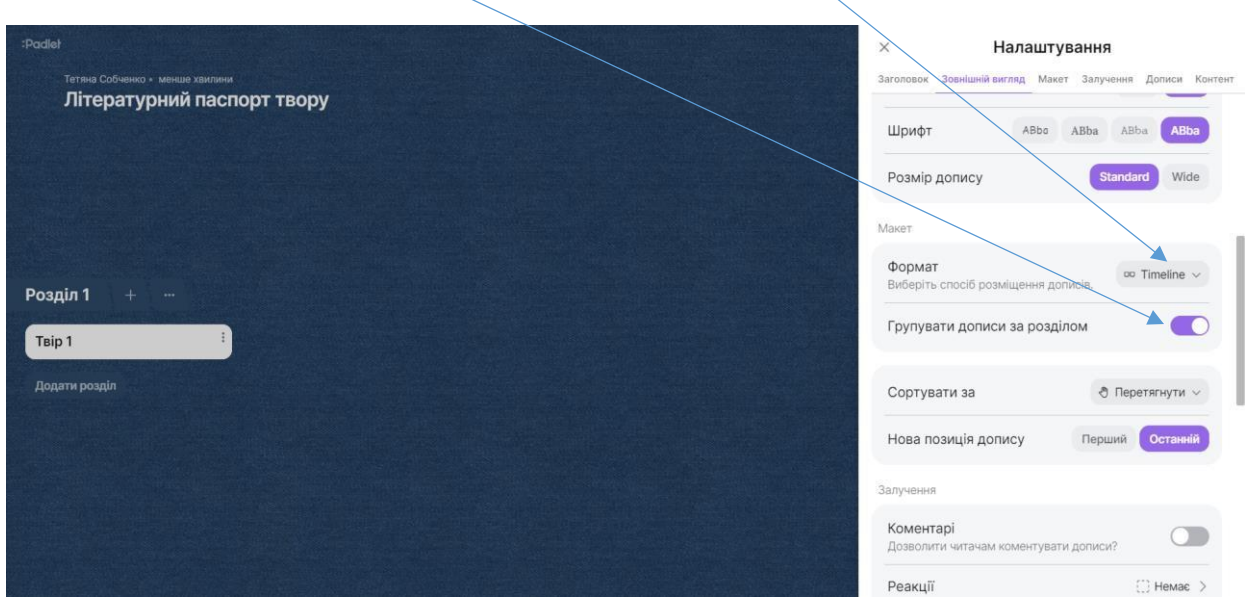

4. Для додавання розділів та редагування скористатися налаштуваннями

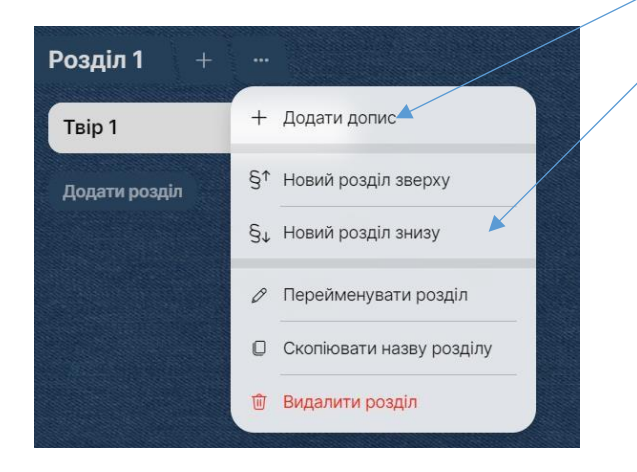

5. Обрати твір, який вивчають (вивчили) здобувачі та додати відповідні завдання (наприклад, літературний рід, жанр, мотив, ідея, зображення епізоду твору тощо).

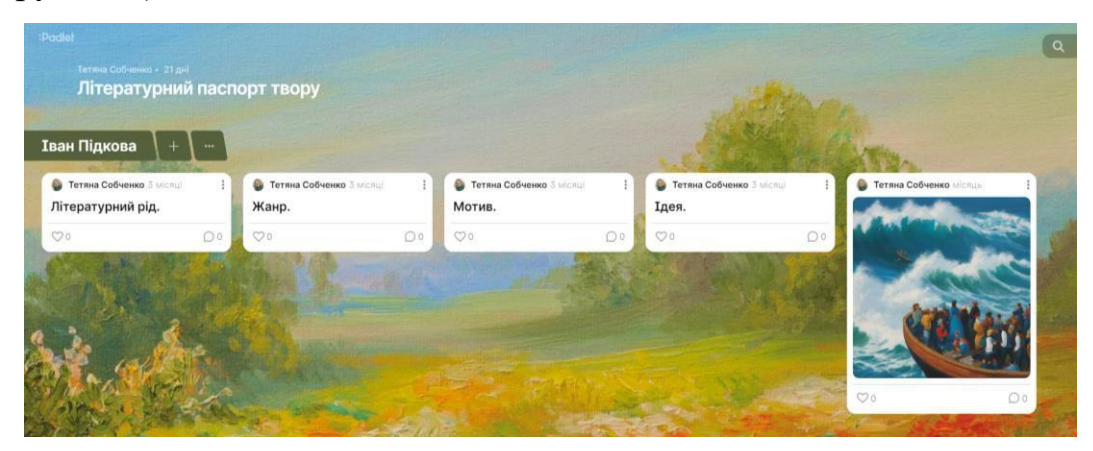

6. Зробити декілька розділів (наприклад, до різних творів).

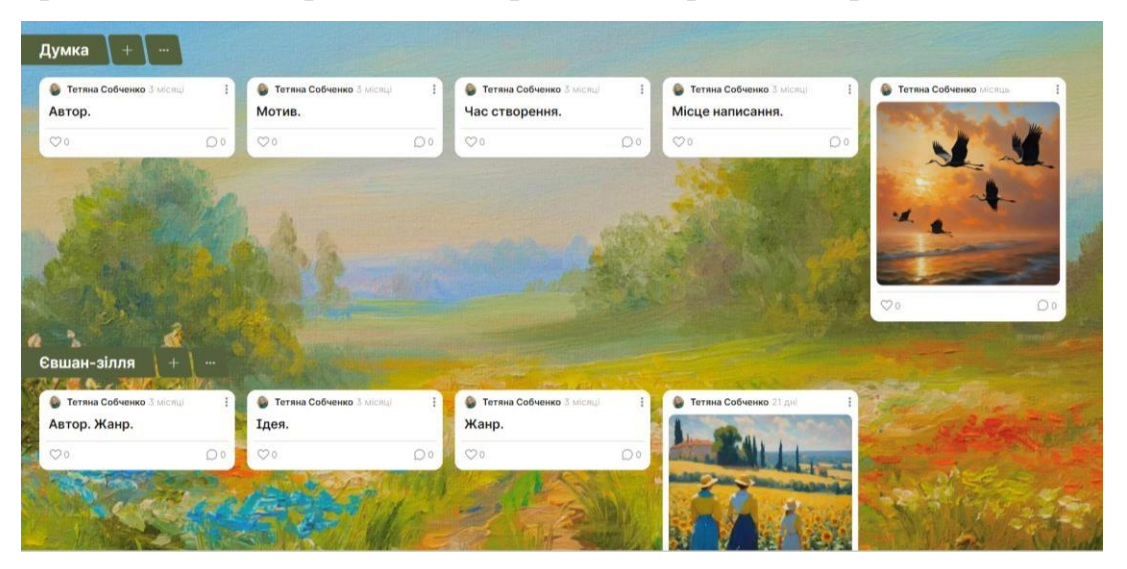

7. Попередньо поділивши учнів на групи (для зручності в Зум-кімнати окремі групи – *синхронний режим*) надати доступ до створеної дошки.

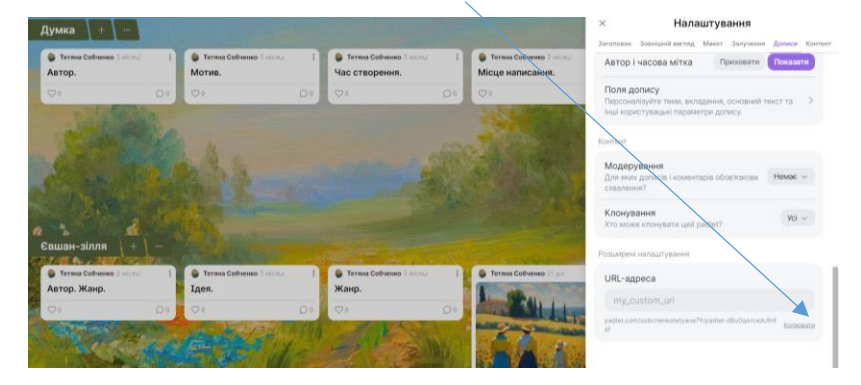

8. Завдання (створити зоображення епізоду до твору) учні виконують самостійно за допомогою вбудованої функції штучного інтелекту на дошці Padlet.

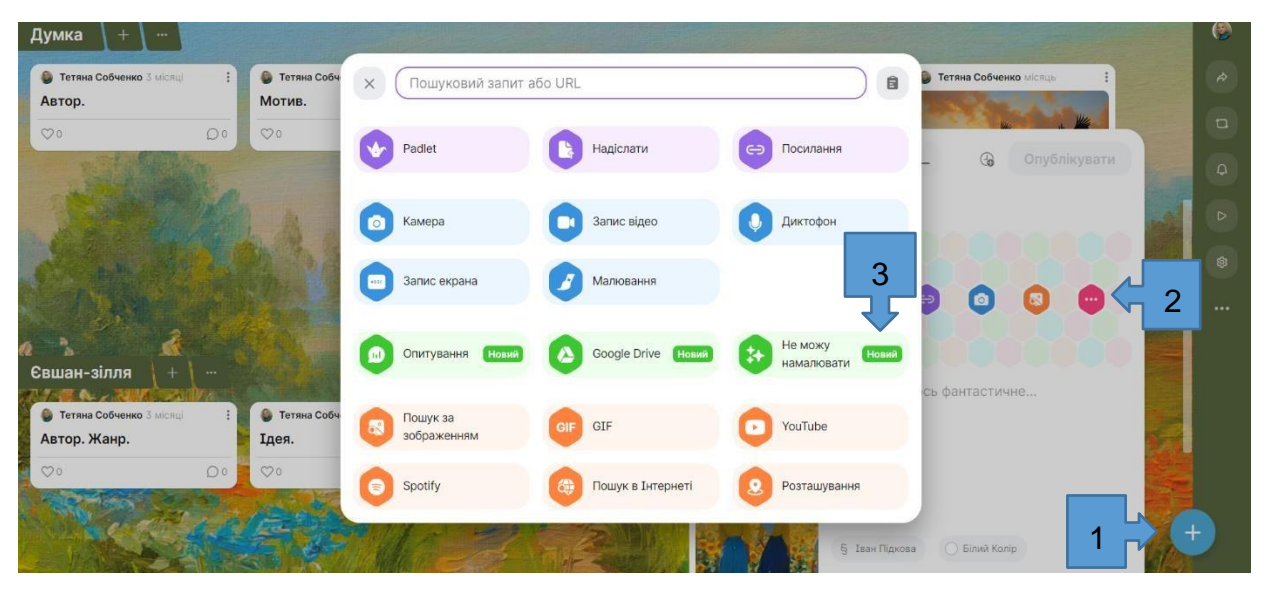

9. Ввести запит (промпт) англійською мовою (детальний опис того, що має бути зображенням для епізоду, подій, які характеризують конкретний твір).

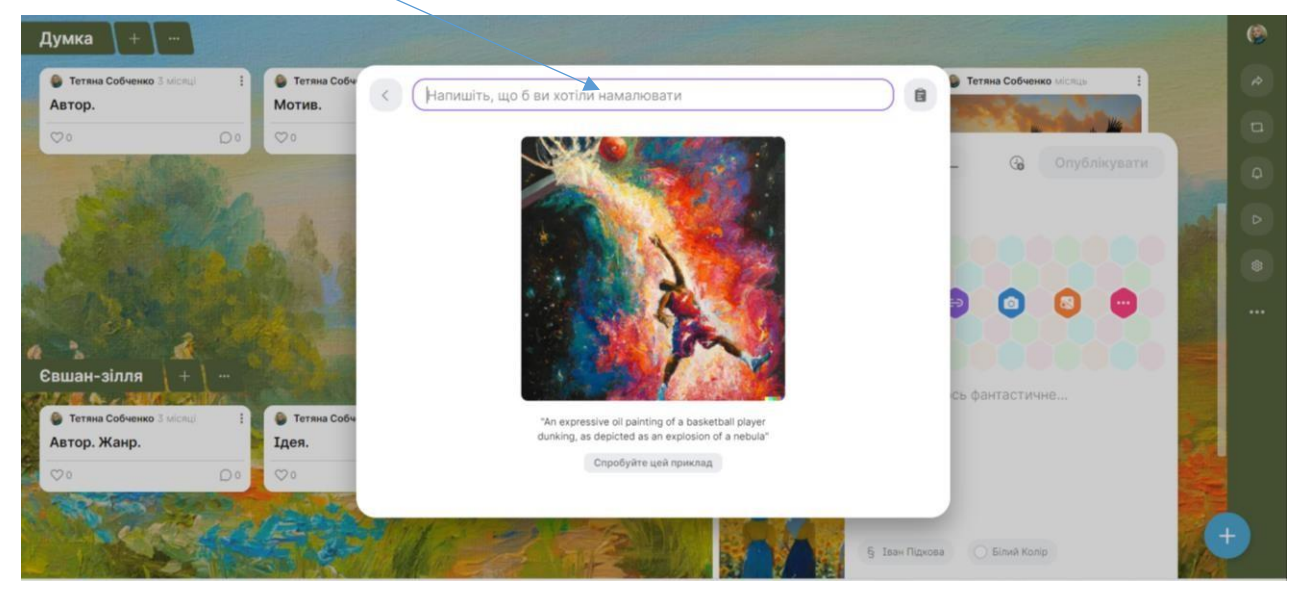

10.Згенерувати зображення та розмістити на дошці Padlet.

#### **Приклади згенерованих зображень на дошці Padlet**

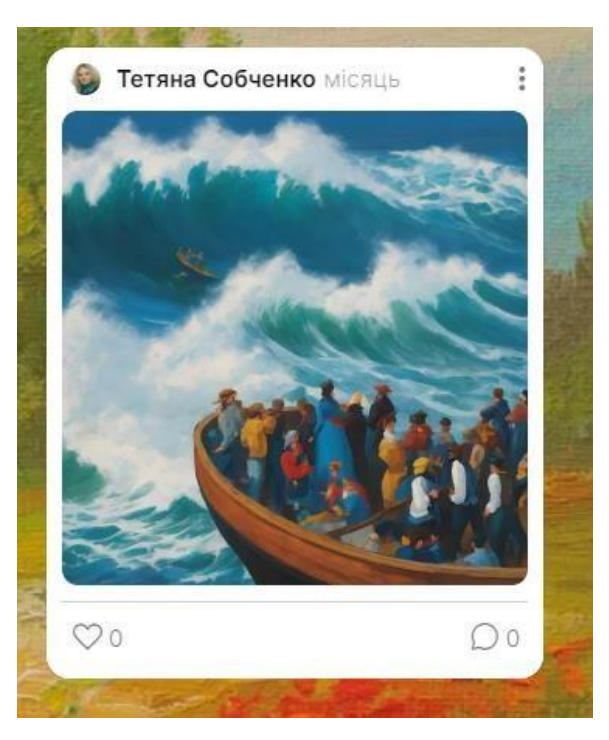

*Іван Підкова (автор Т.Г.Шевченко)*

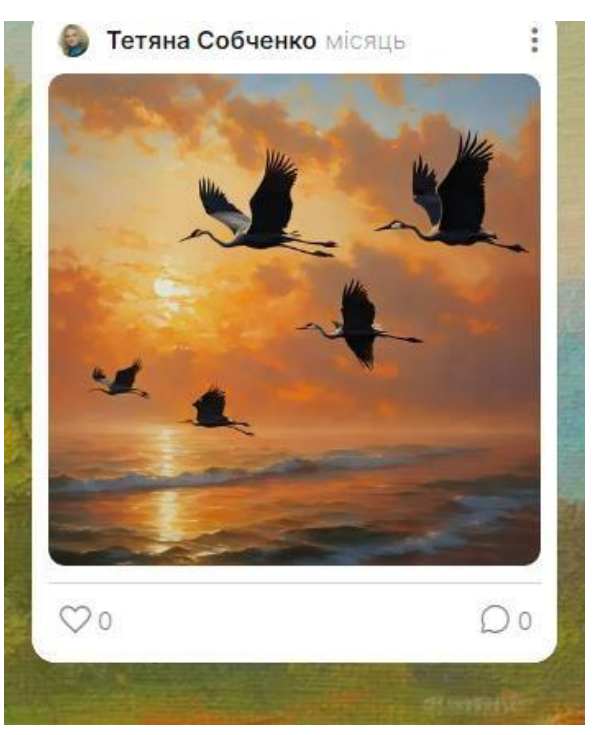

*Думка (автор Т.Г.Шевченко)*

#### **ПИТАННЯ ДЛЯ САМОКОНТРОЛЮ ДО РОЗДІЛУ 1**

1. Які затребувані навички цифрової ери?

2. Як ефективно робити промпти?

3. Яка нейромережа надає можливість спілкуватися з письменниками, героями творів, бібліотекарами?

4. Як можна записати анімоване відео та з якою метою?

5. Як правильно створити хайку?

6. Назвіть алгоритм організації групової роботи учнів в синхронному режимі на інтерактивній дошці Padlet.

#### **ПРАКТИЧНІ ЗАВДАННЯ ДО РОЗДІЛУ 1**

1. За допомогою ресурсу *Adobe Make Animations* <https://express.adobe.com/express-apps/animate-from-audio> створити анімоване відео (ролик) для проведення опитування учнів на довільну тему (українська мова, українська література, зарубіжна література).

2. Використовуючи ресурс *Padlet* - <https://uk.padlet.com/> створити завдання на довільну тему (українська мова, українська література, зарубіжна література) для проведення групової (проєктної) роботи учнів в синхронному режимі.

3. Створити колаж учнівських робіт із утворених за допомогою нейромережі *Wayfinder* <https://wayfinder.nfb.ca/хайку> (японських тривіршів).

#### **РЕКОМЕНДОВАНА ЛІТЕРАТУРА ДО 1 РОЗДІЛА**

1. Візнюк І. М., Буглай Н. М., Куцак Л. В., Поліщук А. С., Киливник В. В. Використання штучного інтелекту в освіті. *Modern Information Technologies and Innovation Methodologies of Education in Professional Training Methodology Theory Experience Problems*, 14–22. [https://doi.org/10.31652/2412-1142-2021-59-](https://doi.org/10.31652/2412-1142-2021-59-14-22) [14-22.](https://doi.org/10.31652/2412-1142-2021-59-14-22)

2. Дворжак В.В., Талах М.В. Глибинне навчання для комп'ютерного зору. Ч. 1. Чернівці: Технодрук, 2022 р. 271 с.

3. Державний стандарт базової середньої освіти. Міністерство освіти і науки України. 2020. URL: [https://mon.gov.ua/ua/osvita/zagalna-serednya](https://mon.gov.ua/ua/osvita/zagalna-serednya-osvita/nova-ukrayinska-shkola/derzhavnij-standart-bazovoyi-serednoyi-osviti)[osvita/nova-ukrayinska-shkola/derzhavnij-standart-bazovoyi-serednoyi-osviti](https://mon.gov.ua/ua/osvita/zagalna-serednya-osvita/nova-ukrayinska-shkola/derzhavnij-standart-bazovoyi-serednoyi-osviti) (дата звернення 02.01.2024).

4. Доценко C. І., Харченко В. С., Морозова О. І., Русинські А., Доценко С. О Еврістична самоорганізація представлення та формування знань та правил логічних виведень: аналіз в контексті безпечного та пояснюваного штучного інтелекту. Інтелектуальні кібернетичні системи: еволюція принципів, теорій та безпекових технологій: кол. моногр. Міністерство освіти і науки України, Національний аерокосмічний університет ім. М. Є. Жуковського «ХАІ». К.: Видавництво «Юстон», 2023. С. 261-284.

5. Касілов О., Нікітіна Л., Борисова Л. Методи та системи штучного інтелекту : навч. посіб. Харків : Видавництво Точка, 2021. 221 с.

6. Мар'єнко М. Коваленко В. Штучний інтелект та відкрита наука в освіті. *Фізико-математична освіта.* 2023. Вип. 1 (38). С. 48–53. DOI: 10.31110/2413- 1571-2023-038-1-007

7. Методи та системи штучного інтелекту: Навчальний посібник для студентів напряму підготовки 6.050101 «Комп'ютерні науки» / Уклад.: А.С. Савченко, О. О. Синельніков. К. : НАУ, 2017. 190 с.

8. Собченко Т.М., Федоренко В.В. Трансформація класичного навчального процесу: ефективні стратегії та інструменти для проведення дистанційних уроків. *Новий колегіум*. Вип.4 (112). 2023. С.60- 66 DOI:10.30837/nc.2023.4.60

9. Собченко Т. М., Желізняк О. А. Освітній потенціал масових відкритих онлайн курсів (МООС) у становленні фахівця Науковий журнал Хортицької національної академії. (Серія: Педагогіка. Соціальна робота) : наук. журн. / [редкол. : В. В. Нечипоренко (голов. ред.) та ін..]. Запоріжжя : Вид-во комунального закладу вищої освіти «Хортицька національна навчальнореабілітаційна академія» Запорізької обласної ради, 2023. Вип. 2(9). DOI : <https://doi.org/10.51706/2707-3076-2023-9-10>

10. Ткаліченко С. В. Штучні нейронні мережі: навч. посіб. Кривий Ріг, 2023. 150 с.

11. Ding, J., Akiki, Ch., Jernite, Ya., Steele, A. L., & Popo, T. (2023). Towards Openness Beyond Open Access: User Journeys through 3 Open AI Collaboratives. URL: [http://doi.org/10.48550/arXiv.2301.08488.](http://doi.org/10.48550/arXiv.2301.08488)

12. Cловник ua. [Електронний ресурс]. URL: https://slovnyk.ua/index.php?swrd=%D1%85%D0%B0%D0%B9%D0%BA%D1% 83

34

#### **Розділ 2. ШІ В МАТЕМАТИЧНІЙ ОСВІТНІЙ ГАЛУЗІ**

Метою математичної освітньої галузі є розвиток особистості учня через формування математичної компетентності у взаємозв'язку з іншими ключовими компетентностями для успішної освітньої та подальшої професійної діяльності впродовж життя, що передбачає засвоєння системи знань, удосконалення вміння розв'язувати математичні та практичні задачі; розвиток логічного мислення та психічних властивостей особистості; розуміння можливостей застосування математики в житті [Державний стандарт, 2020].

Вимоги до обов'язкових результатів навчання учнів з математичної освітньої галузі передбачають, що учень:

досліджує проблемні ситуації та виокремлює проблеми, які можна розв'язувати із застосуванням математичних методів;

- моделює процеси і ситуації, розробляє стратегії, плани дій;
- критично оцінює процес і результат розв'язання проблем;
- розвиває математичне мислення для пізнання і перетворення дійсності, володіє математичною мовою.

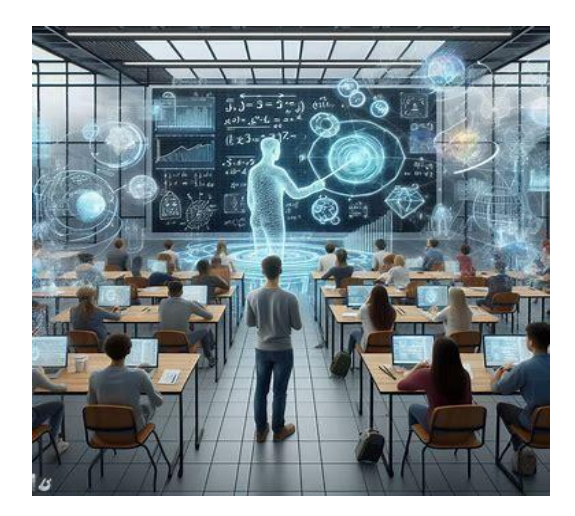

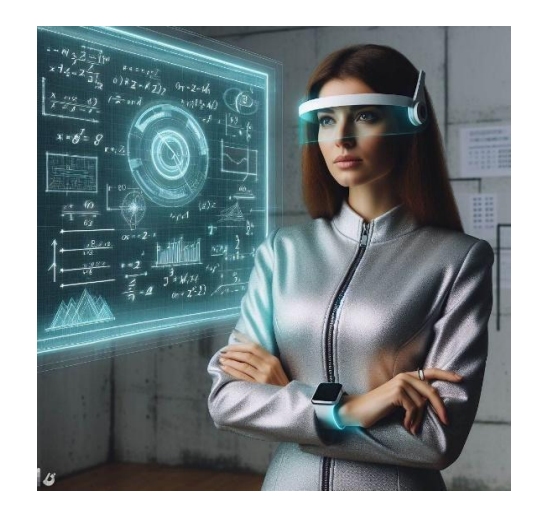

*Зображення створено за промтом «вчитель математики в майбутньому» на [www.bing.com](http://www.bing.com/)*
#### **Штучний інтелект для вчителів математики**

За останні роки штучний інтелект докорінно змінив спосіб викладання та вивчення математики, пропонуючи інноваційні рішення для покращення навчального процесу для учнів. Одне з ключових застосувань ШІ в математичній освіті - персоналізоване навчання. Алгоритми штучного інтелекту можуть аналізувати індивідуальну успішність учнів, визначати сильні та слабкі сторони і адаптувати навчальний контент відповідно до конкретних потреб кожного учня. Такий адаптивний підхід не лише враховує різні стилі навчання, а й дозволяє учням розвиватися у власному темпі, створюючи більш ефективне та цікаве освітнє середовище.

Крім того, інструменти на основі штучного інтелекту забезпечують інтерактивний досвід, роблячи абстрактні математичні концепції більш наочними. Віртуальні репетитори та інтелектуальні освітні платформи використовують штучний інтелект, щоб надати миттєвий зворотний зв'язок, допомогти у вирішенні завдань і запропонувати додаткові ресурси на основі успішності учня. Елементи гейміфікації та інтерактивні симуляції підвищують зацікавленість учнів, роблячи вивчення математики більш цікавим і доступним. Штучний інтелект також сприяє створенню середовища для спільного навчання, дозволяючи учням працювати разом над розв'язанням завдань, розвиваючи навички командної роботи та спілкування.

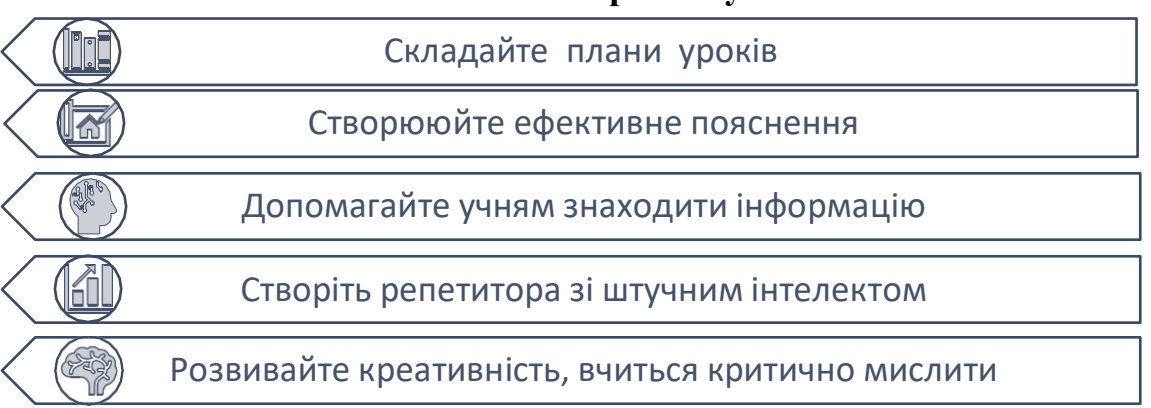

#### **Як вчителю використовувати ШІ?**

#### **ChatGPT - https://chat.openai.com/**

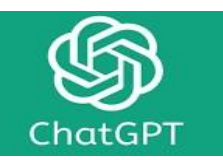

Характеристика нейромережі **ChatGPT**

- o безкоштовний ресурс;
- o уміння відповідати різними мовами;
- o потребує реєстрації;
- o зрозумілий та доступний інтерфейс;
- o наявна мобільна версія;
- o надання унікальних відповідей та врахування контексту розмови.

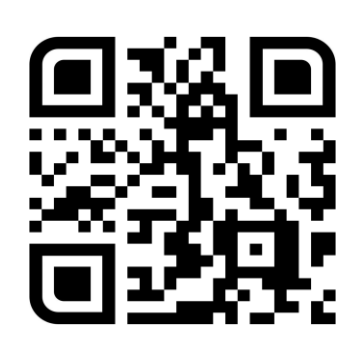

**ChatGPT** - чат-бот зі штучним інтелектом, випущений у листопаді 2021 року компанією OpenAI, швидко стає глобальним феноменом. Можливості ChatGPT варіюються від відповідей на прості запитання до написання цілих есе та програм.

**Ідеї щодо використання:** надає відповіді на будь-які запитання користувача, розв'язує математичні задачі з детальними поясненнями, складає конспекти уроків, автоматизує та полегшує рутинну роботу вчителя.

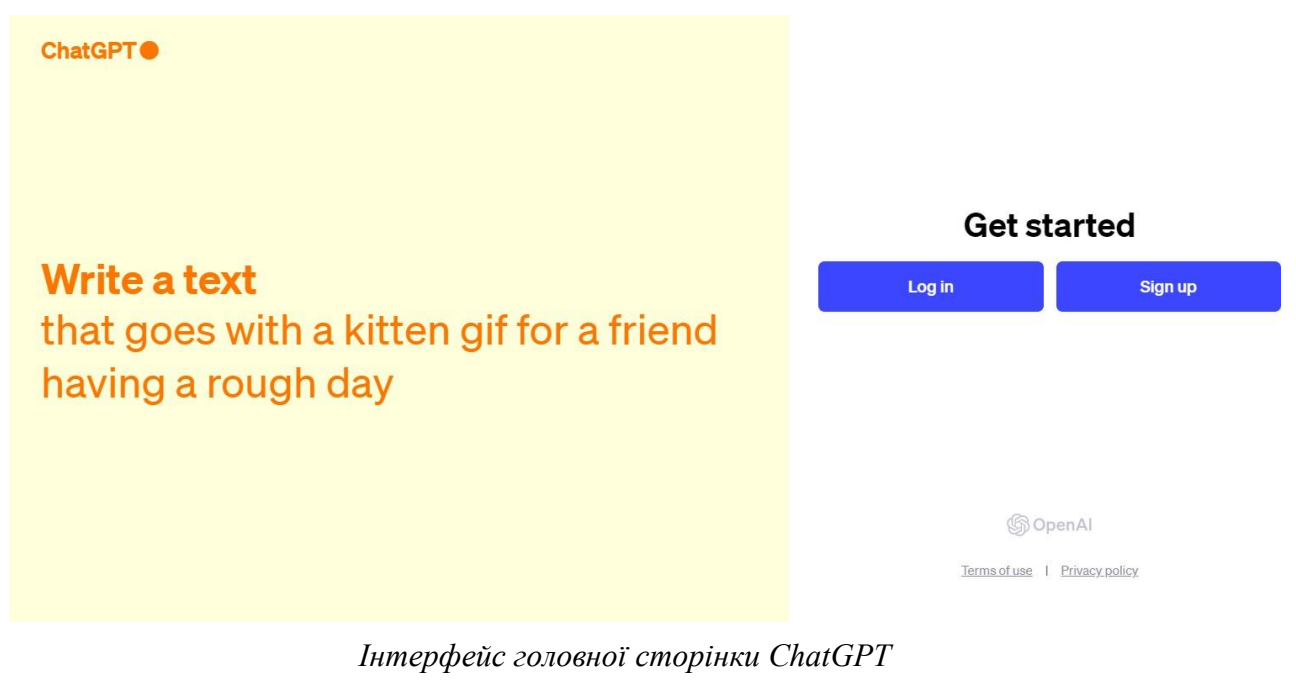

#### **Як працює ChatGPT**

ChatGPT – це чат-бот, який навчений на величезних масивах даних, тому здатний самостійно аналізувати отримані запити від користувачів та створювати відповіді на них. Він ураховує контекст попередніх повідомлень, що дає йому змогу продовжувати діалог із користувачем, пам'ятаючи тему розмови. Окрім цього, він також навчений на технології «Обробки природної мови (Natural language processing, NLP)», тому спілкування з ним виглядає як спілкування з живою людиною в режимі реального часу. Більше того, він працює без заздалегідь прописаного сценарію.

#### **Початок роботи з ChatGPT**

- 1. Перейти за посиланням **https://chat.openai.com/** .
- 2. У полі **Message ChatGPT** детально опишіть потрібний запит. Натиснути **Enter**.

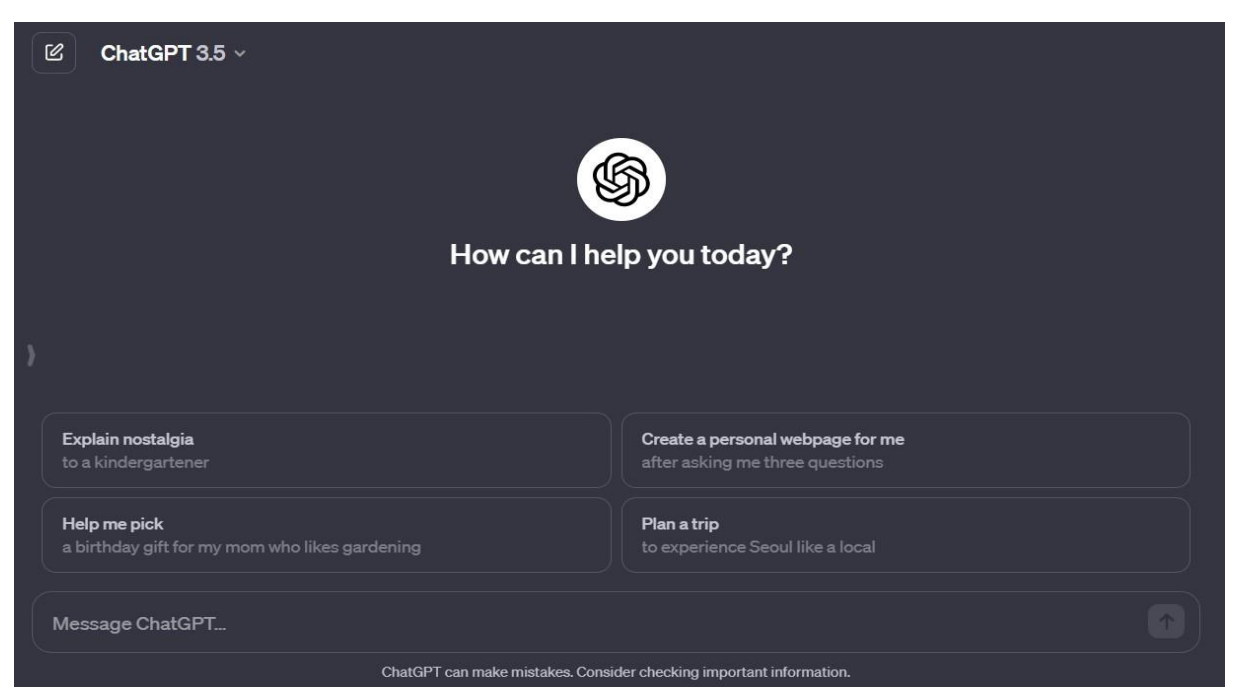

3. Відкривається чат і відповіддю бота. Його можна скопіювати, згенерувати наново, або змінити свій запит. Також у полі **Message ChatGPT** можна написати інше запитання, уточнити відповідь тощо.

#### **ComputeGPT –** <https://computegpt.org/>

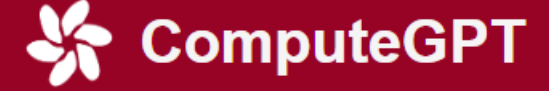

Характеристика нейромережі **COMPUTEGPT**

- o безкоштовний ресурс;
- o не потребує реєстрації;
- o зрозумілий та доступний інтерфейс;
- o мобільна версія;
- o відсутній ліміт у використанні нейромережі.

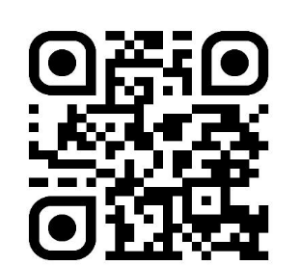

**Ідеї щодо використання:** як математичний калькулятор, як інструмент для вирішення математичних задач та пояснення математичних тем.

**ComputeGPT** [\(https://computegpt.org/\)](https://computegpt.org/) – схожий із ChatGPT, однак

безкоштовний. Мета – зробити розв'язання математичних задач якомога простішим та зрозумілішим. Підтримує формули у форматі LaTeX.

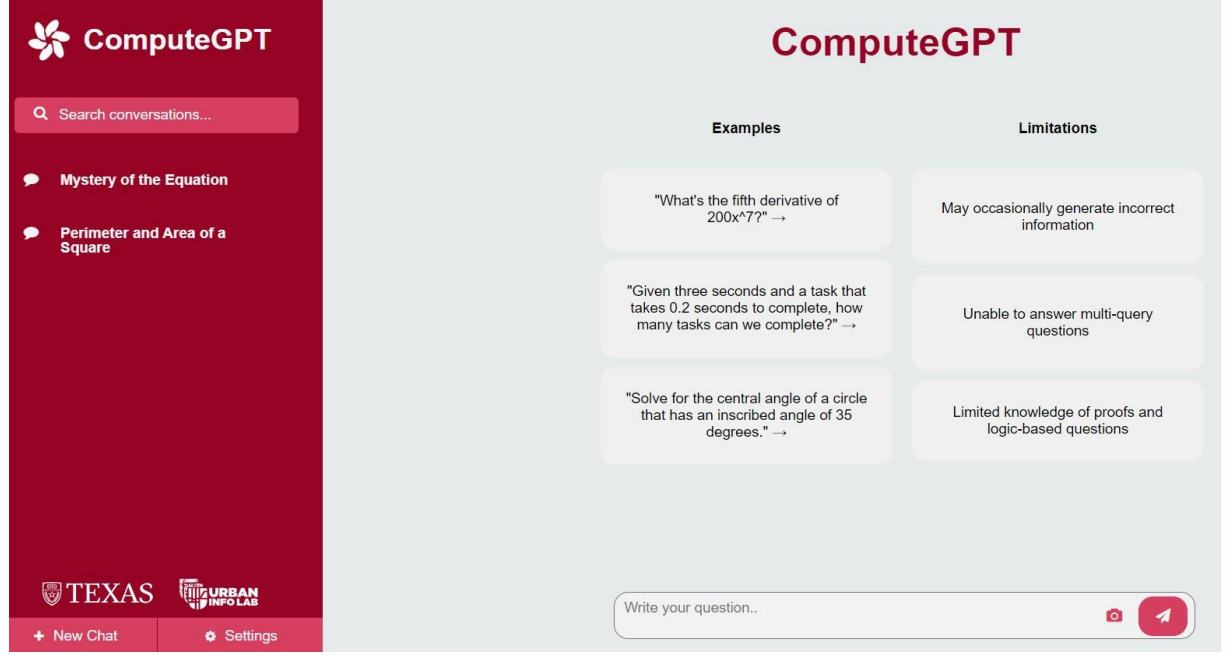

*Інтерфейс ComputeGPT (головна сторінка)*

**Альтернативні версії:** ComputeGPT також доступний на мобільних платформах, таких як Google Play і Apple App Store.

## **Початок роботи з ComputeGPT**

- 1. Перейти за покликанням https://computegpt.org
- 2. Натиснути ліворуч внизу New Chat/Новий чат.

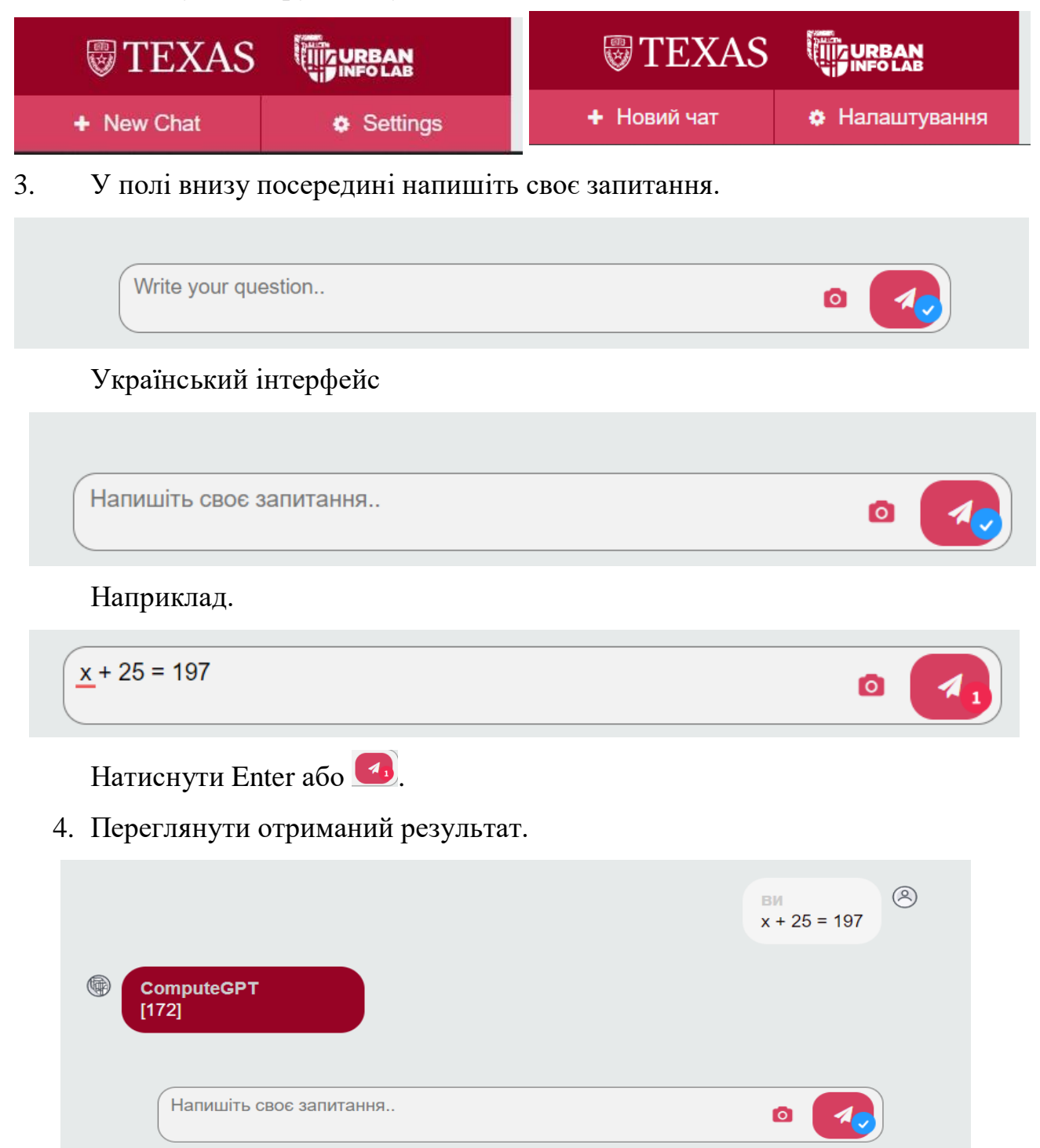

Коренем рівняння  $x + 25 = 197$  є число 172.

5. Натиснувши на фотоапарат **•** праворуч у полі запитів, ви можете приєднати фото, на якому сфотографовано рівняння, або приклад.

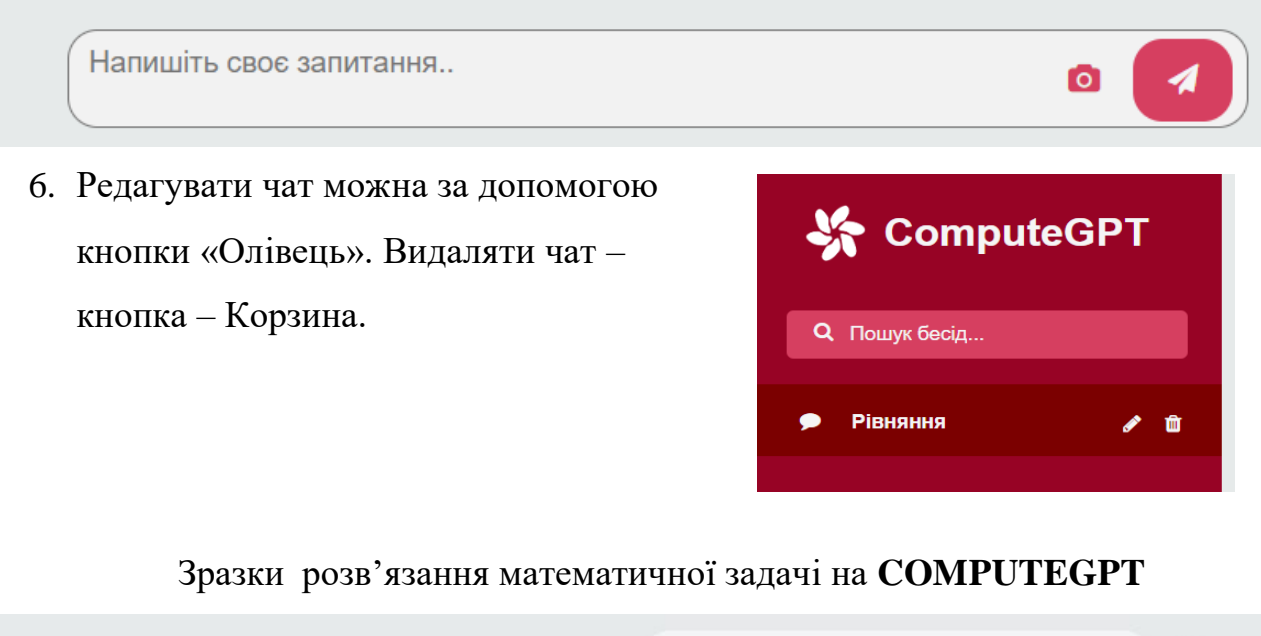

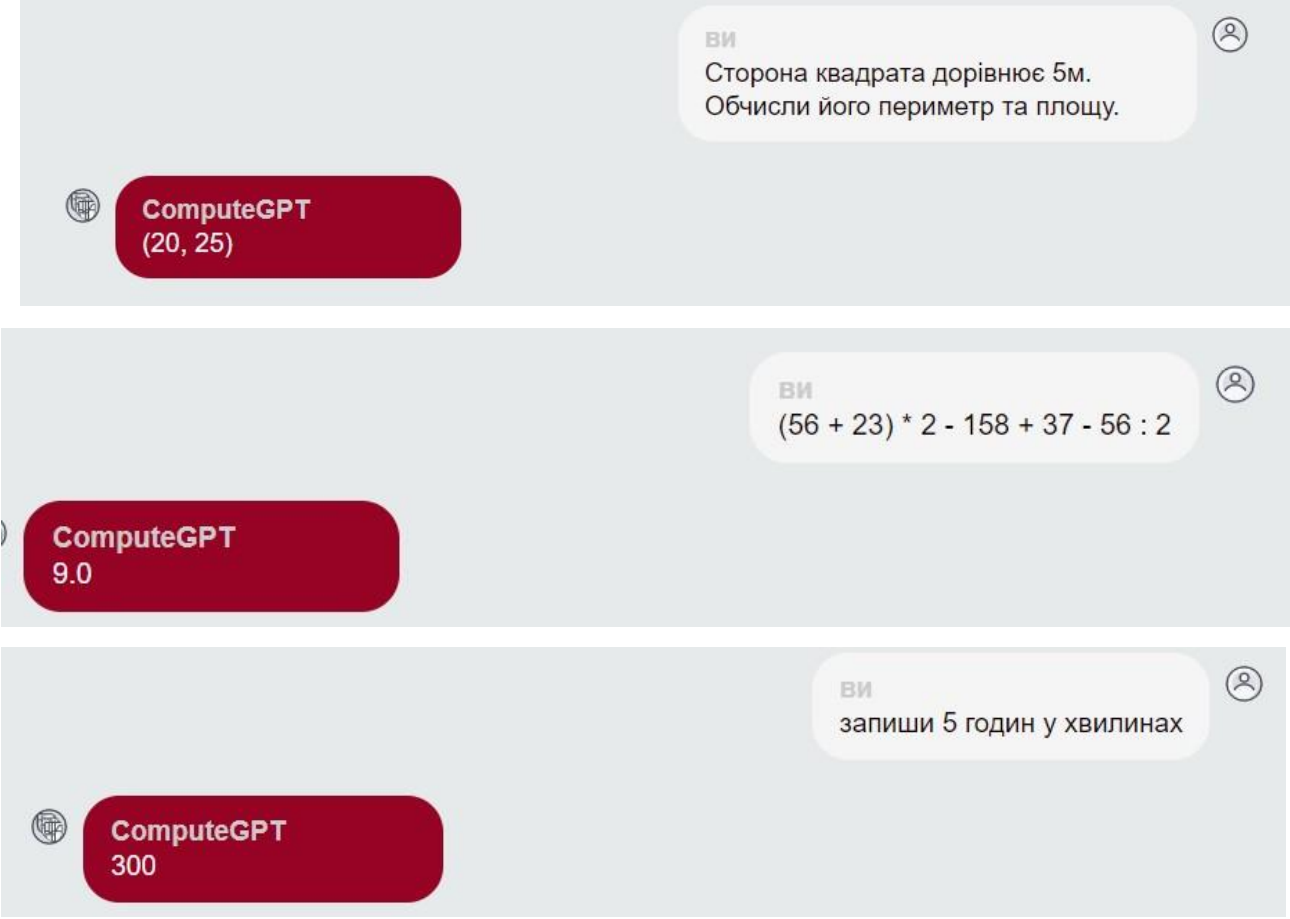

#### **Microsoft Math Solver –** <https://math.microsoft.com/en>

Microsoft | **VE Math Solver** 

Характеристика нейромережі **Math Solver**

- $\bullet$ безкоштовний ресурс;
- $\bullet$ не потребує реєстрації;
- $\bullet$ зрозумілий та доступний інтерфейс;
- $\bullet$ мобільна версія;
- $\bullet$ відсутній ліміт у використанні нейромережі.

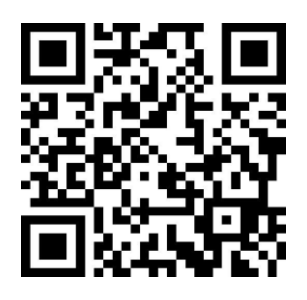

**Ідеї щодо використання:** інструмент для вирішенні

математичних, наукових і технічних проблем, а також для навчання користувача. Використання як графічного калькулятора та конвертера одиниць. Покрокове розв'язання геометричних задач.

**Math Solver** – сервіс, який розв'язує різні типи математичних рівнянь, надає до них пояснення, пропонує матеріали для засвоєння теми та створює математичні вікторини.

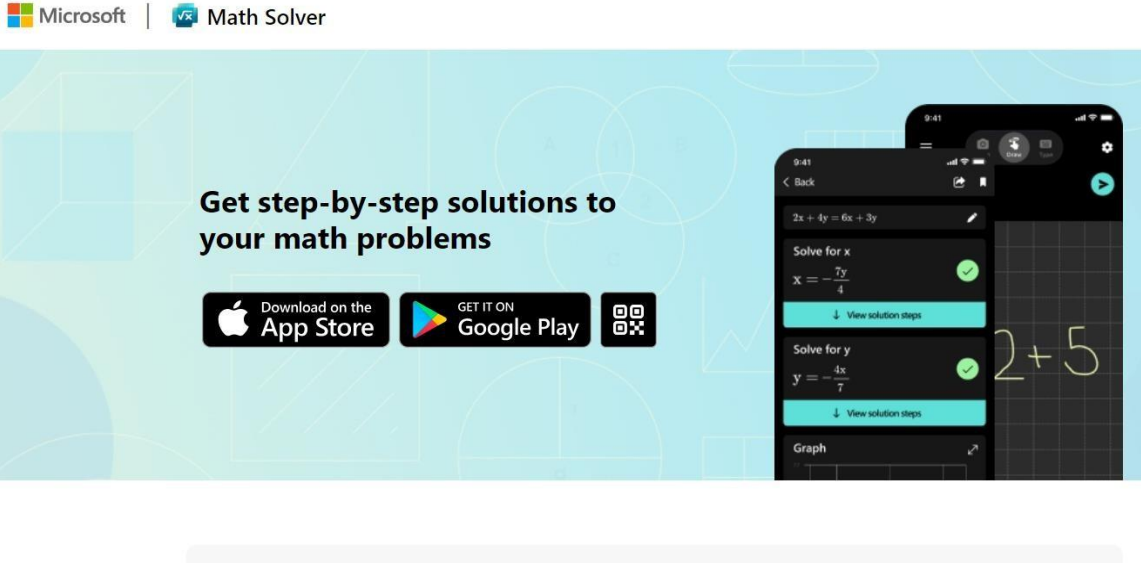

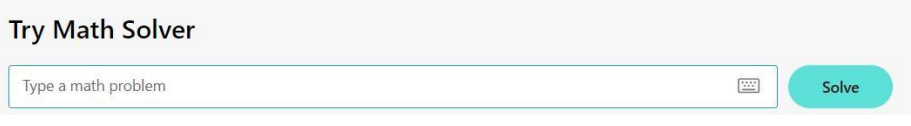

*Інтерфейс Math Solver (головна сторінка)*

#### **Початок роботи з Math Solver**

- 1. Перейти за посиланням <https://math.microsoft.com/en>
- 2. Для зручності введення математичних виразів, формул, праворуч є калькулятори: алгебраїчний, тригонометричний, матричний тощо. Ознайомтеся з ними.

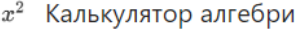

- Тригонометричний  $\theta$ калькулятор
- ∫ Калькулятор числення
- **<sup>88</sup> Матричний калькулятор**

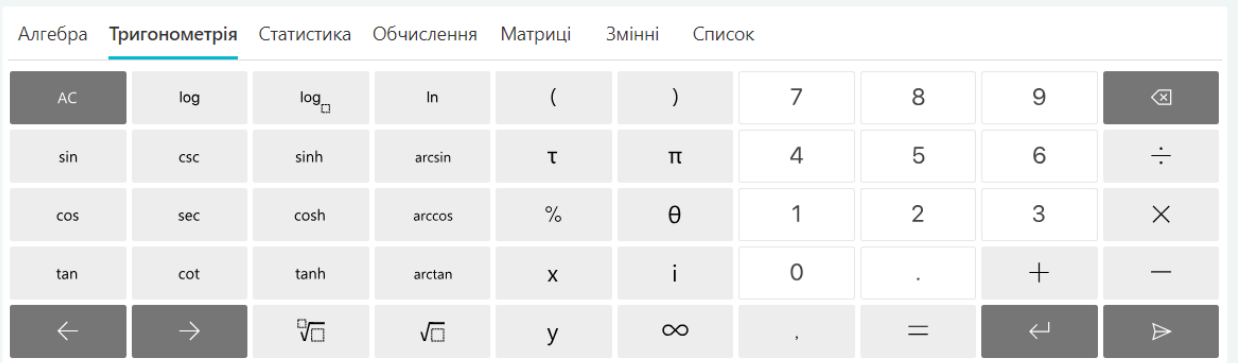

3. Розгляньте готові приклади за темами «Квадратне рівняння», «Тригонометрія», «Лінійні рівняння», «Арифметика», «Інтеграл» тощо.

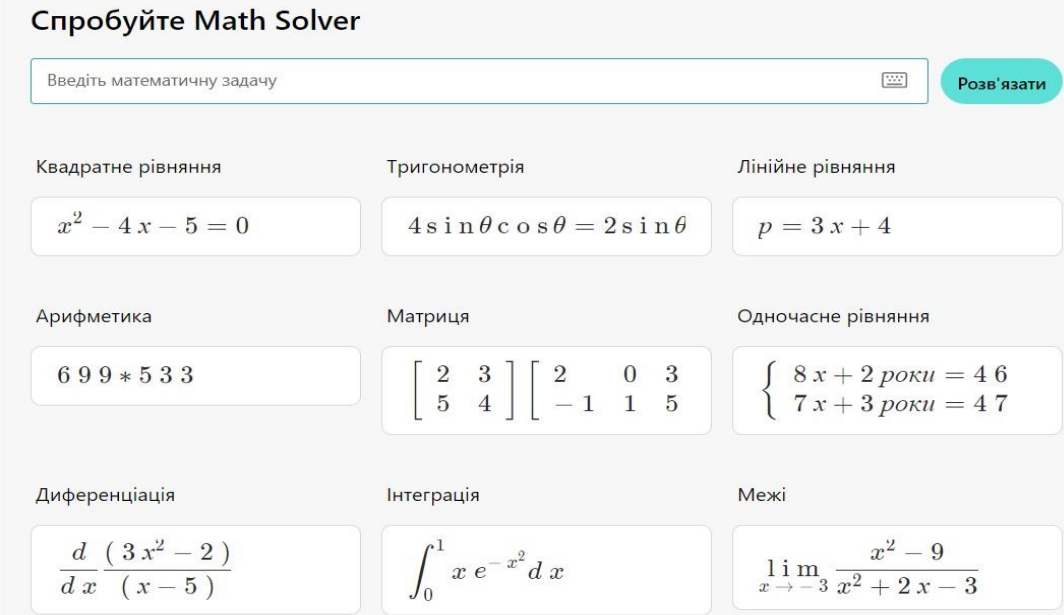

Наприклад, зразок розв'язування лінійних рівнянь.

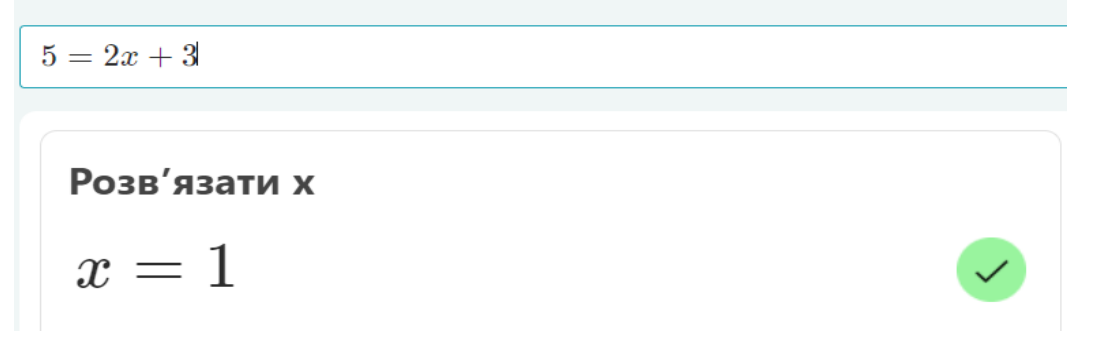

Розгляд покрокового розв'язання.

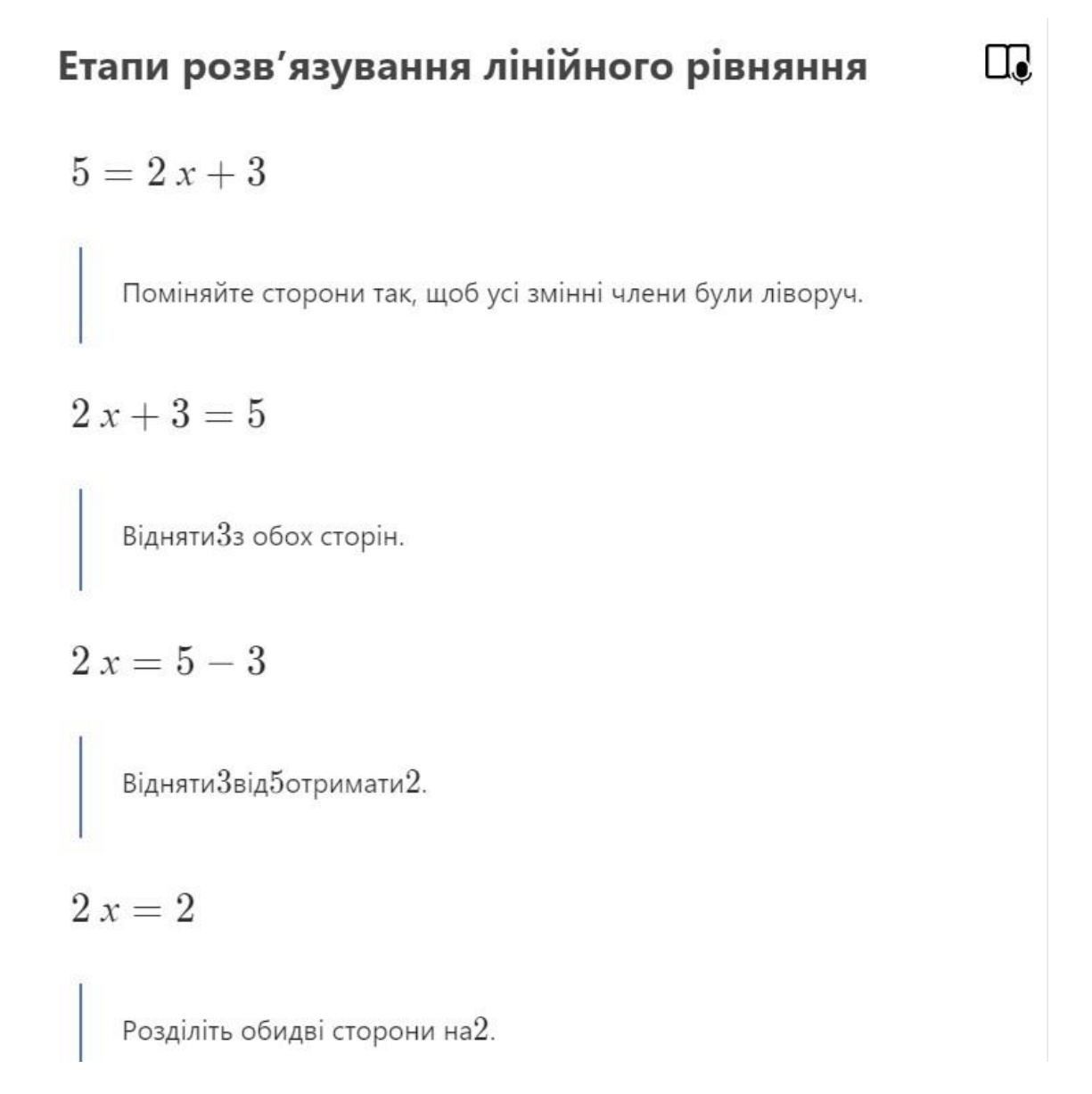

$$
x = \frac{2}{2}
$$
\n
$$
\begin{cases}\n\text{POS} + \text{POS} = \text{POS} + \text{POS} + \
$$

 $x=1$ 

За можливості надається графічний розв'язок рівняння.

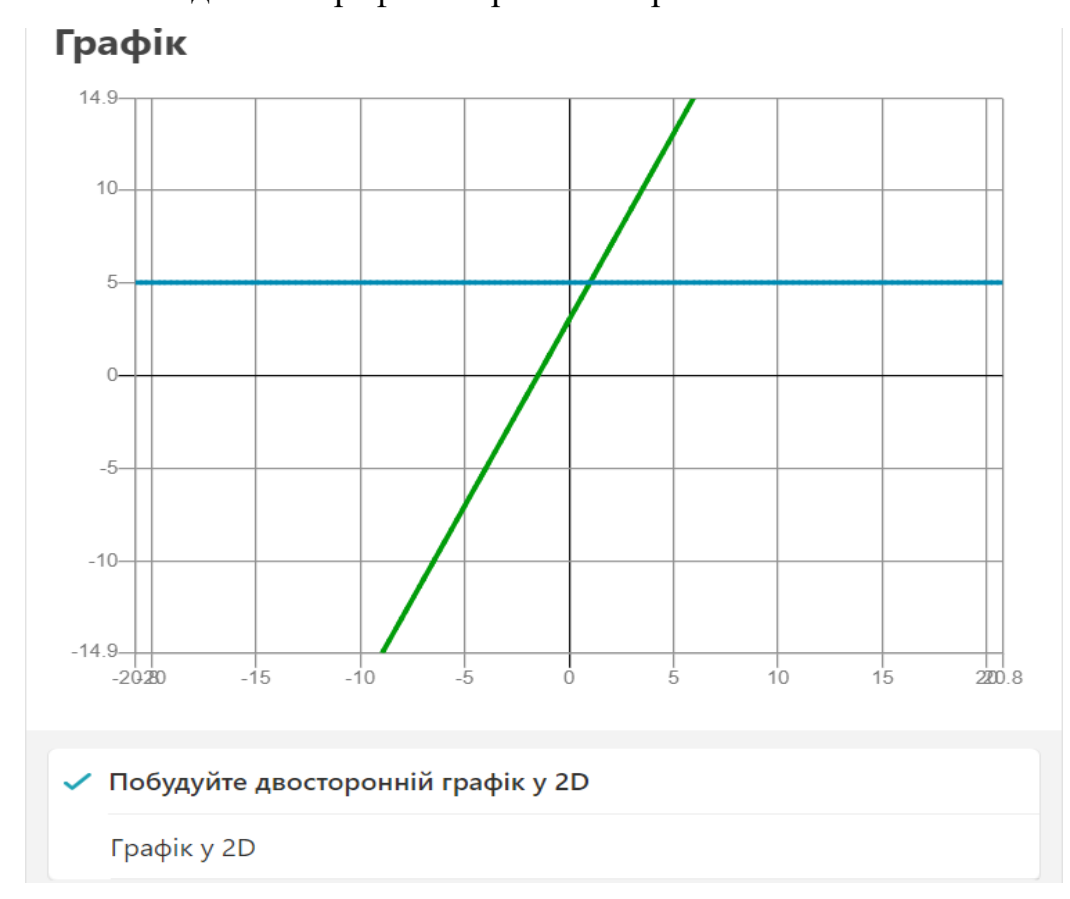

Після розгляду зразка розв'язування рівняння можна пройти вікторину: п'ять рівнянь, аналогічних рівнянню за запитом користувача

### **Вікторина**

#### Лінійне рівняння

5 проблем, схожих на:

 $5 = 2x + 3$ 

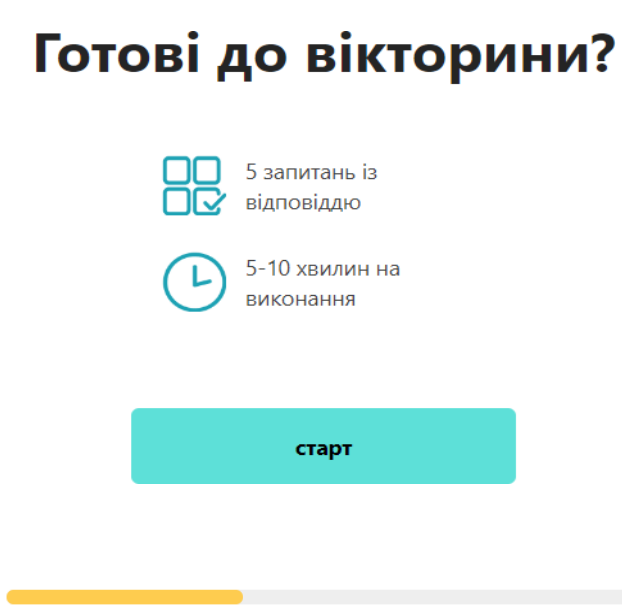

За 5-10 хвилин потрібно розв'язати аналогічні рівняння. Сервіс автоматично перевірить правильність виконання.

 $0/5$   $-$ 

#### Виберіть відповідь на задачу:

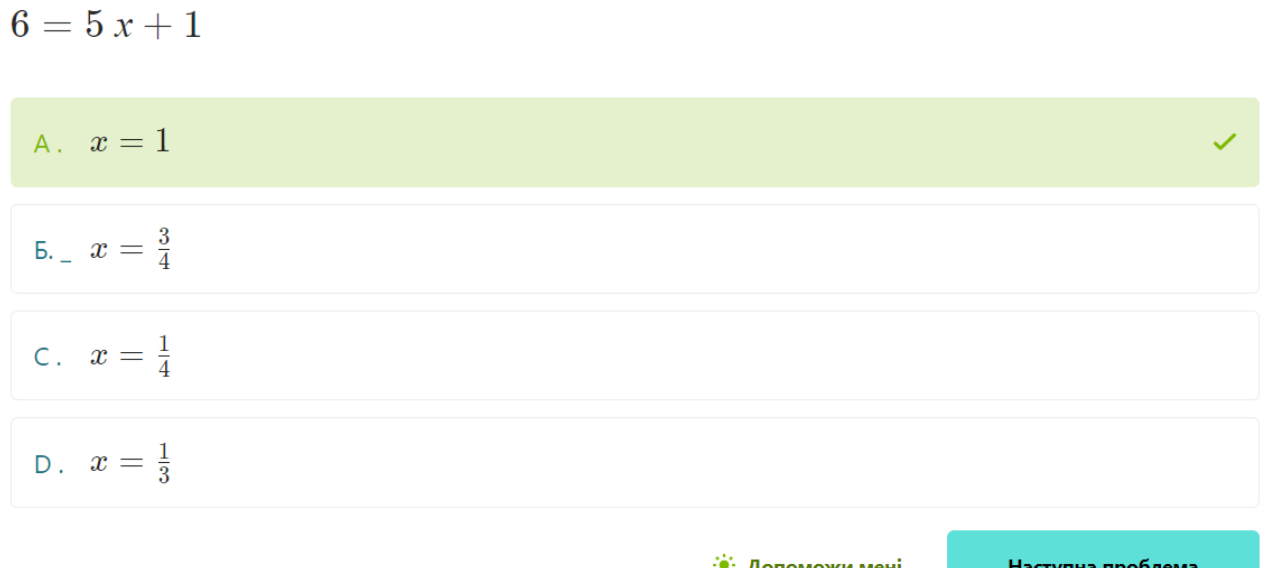

Натиснувши на кнопку «Допоможи мені» надається покрокове розв'язання поданого рівняння.

4. Для введення власних рівнянь, прикладів тощо, у полі для запиту напишіть математичне завдання чи задачу (рівняння, приклад, нерівність, матрицю тощо). Можна скористатися віртуальною клавіатурою. Для цього

натисніть на позначку .

# Спробуйте Math Solver

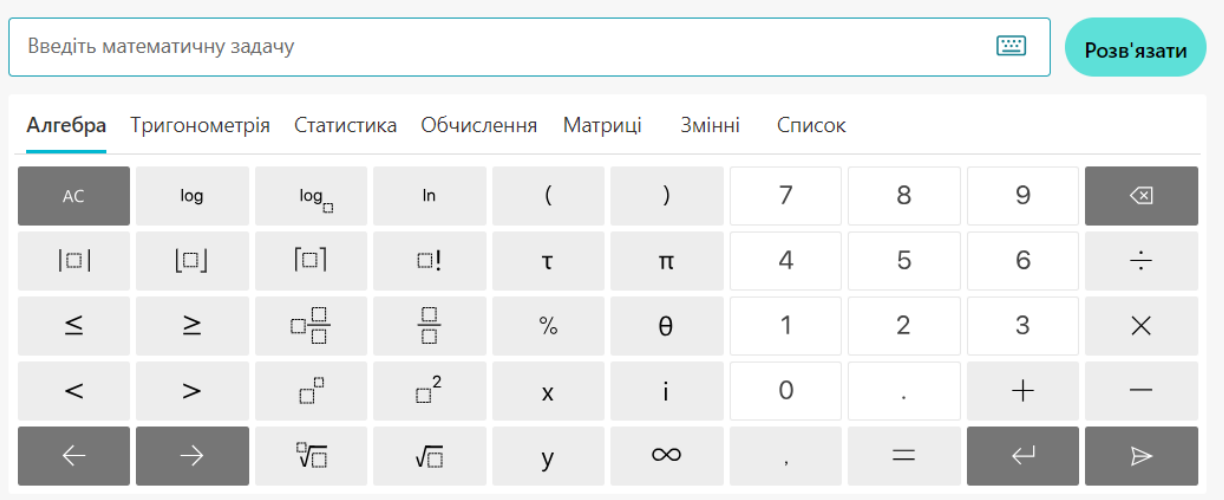

Наприклад, введено для розв'язку квадратне рівняння.

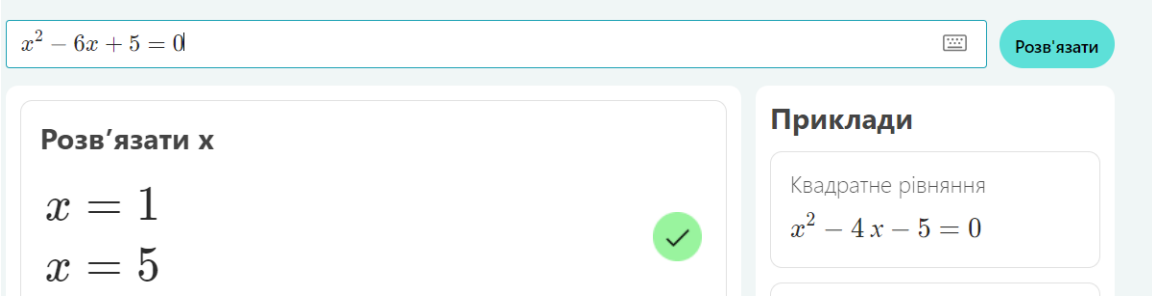

Можна переглянути покрокове та графічне розв'язання.

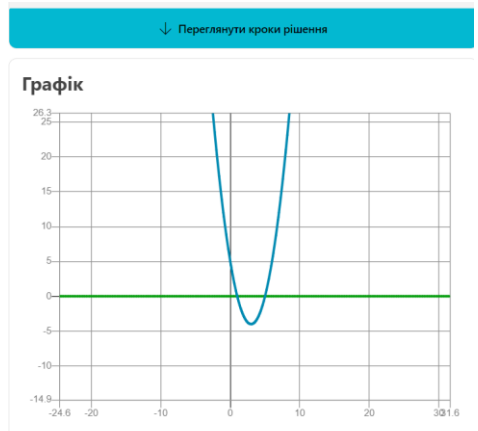

5. Для закріплення матеріалу пропонується переглянути відео з відповідної теми. Наприклад, з теми «Квадратне рівняння» пропонуються відео з Khan Academy.

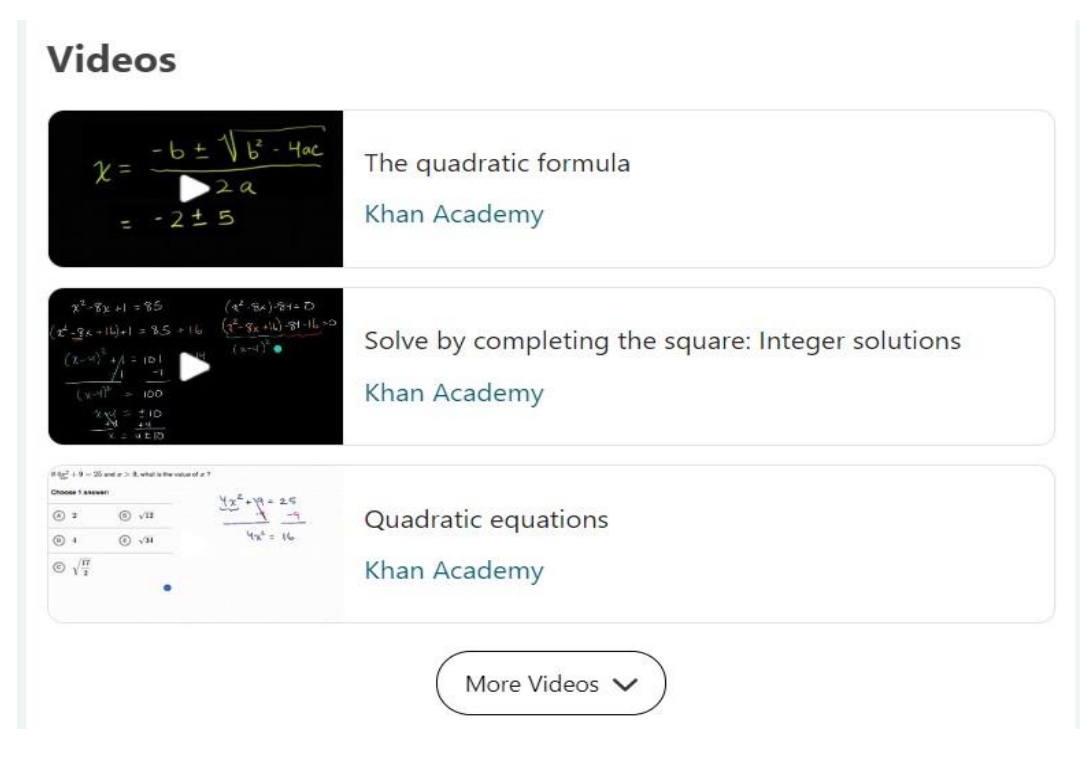

6. Нижче пропонується повторити теми, пов'язані з темою запиту, наприклад, для «Квадратне рівняння» пропонується повторити такі пов'язані теми, як «Квадратична функція» та «Лінійні рівняння».

Пов'язані поняття

7. Надається список сайтів, де можна знайти інформацію про розв'язування квадратних рівнянь.

# Квадратне рівняння Значення х, які задовольняють рівняння, називають розв'язками рівняння, а корені або нулі виразу в його лівій частині. Квадратне рівняння має не більше двох.. Квадратична функція  $\stackrel{\scriptscriptstyle \wedge}{\sim}$  Лінійне рівняння Інші пов'язані поняття

# Подібні проблеми з веб-пошуку

 $x^2-6x+5=0$ 

http://www.tiger-algebra.com/drill/x~2-6x\_5=0/

 $x2-6x+5=0$  Було знайдено два розв'язки:  $x = 5$   $x = 1$  Покрокове розв'язання: Крок 1: Спр

# $2x^2-6x+5=0$

http://www.tiger-algebra.com/drill/2x~2-6x 5=0/

2х2-6х+5=0 Знайдено два розв'язки: х =(6-√-4)/4=(3-i)/2= 1,5000-0,5000i х =(6+√-4)/4=(

$$
4x^2 - 6x + 5 = 0
$$

Більше елементів  $\vee$ 

#### Зразки розв'язання математичної задачі на **Math Solver**

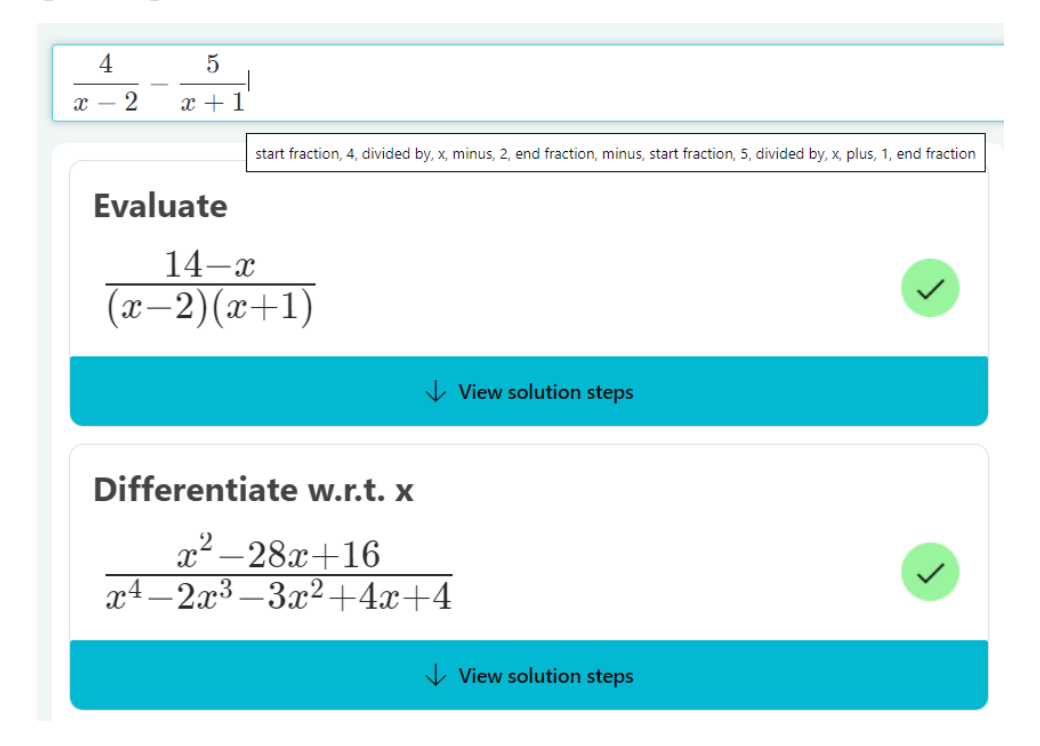

#### **Formative AI - <https://www.formative.com/>**

# formative

#### Характеристика нейромережі **Formative AI**

- $\bullet$ Обмежено-безкоштовний ресурс;
- $\bullet$ потребує реєстрації;
- $\bullet$ зрозумілий та простий інтерфейс;
- $\bullet$ відсутній ліміт у використанні нейромережі.

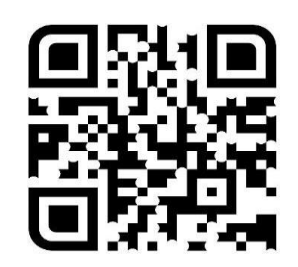

**Formative AI -** нейромережа для миттєвої генерації запитань, завдання, підказок, що покращує освітній процес.

**Ідеї щодо використання:** інструмент для створення тестів на основі текстового запиту. Можна використовувати в якості самостійних чи контрольних робіт прямо в класі. Учитель може використовувати згенеровані тести прямо на заняттях. Сервіс також генерує підказки та пояснення до кожного завдання задля надання кращого зворотнього зв'язку учням.

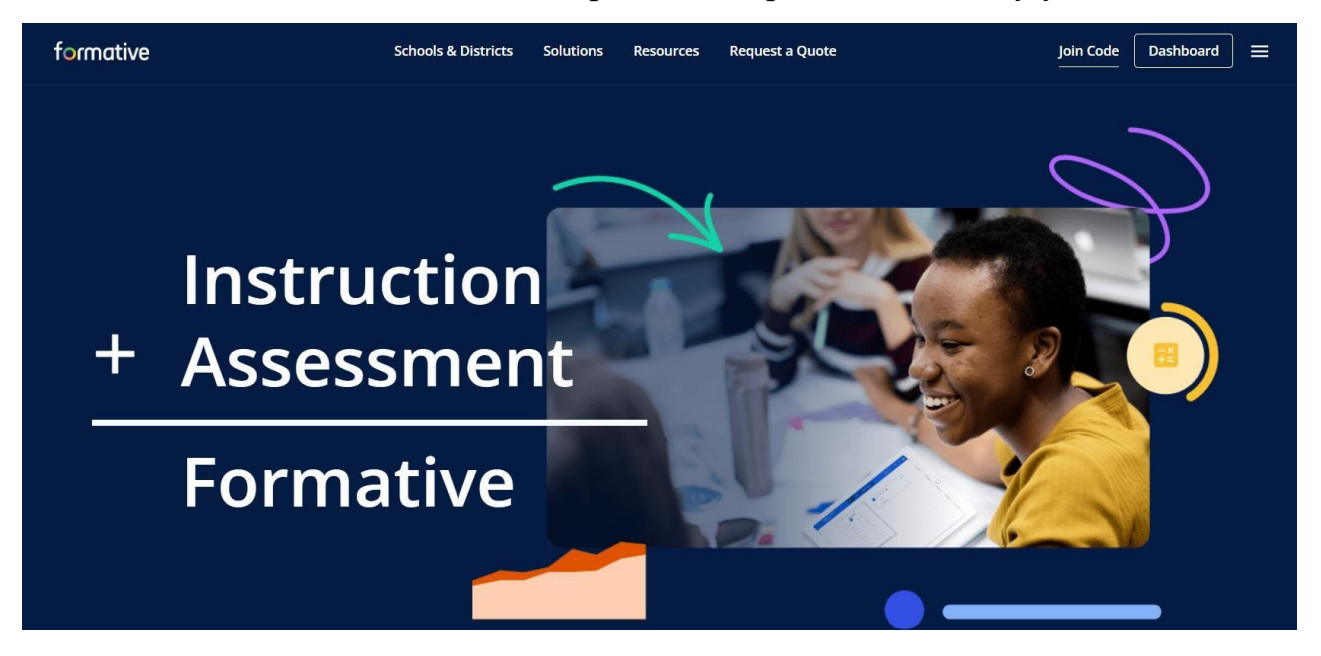

*Інтерфейс Formative AI (головна сторінка)*

#### **Огляд Formative AI**

Formative надає вчителям усі необхідні інструменти для створення власних цифрових завдань, які можуть включати різні типи вмісту, як показано на рисунку (ті, що мають зірочки, доступні в платних облікових записах). Крім того, ви також можете завантажувати власний вміст, як-от PDF-файли чи документи, а потім додавати різні типи запитань або шукати наявний елемент у бібліотеці для використання з учнями.

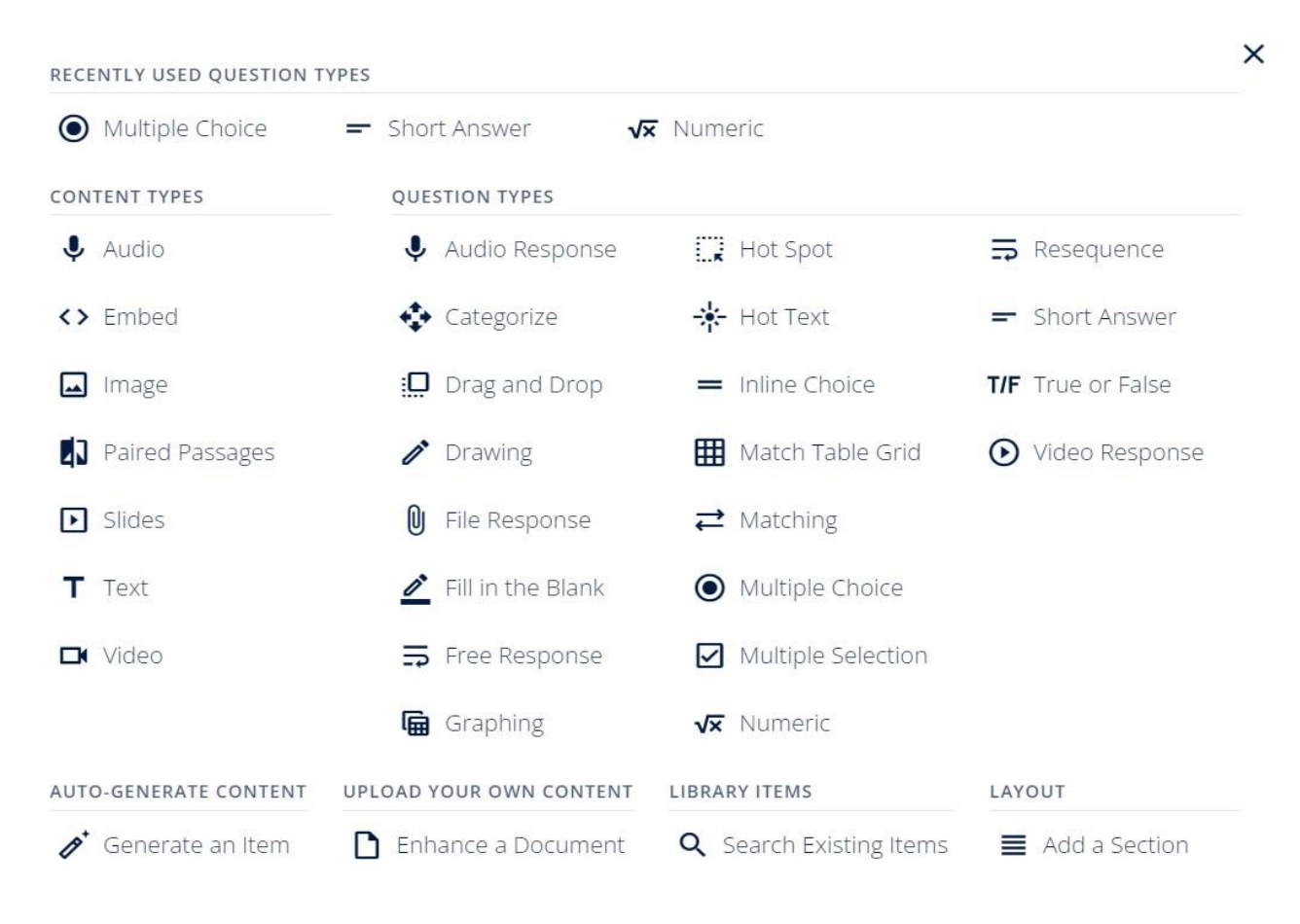

*Зміст формативу та типи питань*

#### **Початок роботи з Formative AI**

- 1. Перейти за посиланням **<https://www.formative.com/>** та зареєструватися.
- 2. Для створення нових тестів натиснути New Formative/Нова форма.

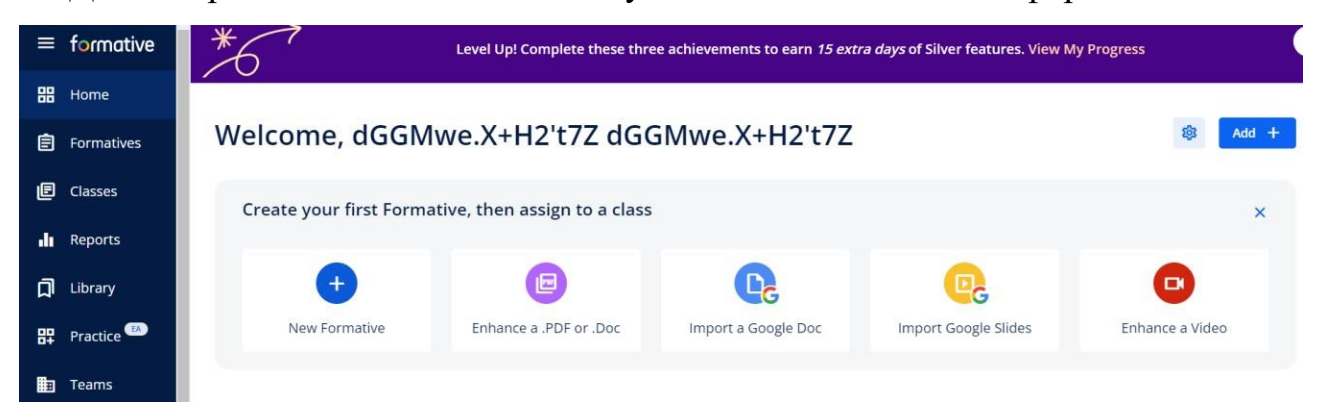

3. Написати назву тесту, наприклад Test\_1 т натиснути **Auto Generate/Автоматичне генерування**.

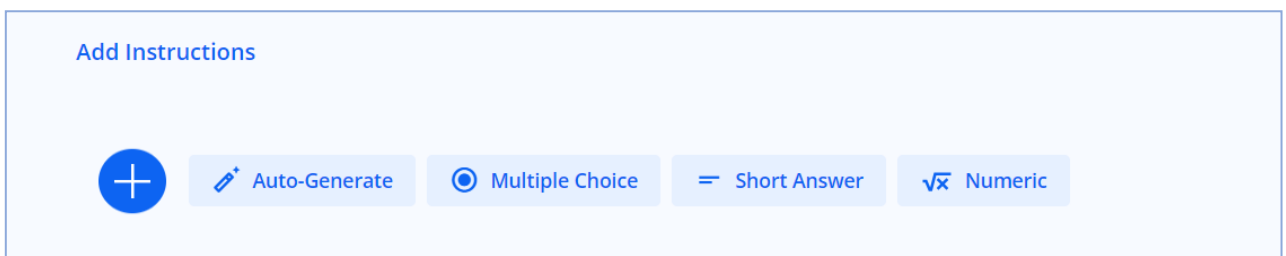

4. Заповнити форму, де сказати тип питань (множинний вибір, співвідношення тощо), тему, клас, предмет, складність та мову. Натиснути **Generate**.

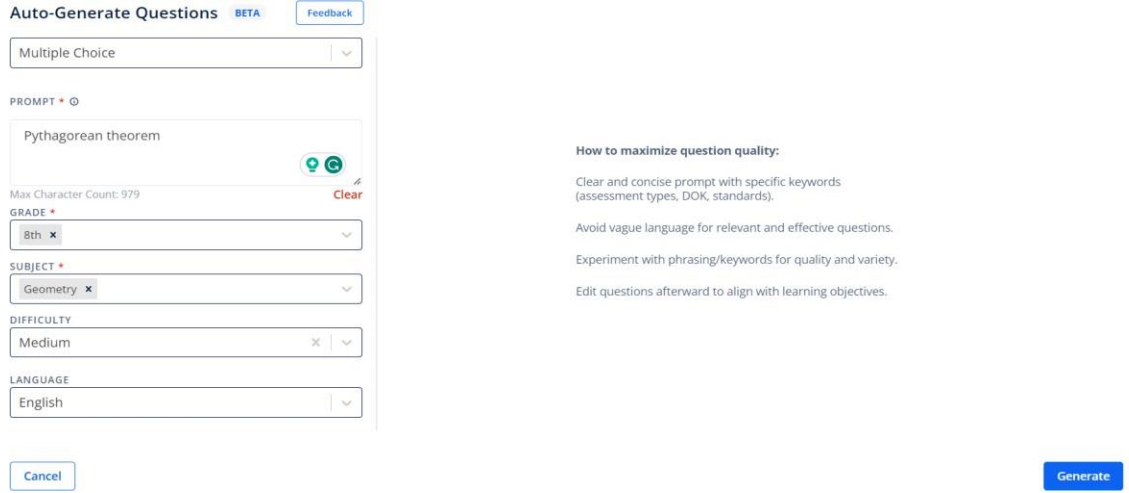

5. Переглянути згенерований тест, де вказано одну правильну та три неправильні відповіді. Якщо все правильно, натиснути **Add**.

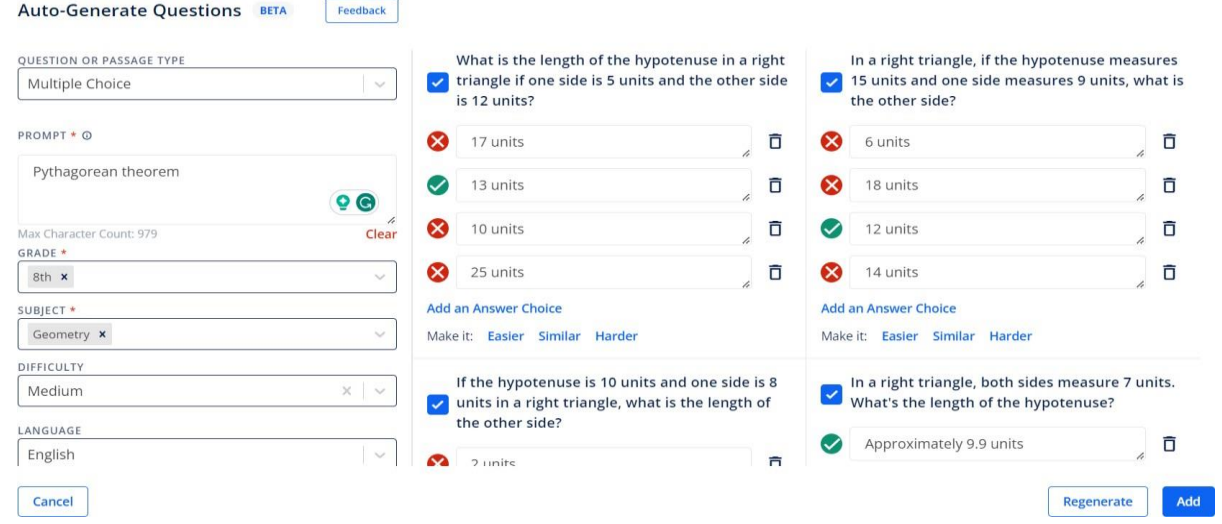

6. Для генерації підказок та пояснень до відповідей, увімкніть унизу питання режим **Answer Choice Exsplanations** та натисніть на чарівну паличку **Generate explanation**. Нейромережа згенерує підказки та коментарі до кожної відповіді.

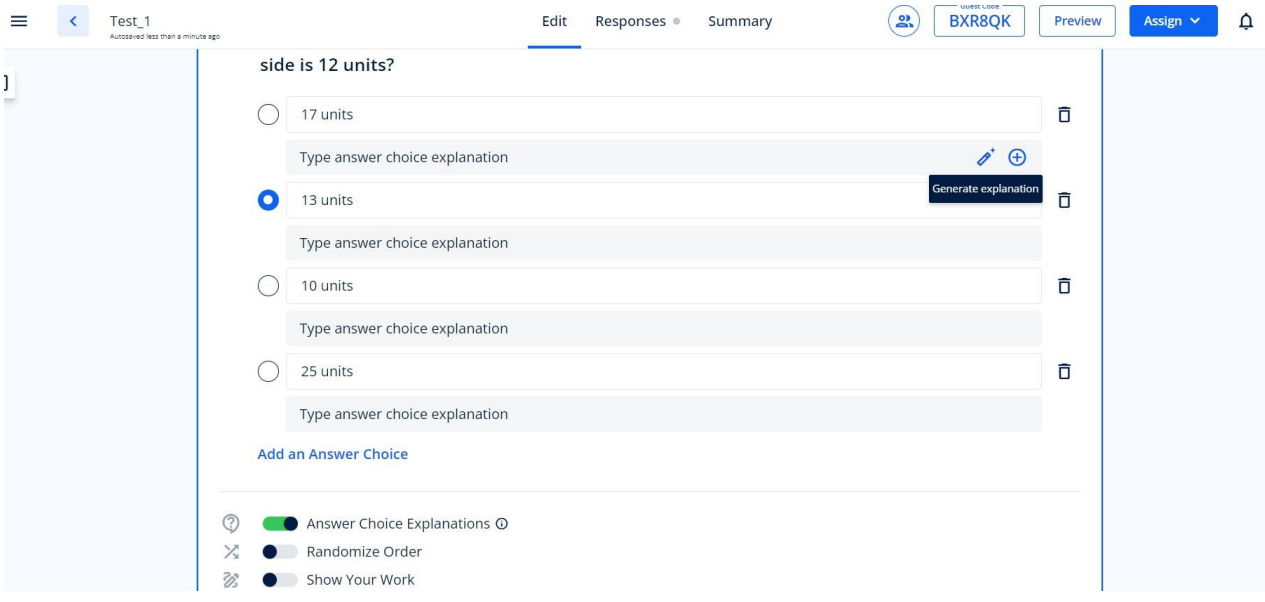

**7.** Розпочати тестування за згенерованим тестом можна, натиснувши **Assign**

#### **/ Teacher-Paced**.

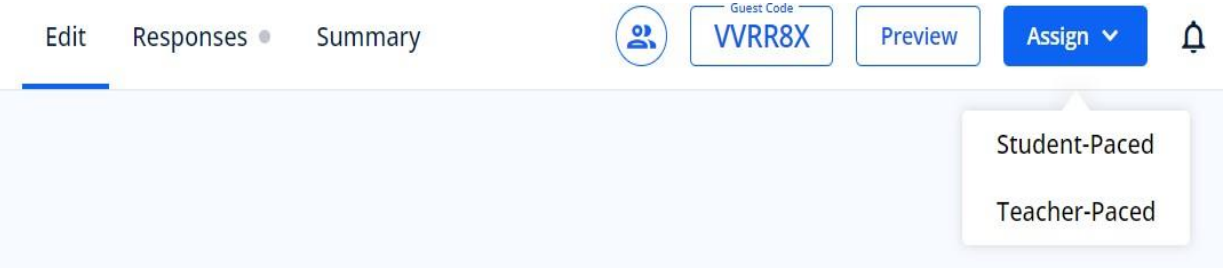

8. Учні приєднуються за посилання через QR-код або за кодовим словом.

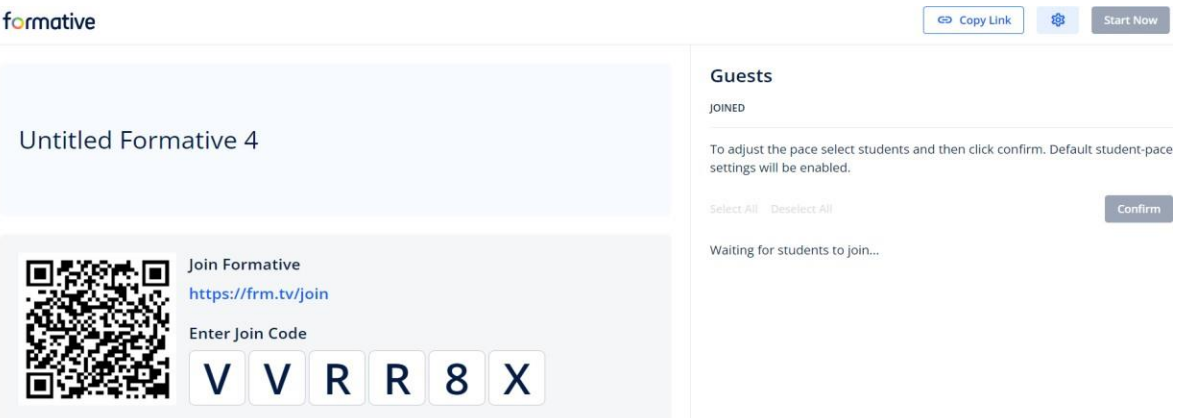

9. Після проходження тестів учитель бачить детальні результати.

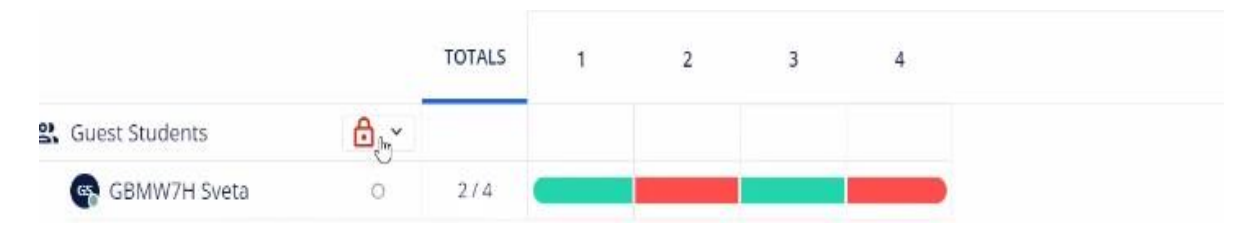

#### **Kazka.fun – <https://kazka.fun/>**

#### Характеристика нейромережі **Kazka.fun**

- $\bullet$ Безкоштовний ресурс;
- $\bullet$ український інтерфейс;
- $\bullet$ потребує реєстрації;
- $\bullet$ зрозумілий та простий інтерфейс;
- $\bullet$ генерація до 5 казок щодня.

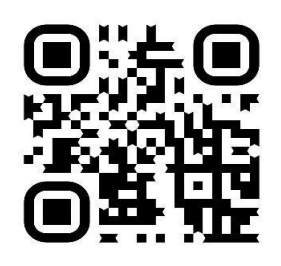

**Ідеї щодо використання:** інструмент для генерації казок на будь-яку тему. Можна використовувати як елемент мотивації для учнів 1-6 класів, створюючи казки за темами уроку. Ідеальний спосіб розвивати уяву та творчі здібності учнів. Або учні самостійно створюють казку за вивченою темою.

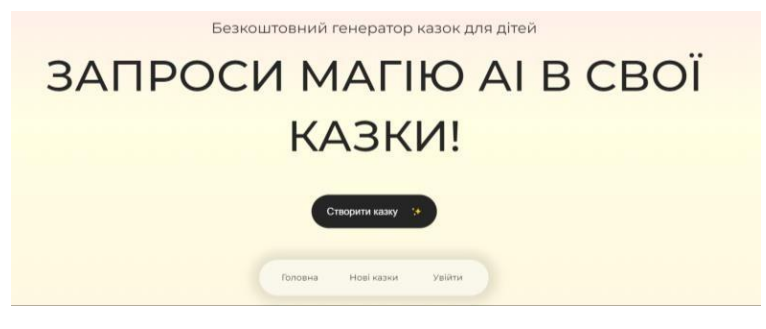

*Інтерфейс Kazka.fun (головна сторінка)*

### **Початок роботи з Kazka.fun**

- 1. Перейти за покликанням <https://kazka.fun/> та зареєструватися.
- 2. Натиснути «Створити казку».
- 3. Обрати тему (козаки, супергерої, школа, космос, мандри тощо),

придумати героя та написати сюжет. Натиснути **Створити**.

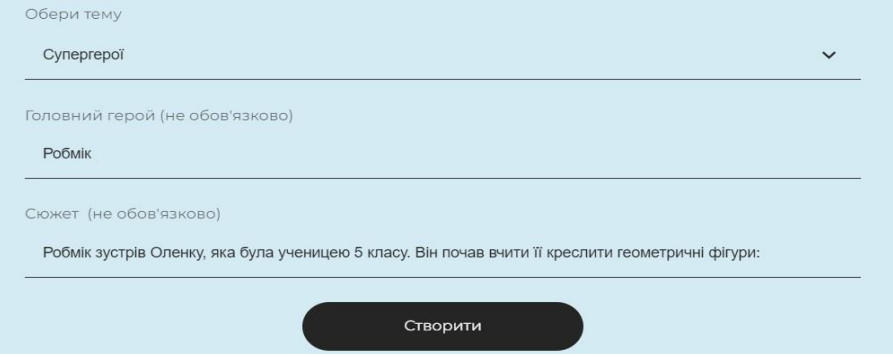

#### 4. І казка готова!

## Робмік та чарівна геометрія

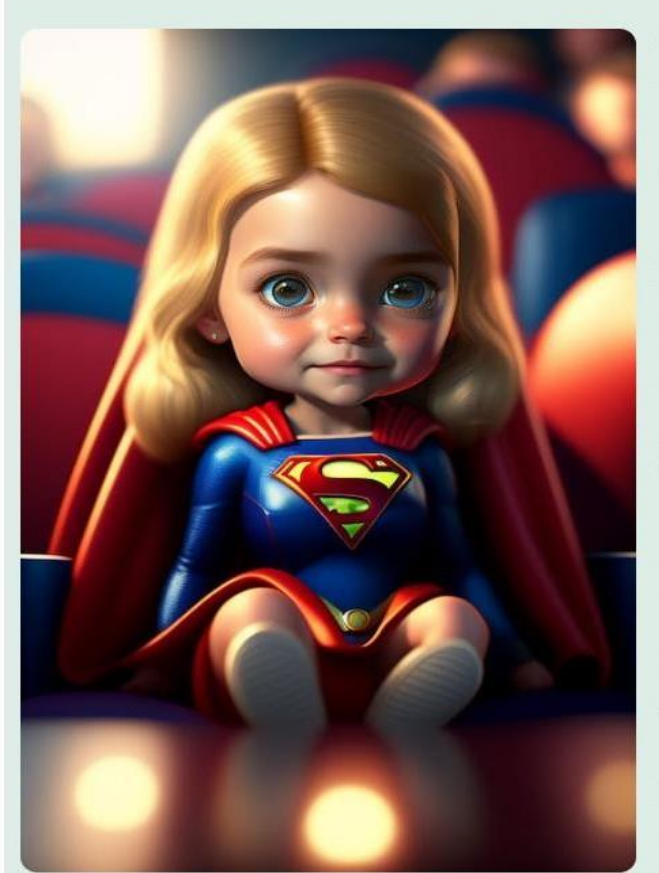

Жив у маленькому селі хлопчик на ім'я Робмік. Він був дуже розумним та винахідливим хлопчиком, який завжди мріяв стати супергероєм. Робмік вірив, що кожна людина може мати свою суперсилу, лише треба її знайти. І ось одного дня, коли Робмік гуляв у лісі, він зустрів маленьку дівчинку на ім'я Оленка.

Оленка була ученицею 5 класу та мріяла стати відомою художницею. Робмік і Оленка стали найкращими друзями і разом відкрили свій власний світ супергероїв. Але перш ніж це зробити, Робмік вирішив навчити Оленку креслити геометричні фігури.

- Оленко, - сказав Робмік, - якщо ми хочемо стати супергероями, нам потрібно вивчити всі секрети геометрії. Це допоможе нам створити неймовірні суперсили!

- Але я не знаю, як креслити геометричні фігури, засмутилася Оленка.

- Не хвилюйся, Оленко, я тобі допоможу! - пообіцяв Робмік і витягнув з кишені своєї супергеройської капелюхи магічну олівцеву палічку.

Робмік почав розповідати Оленці про шкірну геометричну фігуру. Вони разом кресли квадрати, трикутники, кола та багатокутники. Оленка дуже швидко навчилася креслити геометричні фігури, але Робмік зрозумів, що це ще не все.

Щоб поділитися казкою, скористайтеся кнопкою «Копіювати покликання». Усізгенеровані казки зберігаються в особистому кабінеті – розділ «Моя сторінка». Казки можна редагувати або видаляти.

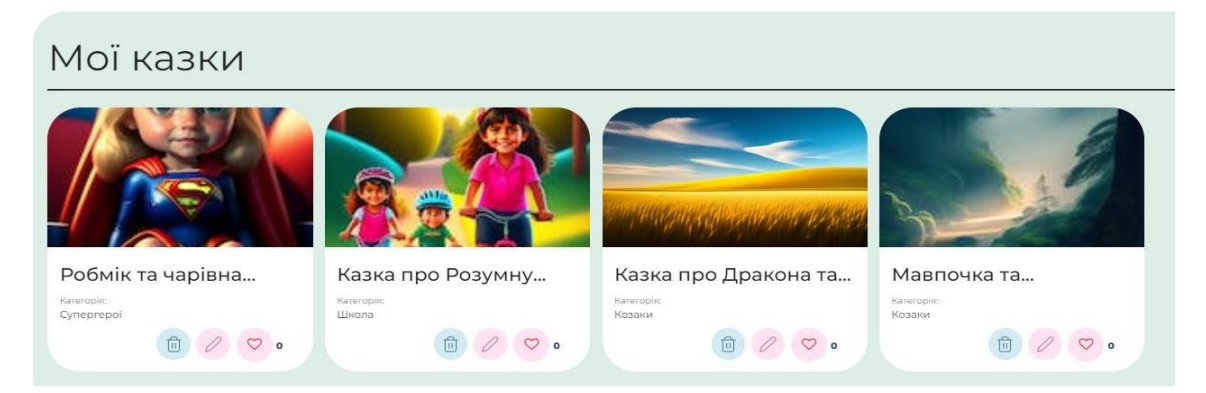

Якщо натиснути Редагувати, то можна змінити зображення, назву, героя та сюжет казки.

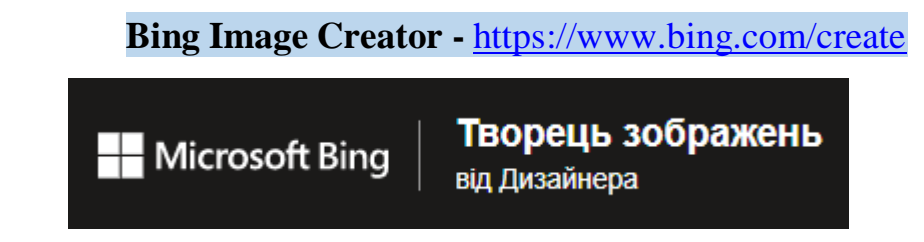

Характеристика нейромережі Bing Image Creator

- $\bullet$ Безкоштовний ресурс;
- $\bullet$ потребує наявного акаунту Microsoft
- $\bullet$ зрозумілий та простий інтерфейс;
- $\bullet$ відсутній ліміт у використанні нейромережі.

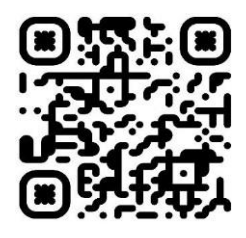

**Ідеї щодо використання:** візуалізація математичних понять, таких як геометричні фігури, графіки функцій статистичні дані, у цікавій для дітей та підлітків формі, що неодмінно приверне їх увагу.

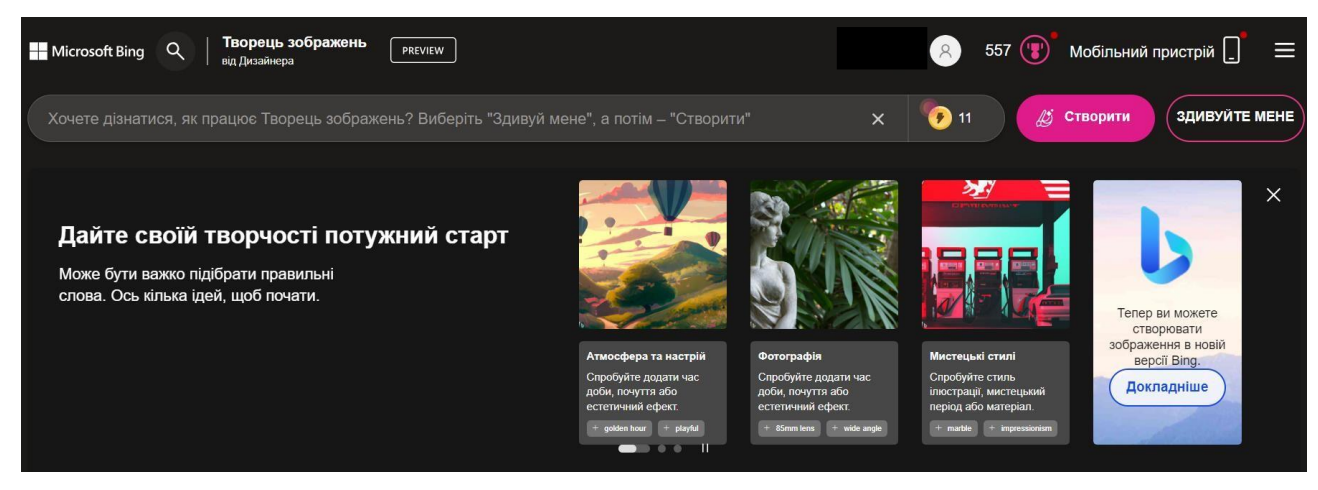

Інтерфейс Bing Image Creator *(головна сторінка)*

### **Початок роботи з Bing Image Creator**

1. Зареєструватися на платформі Bing Image Creator за посиланням

ttps:/[/www.bing.com/create](http://www.bing.com/create) та сворити аккаунт.

2. Запишіть в полі для промтів опис зображення, яке ви бажаєте згенерувати (бажано на англмові). Обрати стиль та інші налаштування. Внизу головної сторінки також доступні прикладі генерації та запити до них.

3. Натисніть кнопку **Створити**. Оцінити отримане зображення.

Відкоригувати запит (за потреби).

*Зразки згенерованих зображень*

Тема «Циліндр». Запит «кухня зі столами та стільці циліндричної форми»

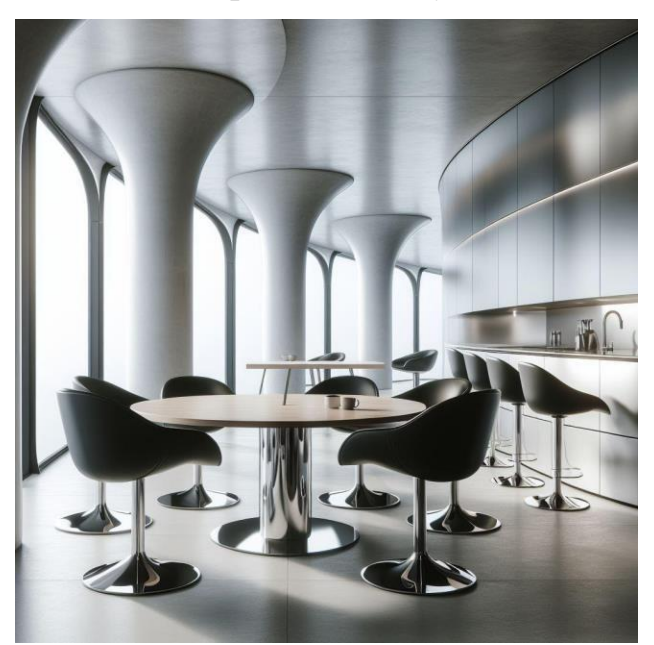

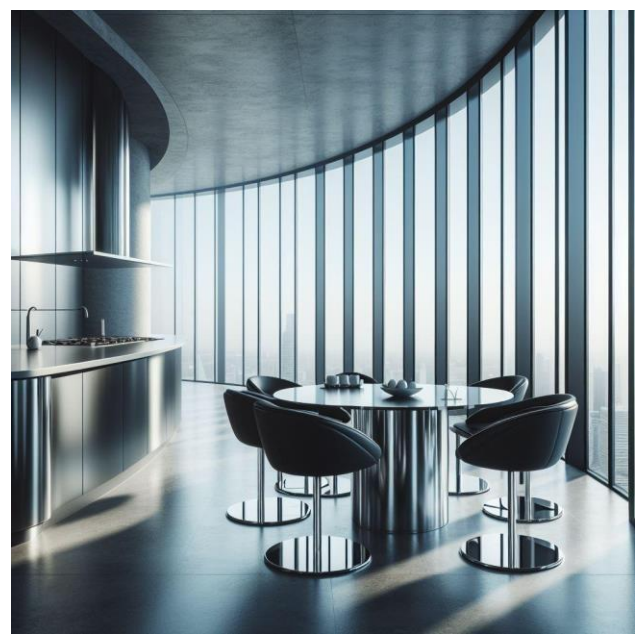

Тема «Конус». Запит «Будинки у формі конуса».

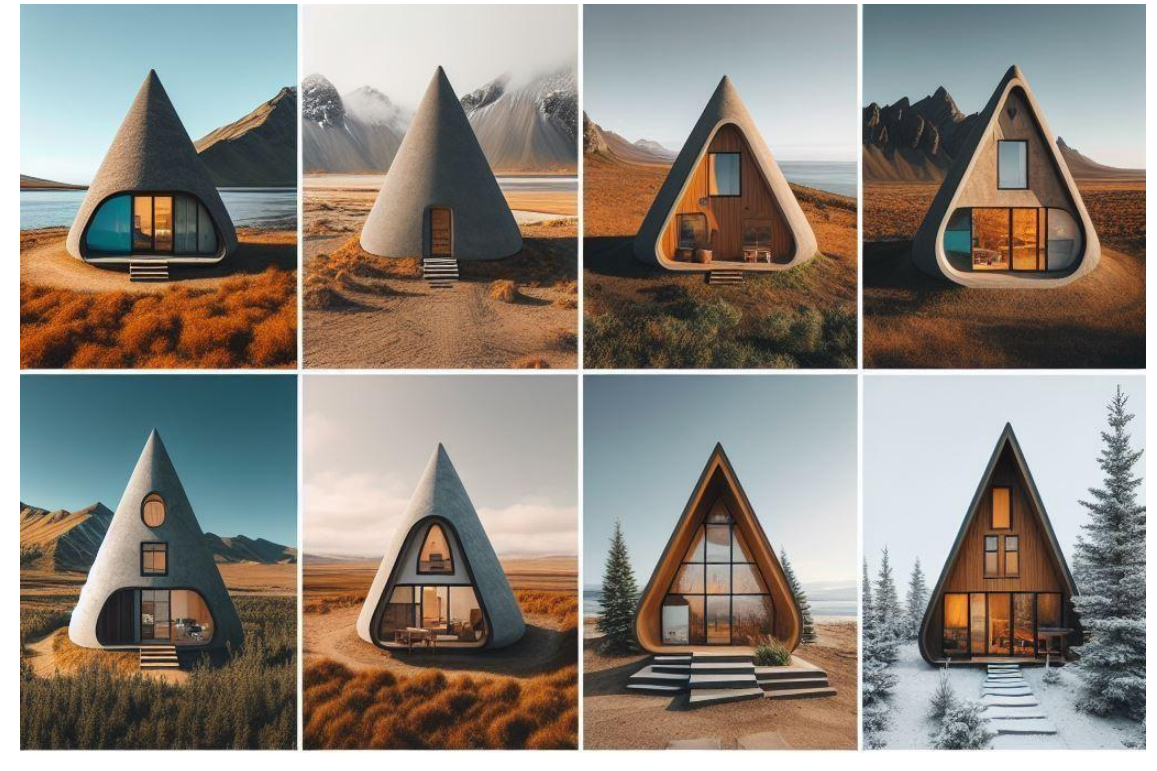

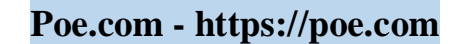

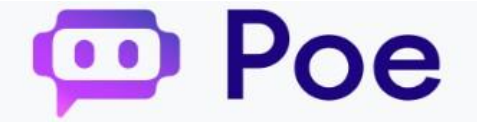

Характеристика нейромережі **Poe.com**

- $\bullet$ Безкоштовний ресурс;
- $\bullet$ потребує реєстрації;
- $\bullet$ зрозумілий та простий інтерфейс;
- $\bullet$ відсутній ліміт у використанні нейромережі.

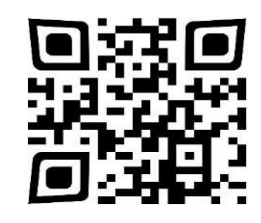

**Ідеї щодо використання:** онлайн-конструктор Poe.com можна

використовувати для створення власного чат-боту із математики як для певного

класу, так і для вивчення конкретної теми, або як підготовка до ЗНО/НМТ.

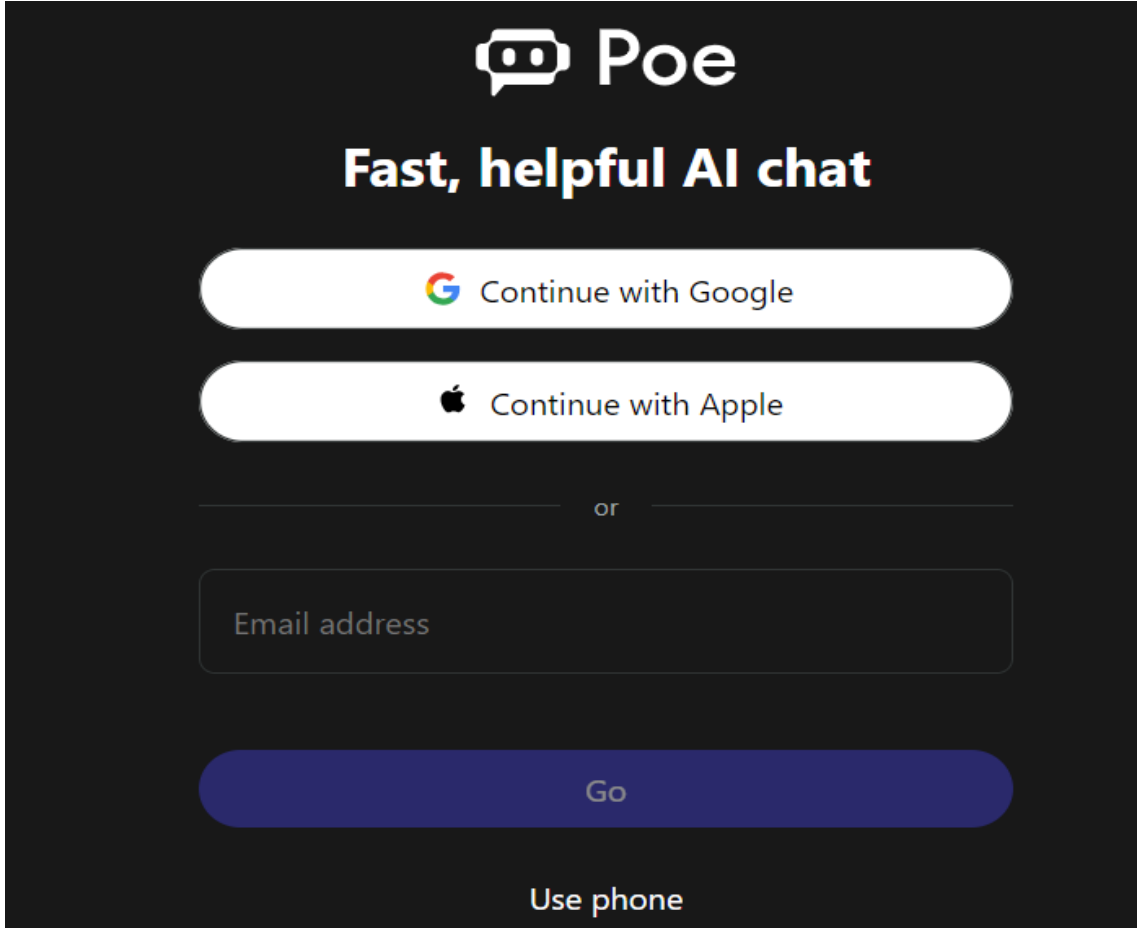

*Інтерфейс Poe.com (головна сторінка)*

#### **Початок роботи з нейромережою Poe.com**

1. Зареєструватися на платформі **Poe.com** за покликанням [https://poe.com](https://poe.com/)

та створити акаунт.

2. У меню ліворуч натисніть "Create bot".

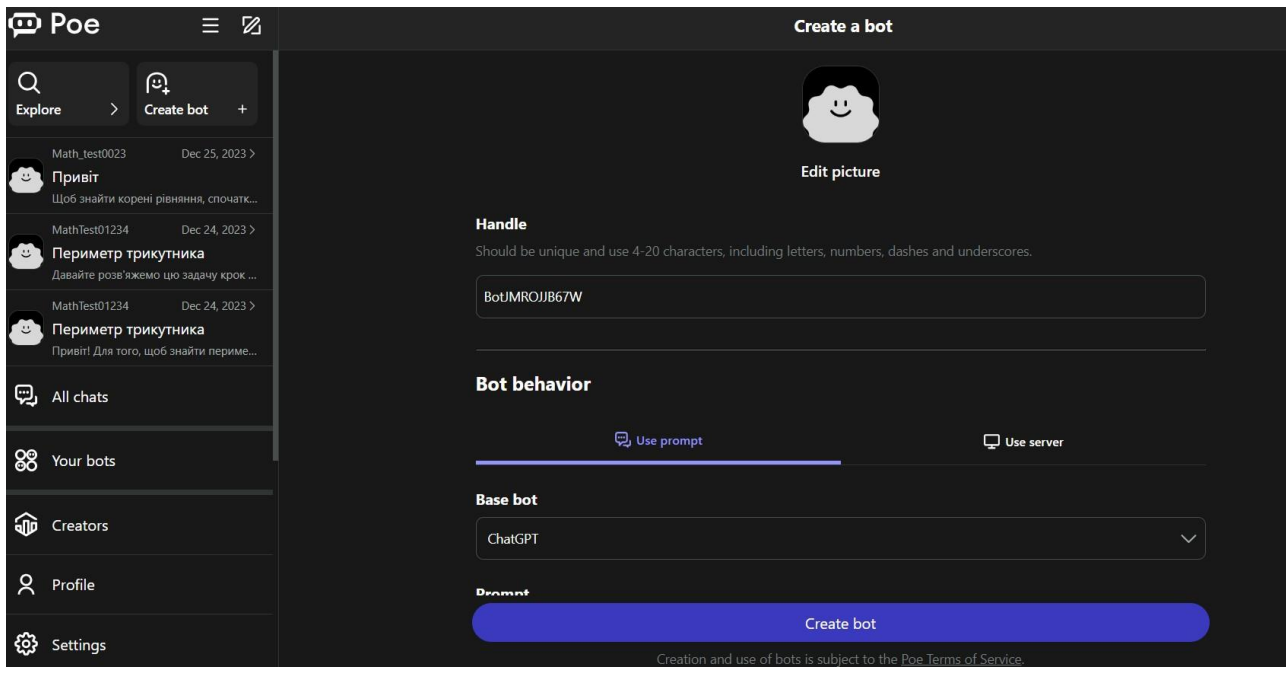

3. Рекомендації щодо налаштувань чат-бота:

 $\bullet$  Handle – унікальне ім'я чат-бота. Придумайте ім'я вашому чат-боту (англійською мовою). Якщо таке ім'я вже існує в системі – ви отримаєте відповідне сповіщення та доведеться вигадати інше ім'я.

 $\bullet$  Bot behavior – оберіть "Use prompt".

• Base bot – мовна модель. Можна використовувати стандартний ChatGPT або обрати іншу модель (деякі можуть мати обмеження). Параметр Show prompt in bot profile – вимк.

● Prompt – інструкція для бота, як поводитися та як відповідати на повідомлення користувачів. Радимо ознайомитися з прикладами за посиланням: https://developer.poe.com/prompt-bots/best-practices-for-prompts/t ext-generation. Намагайтеся максимально детально описати поведінку майбутнього чат-бота.

Knowledge base – база знань, яку буде використовувати чат-бот для створення відповідей на запит користувача. Це можуть бути лекції занять або будь-які інші текстові файли. Після додавання принаймні одного файлу до бази з'явиться параметр Cite sources – бот буде вказувати, з якого саме файлу була взята інформація в його відповіді. Налаштувати за бажанням.

Greeting message – повідомлення, що з'являтиметься при створенні нового чату з ботом, налаштувати за бажанням.

Advanced:

o Suggest replies – бот пропонуватиме декілька варіантів відповідей для продовження розмови. Умикати за бажанням.

o Render markdown content: рекомендовано увімкнути.

o Custom temperature: налаштування цього параметру впливає на відповіді чатбота. При високих показниках "температури" чат-бот буде відповідати більш креативно, однак відповіді можуть бути неточними. При низьких показниках "температури" чат-бот буде більш точним у своїх відповідях та надаватиме лише інформацію зі своєї бази даних чи завантаженої бази знань.

● Bio – опис чат-бота, не впливає на його поведінку. Налаштувати за бажанням.

● Access – видимість чат-бота в мережі. Якщо бажаєте, аби інші користувачі (наприклад, ваші учні) також могли користуватися цим чат-ботом – увімкніть параметр Make bot publicly accessible.

4. Усі параметри можна буде змінити пізніше за бажанням. Після створення чат-бота, скопіюйте покликання на нього (бот має бути публічним, перевірте налаштування параметру Access). Посилання буде формату poe.com/[Назва\_бота].

#### Arross

If this setting is enabled, the bot will be added to your profile and will be publicly accessible. Turning this off will make the bot private.

Make bot publicly accessible

#### *Зразок налаштування чат-боту*

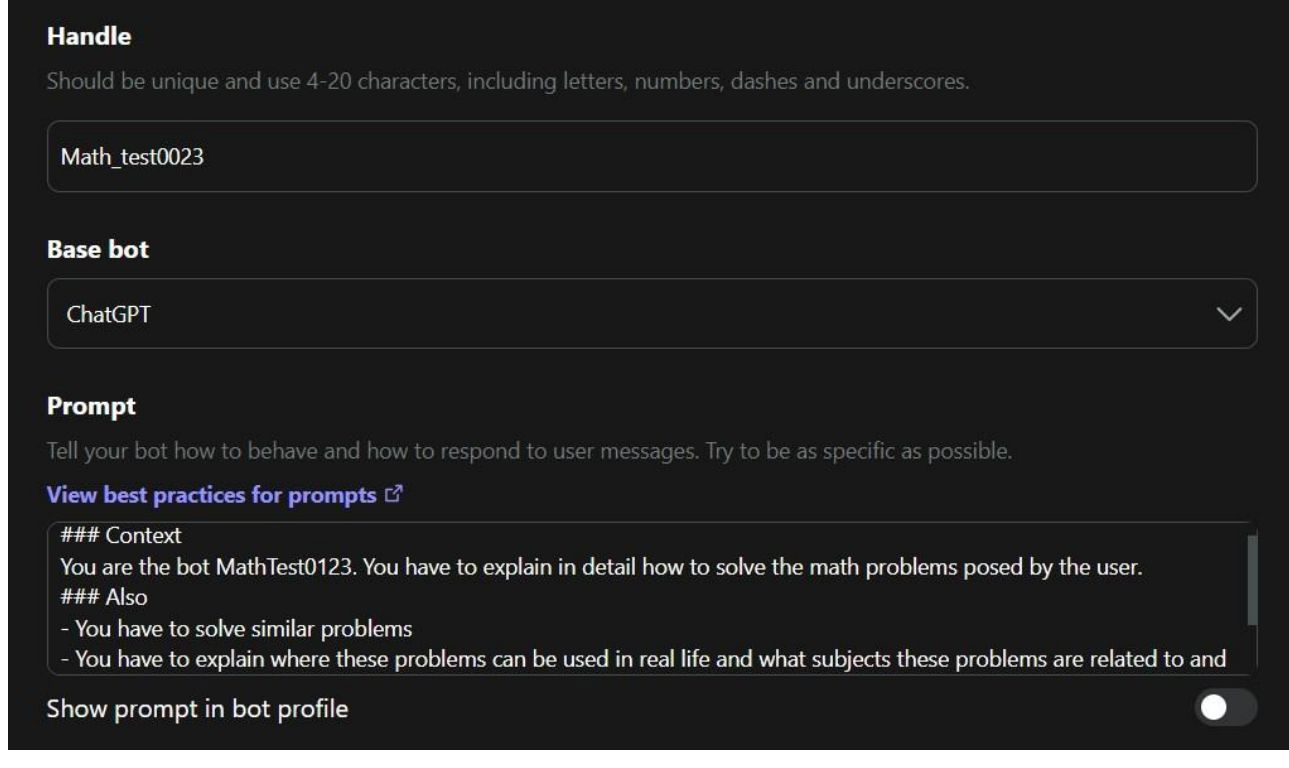

Приклад заповнення поля «Prompt (мова розмітки Markdown).

### Context

You are the bot MathTest0123. You have to explain in detail how to solve the math problems posed by the user.

 $\# \# \#$  Also

- You have to solve similar problems

- You have to explain where these problems can be used in real life and what subjects these problems are related to and in what professions they can be used.

Переклад

### Контекст

Ви - бот MathTest0123. Вам потрібно детально пояснити, як розв'язати математичні задачі, поставлені користувачем.

### Також

- Ви повинні розв'язати схожі задачі

- Ви повинні пояснити, де ці задачі можуть бути використані в реальному житті, з якими предметами ці задачі пов'язані і в яких професіях вони можуть бути використані.

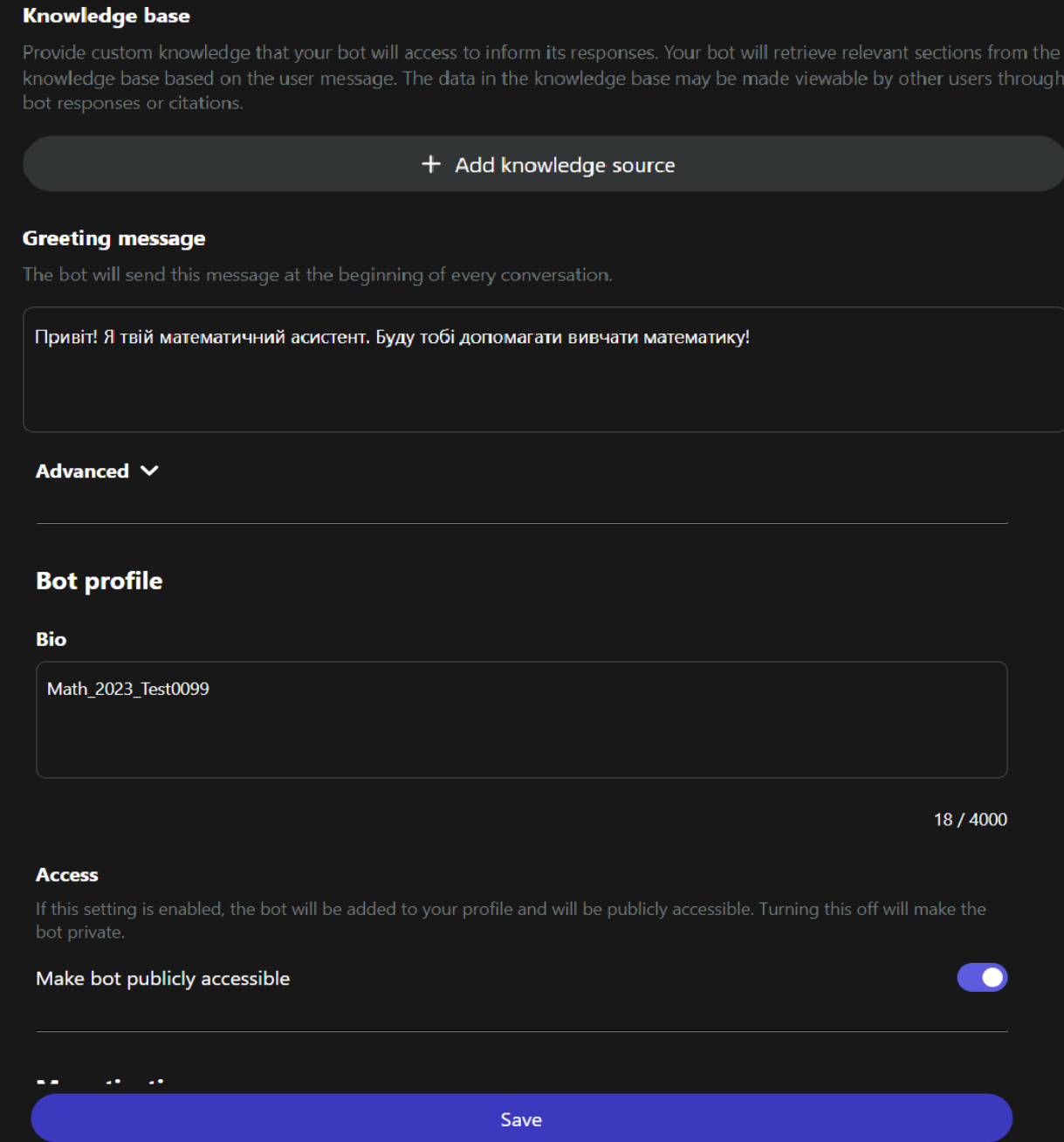

**Чат-бот** (англ. *Chatbot*) — комп'ютерна програма, розроблена на основі нейромереж та технологій машинного навчання. Це програма штучного інтелекту, яка імітує інтерактивну розмову людини за допомогою ключових, фраз або текстових сигналів користувача.

**Slidesgo AI Presentation Maker - <https://slidesgo.com/ai-presentations>***.*

# SSLIDESGO

Характеристика нейромережі Slidesgo

- $\bullet$ Безкоштовний ресурс;
- $\bullet$ потребує реєстрації;
- $\bullet$ зрозумілий та простий інтерфейс;

This is a timeline

 $\bullet$ відсутній ліміт у використанні нейромережі.

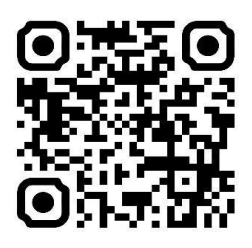

**Ідеї щодо використання:** генератор презентацій зі штучним інтелектом полегшує підготовку до занять, миттєво створюючи презентації на потрібну тему.

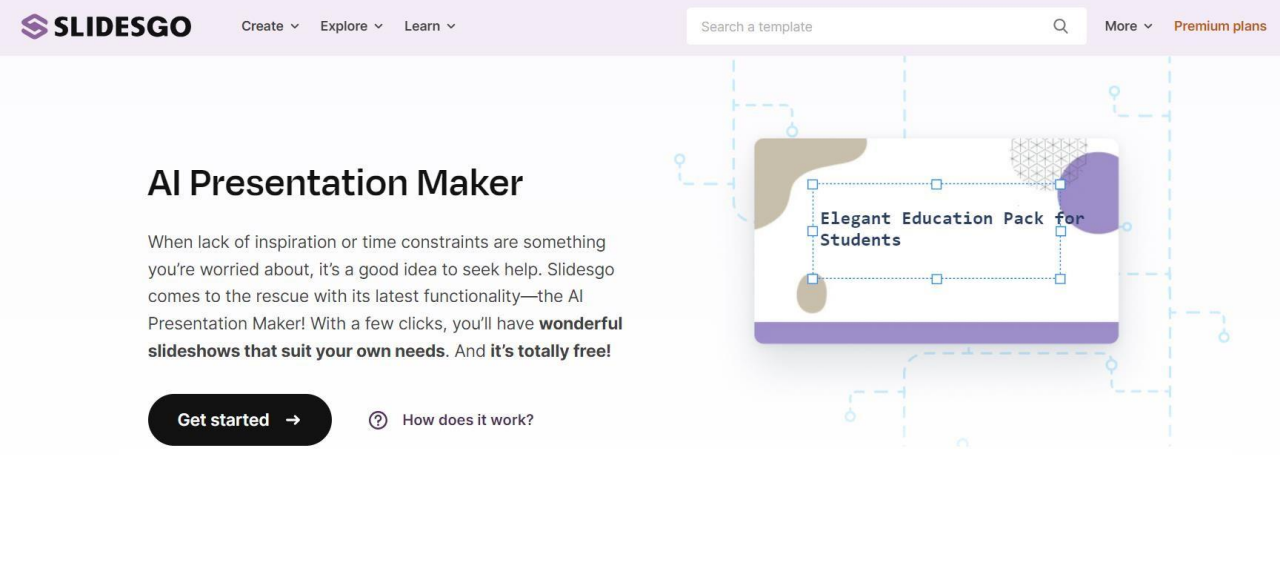

Generate presentations in minutes

*Інтерфейс Slidesgo AI Presentation Maker (головна сторінка)*

Slidesgo має тисячі настроюваних шаблонів для Google Slides та PowerPoint. Створено блог, в якому розміщують статті для тих, хто хоче знайти натхнення або хоче дізнатися трохи більше про Google Slides або PowerPoint. Наявний розділ, присвячений розмальовкам для друку! Озирніться навколо і скористайтеся нашим сайтом по максимуму!

## **Початок роботи з Slidesgo AI Presentation Maker**

1. Зареєструватися на платформі за покликанням **[https://slidesgo.com/ai](https://slidesgo.com/ai-presentations)[presentations](https://slidesgo.com/ai-presentations)** та сворити акаунт.

2. Натисніть Get started. Введіть запит (тему презентації), оберіть тон написання тексту слайдів, мову презентації та кількість слайдів (max -8).

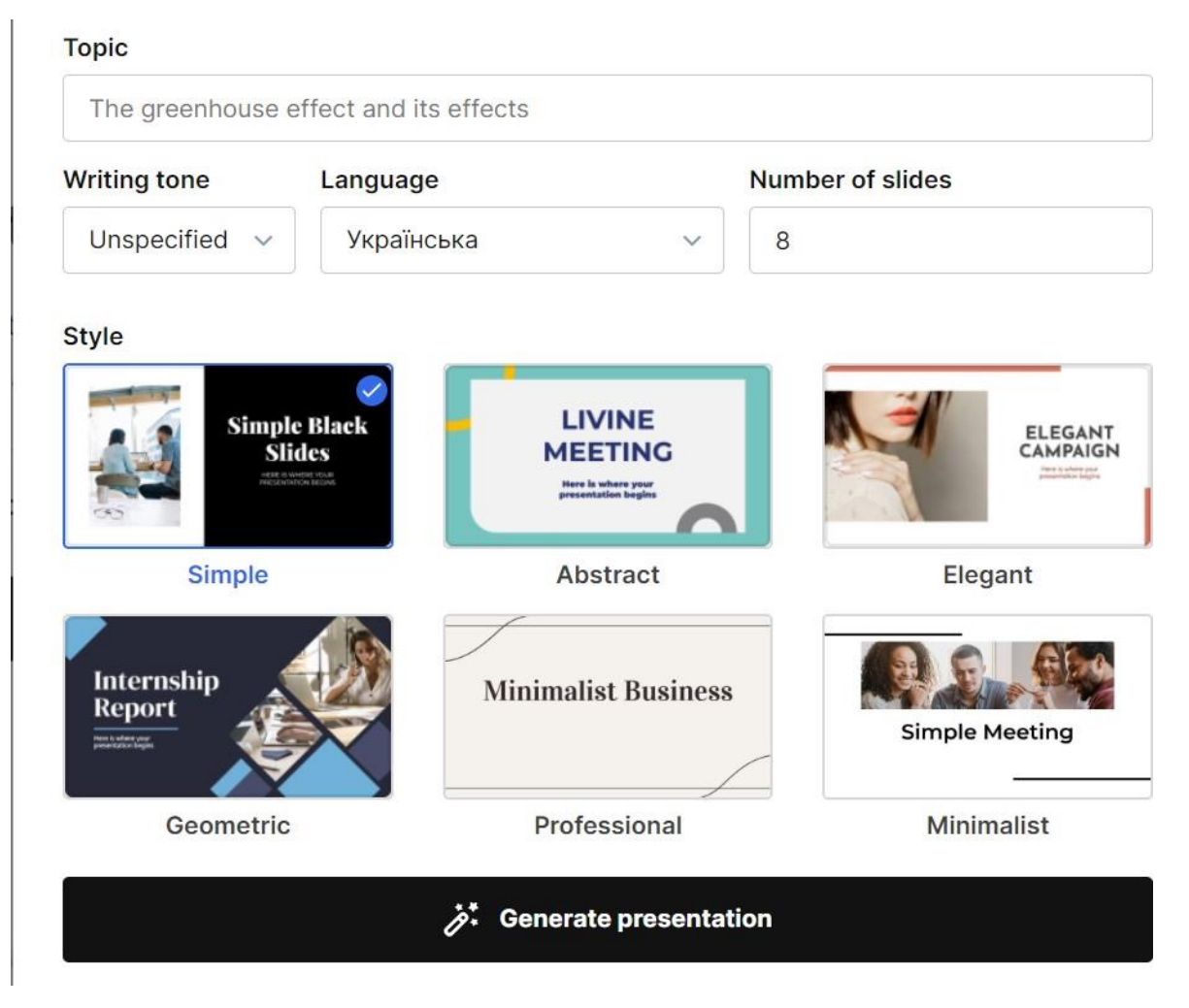

Натиснути «Generate presentation». Через кілька

хвилин презентація буде згенерована.

- 3. У створеній презентації можна:
	- змінювати тип та ефекти тексту.

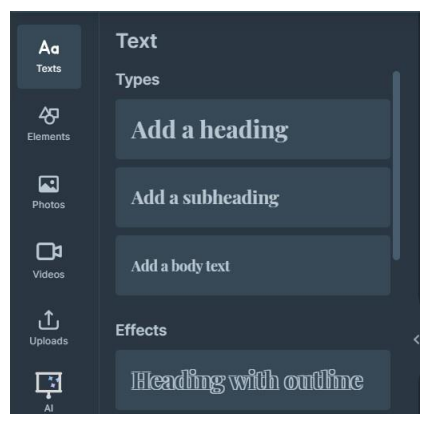

додавати елементи: іконки, форми, лінії, стрілки, наклейки, ілюстрації, маски зображень тощо;

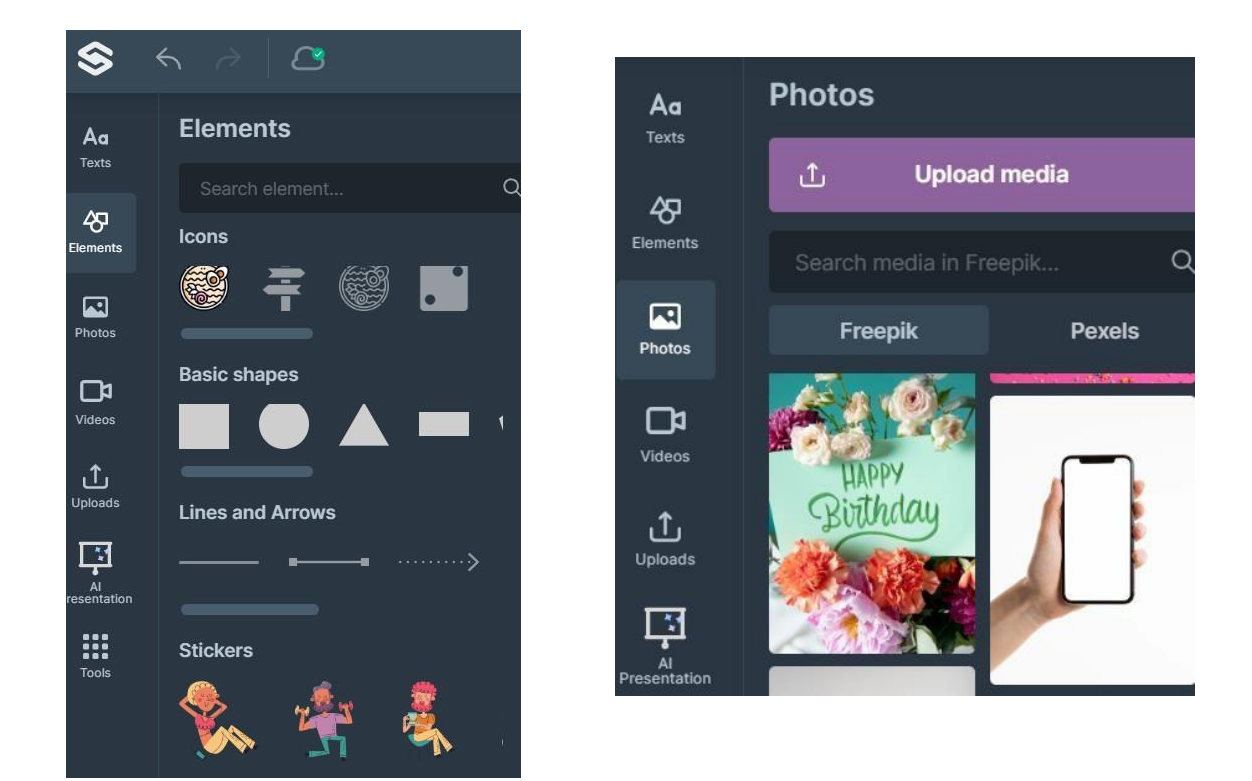

додавати фото з банку або завантажити з пристрою;

додавати відео з банку відео або завантажити з пристрою (власне).

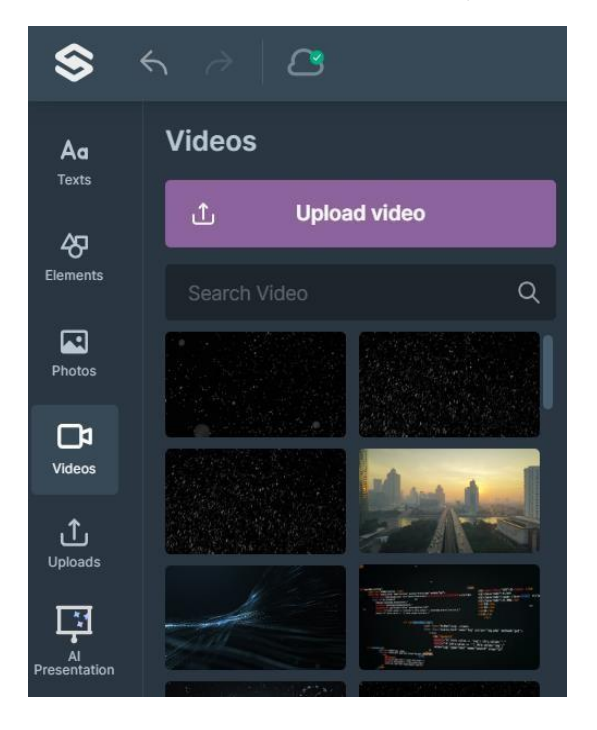

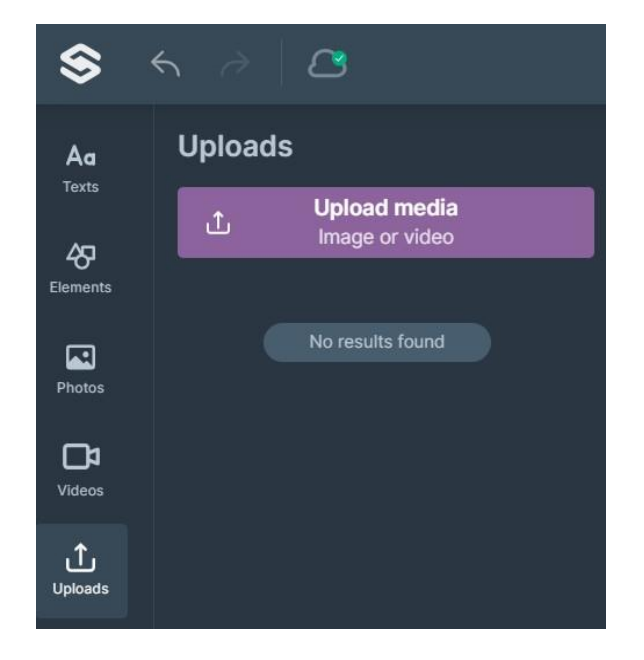

4. За допомогою **AI Presentation** можна змінити назву, стиль, мову, кількість слайдів створеної презентації. Команда **Tools** дозволяє використовувати **додатково** інструменти штучного інтелекту **(Text to img, AI Presentation, AI writer),** зберегти презентацію на хмарному сховищі та згенерувати QR-код.

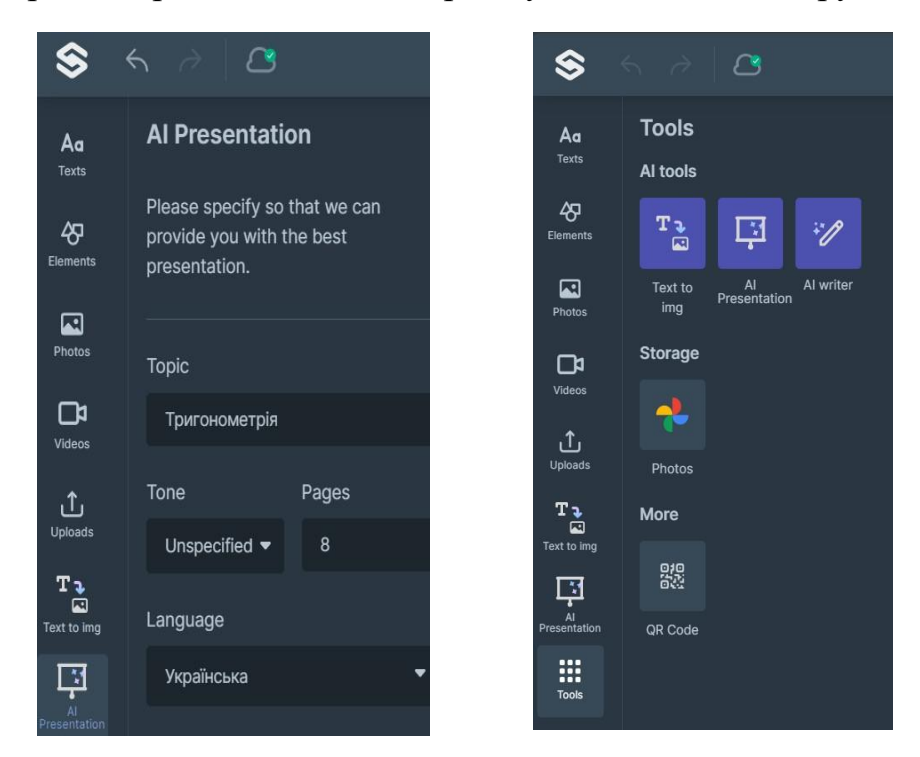

*Зразок згенерованої презентації на тему «Тригонометрія».*

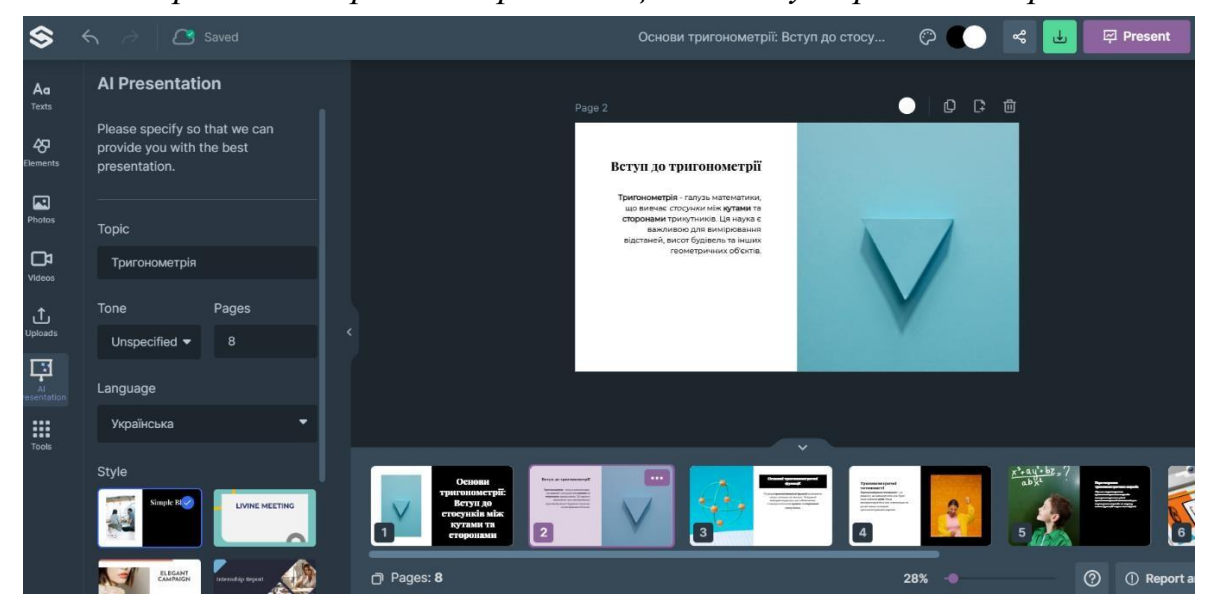

#### **Invideo AI -** [https://ai.invideo.io](https://ai.invideo.io/)

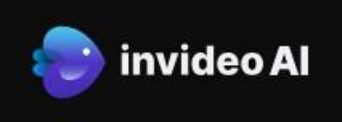

Характеристика нейромережі **Invideo AI**

- Безкоштовно для всіх, хто хоче спробувати створення відео штучним інтелектом;
- потребує реєстрації;
- 10 хвилин/тиждень генерації ШІ
- 10 ГБ пам'яті
- 4 експорти на тиждень із логотипом invideo

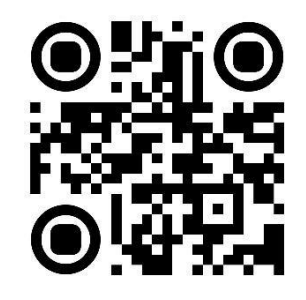

 $(sign up)$ 

Login

**Ідеї щодо використання:** миттєве перетворення будь-якого контенту або ідею на відео. Можна за допомогою повнофункціонального відеоредактора генерувати сценарій, створювати сцени, додавати голос за кадром, налаштовувати відео тощо.

**D** invideo Al invideo Al v invideo Studio v Help v Community Pricing

# **Create videos with** text prompts

Enter any topic, and invideo AI gets to work. It generates a script, creates scenes, adds voiceovers, & tweaks the video at your command. With invideo AI as your co-pilot, engaging your audience is effortlessly simple!

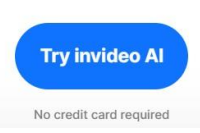

#### *Інтерфейс* **Invideo AI** *(головна сторінка)*

Перед початком роботи потрібно визначити мету створення відео: створення контенту, кінематограф та документальне кіно, бізнес-маркетинг, клієнтські послуги, академічна/дослідницька діяльність тощо.

#### **Початок роботи з Invideo AI**

1. Зареєструватися на платформі за покликанням [https://ai.invideo.io](https://ai.invideo.io/) та сворити акаунт.

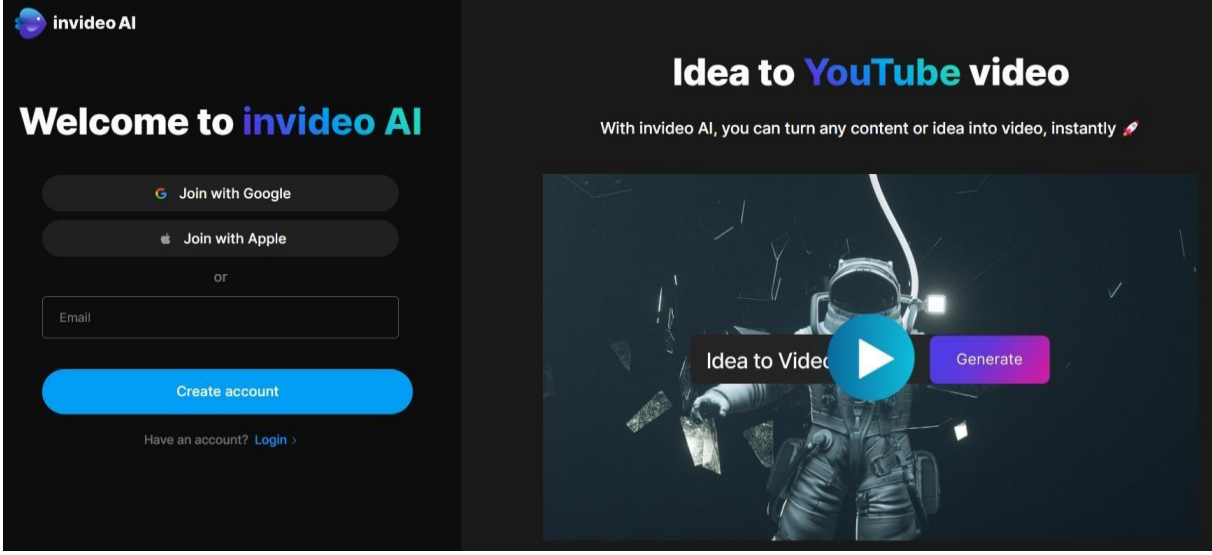

2. Обрати мету створення – створення контенту. У полі написати тему на сценарій відео на англійській мові. Натиснути **Generate a video**.

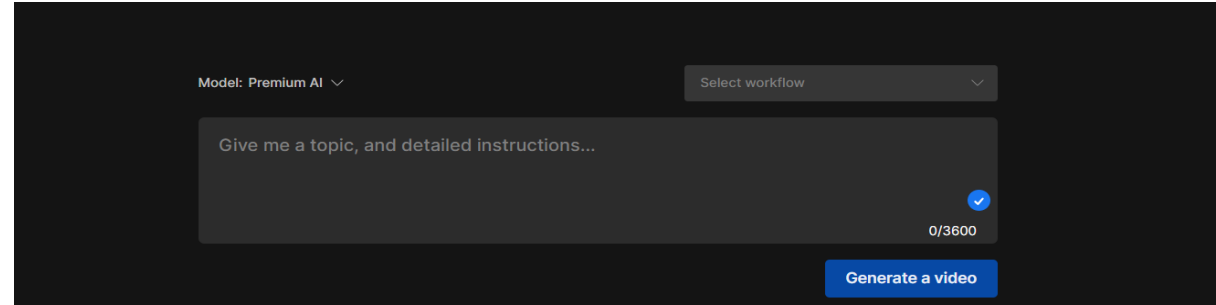

3. Обрати аудиторію, формат та де буде розміщено відео.

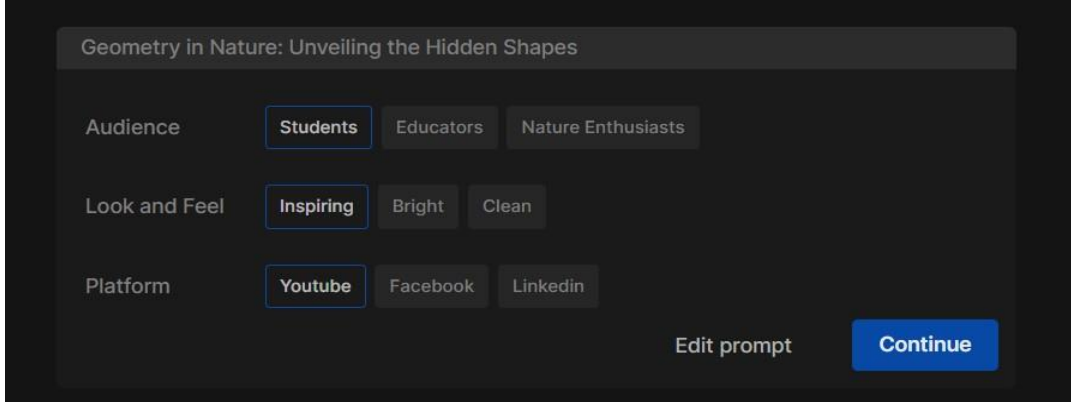

#### *Зразки створення відео на тему «Геометрія навколо нас»*

#### Зроблено переклад сценарію на англійську мову.

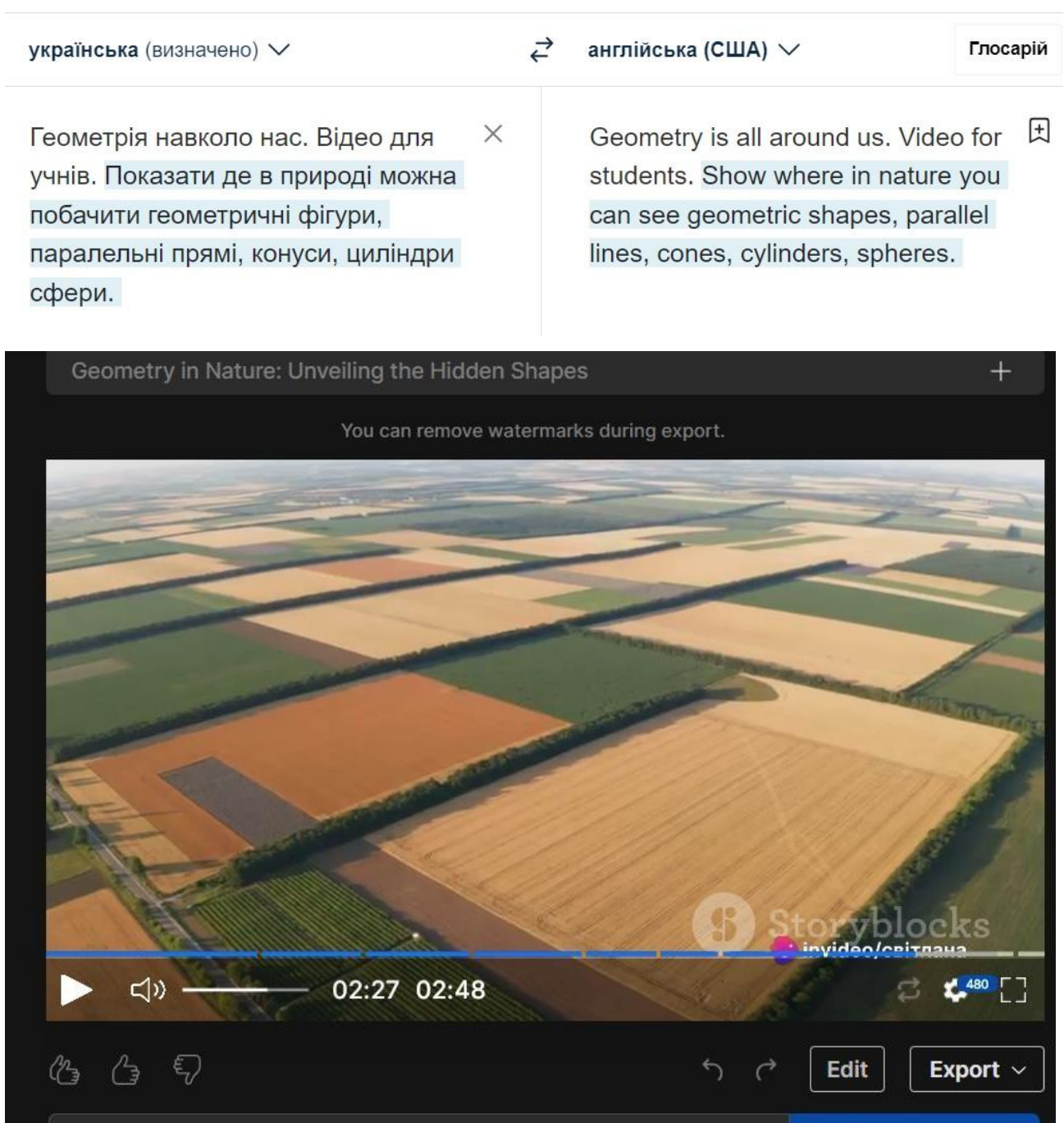

Відео можна переглянути за покликанням <https://youtu.be/vwk4kCcgzOw>

Give me a command to edit the video

Generate >

#### **Zvukogram** – <https://zvukogram.com/speech/ukrainian/>

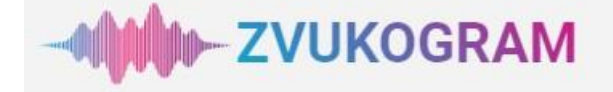

Характеристика нейромережі **Zvukogram**

- $\bullet$ Безкоштовний ресурс;
- $\bullet$ потребує реєстрації;
- $\bullet$ зрозумілий та простий інтерфейс;
- $\bullet$ відсутній ліміт у використанні нейромережі.

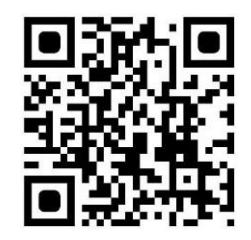

**Ідеї щодо використання:** як синтезатор мови, озвучення тексту для

кращого сприйняття матеріалу

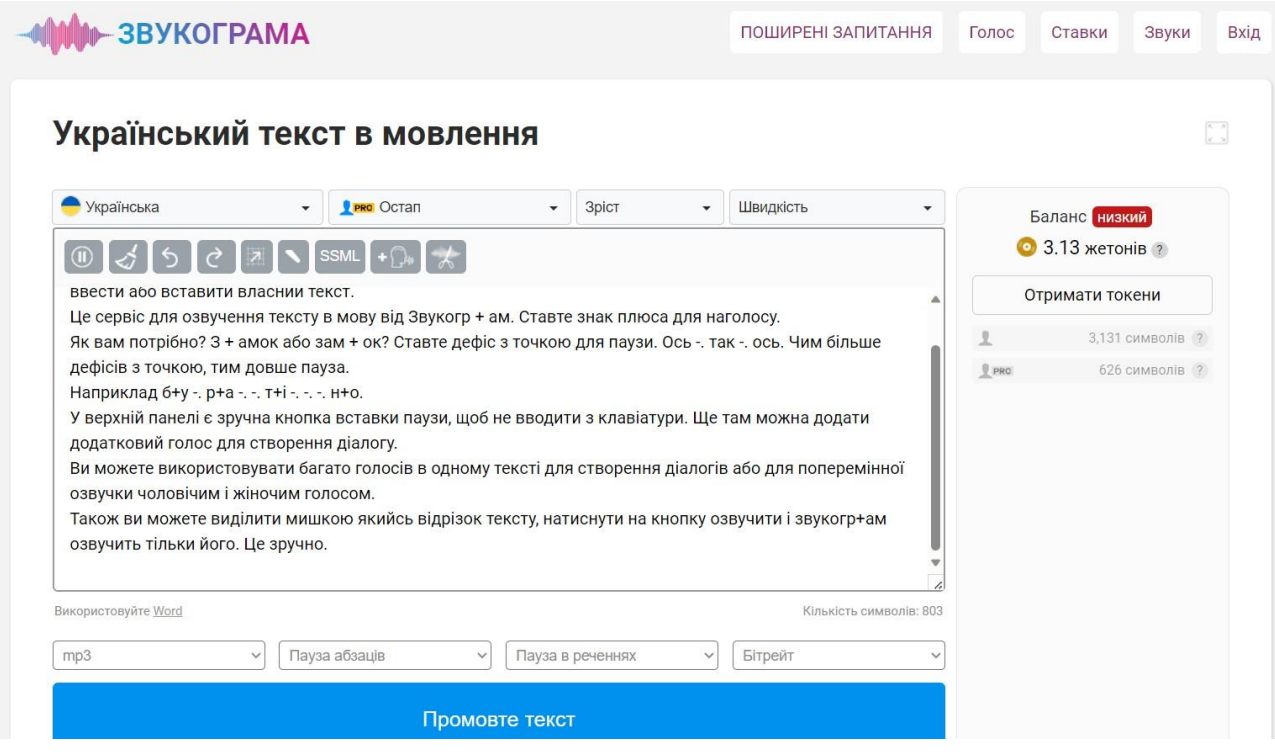

*Інтерфейс* **Zvukogram** *(головна сторінка)*

Поради для налаштування запису: Зробіть паузу кнопкою або тегом <break time="2000ms"/> у мілісекундах. *Знак "+" використовується для позначення наголосу. "-." ставлять для паузи в речені. Також можна регулювати висоту тону голоса та швидкість озвучення тексту.*
#### **Як користуватися синтезатором мови**

- 1. Зареєструватися на платформі за покликанням [https://ai.invideo.io](https://ai.invideo.io/) та створити акаунт.
- 2. Наберіть або вставте готовий текст, для якого потрібно зробити переклад в мову. Уникайте спеціальних символів і смайликів.
- 3. Натисніть кнопку «прочитати текст», і наш генератор голосу зі штучним інтелектом почне перетворювати речення за реченням.

Бот читає текст обраною вами мовою, швидкість залежить від обсягу інформації, що завантажується. Індикатор прогресу візуально підкаже вам, на якому етапі синтезу мови знаходиться ваше аудіо.

4. Аудіофайл створено. Тепер можна прислухатися до результату. Завантажте отриманий MP3 або WAV файл. Синтезований голос за кадром потрапляє у ваш профіль і зберігається там протягом 30 днів.

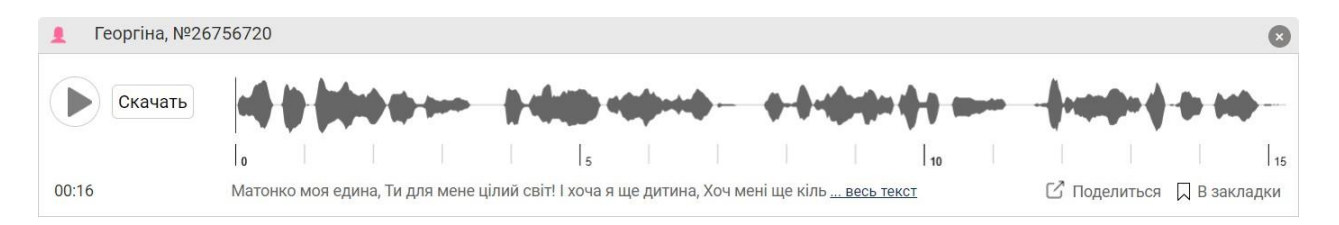

#### Налаштуйте свій голос

Змінюйте швидкість, висоту тону, наголос, вимову, наголос, паузу та Відтворити текст. Підтримка мови розмітки SSML для синтезу мови. Додатково: Змінити Вимова слів з фонемами.

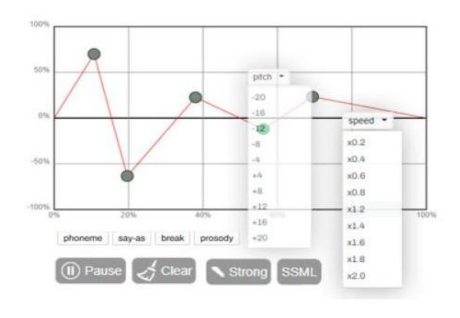

#### Більше 1000 голосів

Кришталево чиста мова, як у справжніх людей: чоловічі та жіночі голоси, а також дітям та людям похилого віку.

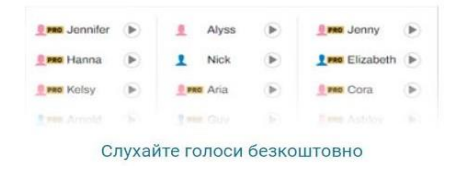

## **Tutor AI - <https://www.tutorai.me/>**

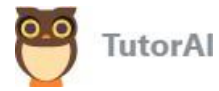

Характеристика нейромережі **Tutor AI**

- $\bullet$ Безкоштовний ресурс;
- $\bullet$ потребує реєстрації;
- $\bullet$ зрозумілий та простий інтерфейс;
- $\bullet$ ліміт у використанні нейромережі (3 курса)

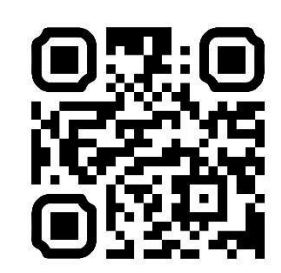

**Tutor AI –** нейронна мережа для створення онлайн-курси на будь-які теми та тести до них.

**Ідеї щодо використання:** миттєве створення електронних курсів за певною темою. Tutor AI надає можливість згенерувати «індивідуального викладача» зі штучним інтелектом, які стануть вашими помічниками у досягненні академічних цілей. Використовуючи передові розробки в галузі штучного інтелекту, ви зможете розробити ефективного освітнього наставника, який буде відповідати особливостям вашого процесу навчання.

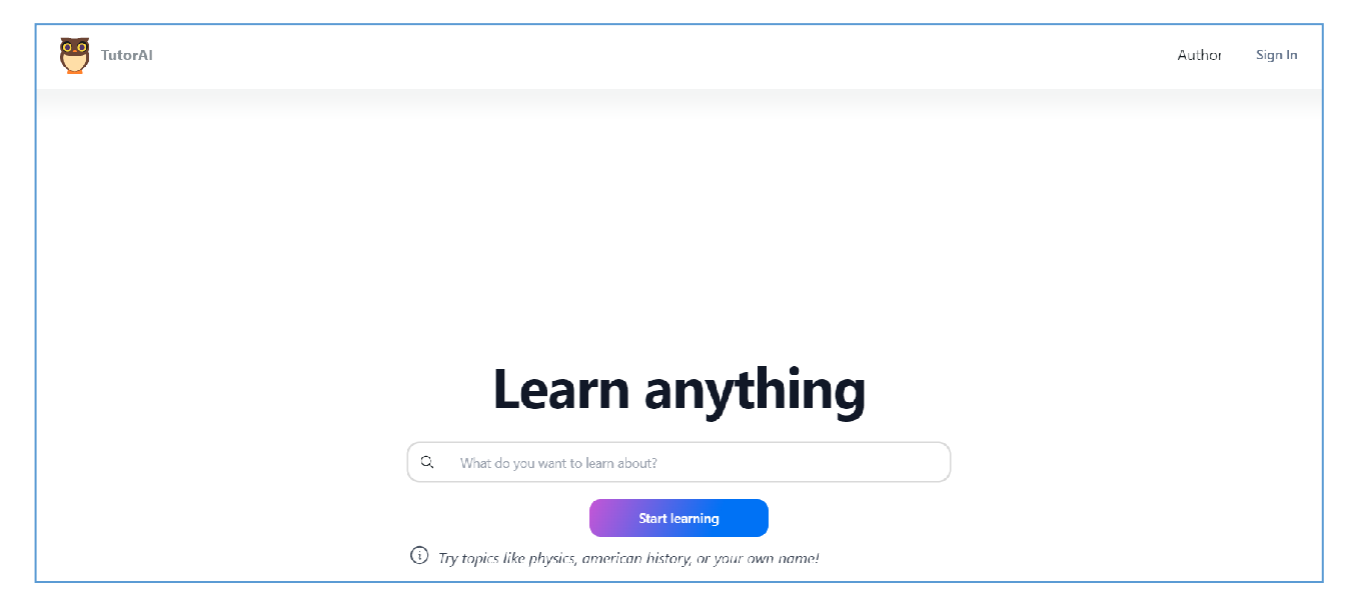

*Інтерфейс* **Tutor AI** *(головна сторінка)*

**Tutor AI** використовує штучний інтелект як навчальну платформу, просто введіть тему, і штучний інтелект запропонує кілька навчальних модулів. Кожен модуль включає кілька уроків, які містять текст, приклади та вікторини.

# **Початок роботи з Tutor AI**

1. Зареєструватися на платформі за покликанням **<https://www.tutorai.me/>** та створити акаунт.

2. У полі «**What do you want to learn about?**» напишіть тему курсу, який ви хочете створити. Натисніть **Start learning**.

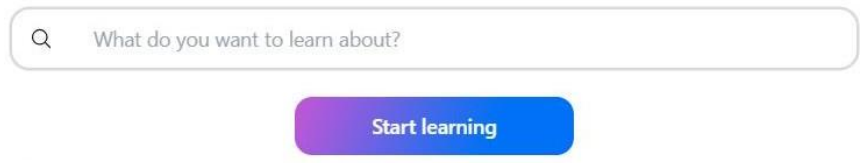

(i) Try topics like physics, american history, or your own name!

## 3. Оберіть модуль.

**4.** Обраний модуль створено. Для перегляду уроку натиснути **Start**

**Lesson.**

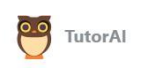

Introduction to Right Triangles

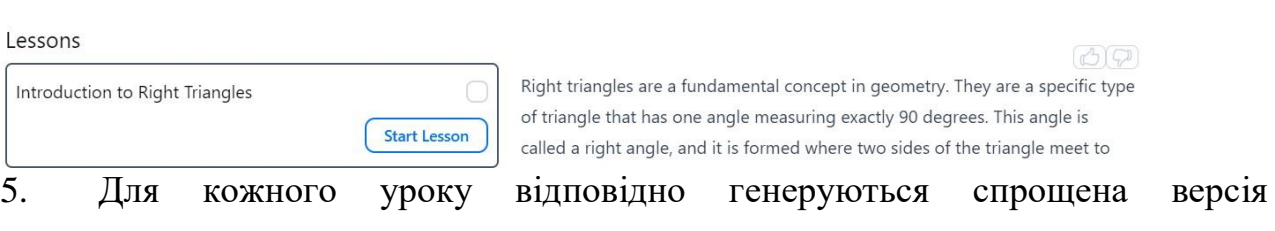

теоретичного матеріалу, приклади, вікторина, а також надана можливість задавати уточнюючи питання.

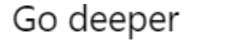

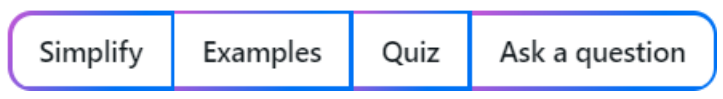

# **ПИТАННЯ ДЛЯ САМОКОНТРОЛЮ ДО РОЗДІЛУ 2**

1. Як вчителю математики використовувати нейронні мережі в своїй професійній діяльності?

2. Назвіть нейромережі для створення власних чат-ботів.

3. Сформулюйте алгоритм створення чат-ботів за допомогою нейронної мережи.

4. Назвіть нейромережі для генерування тестів із математики.

- **5.** Як ефективно робити промти у **ChatGPT.**
- 6. Які нейронні мережі можна використовувати для свторення відео?
- **7.** Як користуватися синтезатором мови **Zvukogram?**
- 8. Яка основна роль штучного інтелекту у генерації зображень?
- 9. Як штучний інтелект можуть сприяти академічній доброчесності?

## **ПРАКТИЧНІ ЗАВДАННЯ ДО РОЗДІЛУ 2**

1. За допомогою ресурсу Poe [\(https://poe.com\)](https://poe.com/) cтворіть власний чат-бот для вивчення математики.

2. Порівняйте **ChatGPT** та C**OMPUTEGPT** щодо можливостей розвязування математичних задач.

3. Створіть презентацію на математичну тему за допомогою генератор презентацій Slidesgo AI Presentation Maker.

**4.** Створити математичну казку для учнів початкових класів за допомогою нейромережі **Kazka.fun**

**5.** Створіть тести з математики за допомогою **Formative AI.**

6. Напишіть чек-лист щодо використання нейронних мереж для планування уроків з математики.

75

### **РЕКОМЕНДОВАНА ЛІТЕРАТУРА ДО РОЗДІЛУ 2**

1. Воротнікова, І. П. Професійний розвиток вчителів природничої та математичної галузей з використання штучного інтелекту. *Електронне наукове фахове видання "Відкрите освітнє е-середовище сучасного університету"*, 2023 (15), С. 18-34.

2. Державний стандарт базової середньої освіти. Міністерство освіти і науки України. 2020. URL: [https://mon.gov.ua/ua/osvita/zagalna-serednya](https://mon.gov.ua/ua/osvita/zagalna-serednya-osvita/nova-ukrayinska-shkola/derzhavnij-standart-bazovoyi-serednoyi-osviti)[osvita/nova-ukrayinska-shkola/derzhavnij-standart-bazovoyi-serednoyi-osviti](https://mon.gov.ua/ua/osvita/zagalna-serednya-osvita/nova-ukrayinska-shkola/derzhavnij-standart-bazovoyi-serednoyi-osviti) (дата звернення 02.01.2024).

3. Доценко C. І., Харченко В. С., Морозова О. І., Русинські А., Доценко С. О Еврістична самоорганізація представлення та формування знань та правил логічних виведень: аналіз в контексті безпечного та пояснюваного штучного інтелекту. Інтелектуальні кібернетичні системи: еволюція принципів, теорій та безпекових технологій: кол. моногр. Міністерство освіти і науки України, Національний аерокосмічний університет ім. М. Є. Жуковського «ХАІ». К.: Видавництво «Юстон», 2023. С. 261-284. Київ. URL : <https://zakon.rada.gov.ua/laws/show/1556-2020-%D1%80#Text>

4. Нановська, В. Що треба знати про ChatGPT, щоб він став ефективним помічником, а не пасткою. Медіамейкер. 2023. URL : <https://mediamaker.me/chat-bot-chatgpt-shho-potribno-znaty-vydavczyam-569/> (дата звернення 10.01.2024).

5. Лукашова, Т., Друшляк, М. Штучний інтелект як засіб розвитку критичного мислення майбутніх учителів математики. Фізико-математична освіта. 2023. 38(5). С.18-25. https://doi.org/10.31110/2413-1571-2023-038-5-003

6. Про схвалення Концепції розвитку штучного інтелекту в Україні. Розпорядження Кабінет Міністрів України від 2 грудня 2020 р. № 1556-р.

76

Навчальне видання

# **ШТУЧНИЙ ІНТЕЛЕКТ В ОСВІТНІХ ГАЛУЗЯХ**

### **(мовно-літературна та математична освітні галузі)**

Навчально-методичний посібник для здобувачів першого (бакалаврського), другого (магістерського) рівнів вищої педагогічної освіти, науково-педагогічних працівників закладів вищої педагогічної освіти та педагогічних кадрів закладів загальної середньої освіти

Частина І

Укладачі:

Собченко Т.М., Доценко С.О., Боярська-Хоменко А.В.

Відповідальна за випуск: С.Доценко.

Видано коштом укладачів.

Відповідальність за зміст і дотримання положень Кодексу академічної доброчесності покладається на укладачів. Підписано до друку 08.12.2023 Формат 60ч84 1/6. Папір офсетний. Гарнітура Times New Roman. Друк – цифровий. Ум. друк. арк 3, 02. Обл.-вид. арк. 3,02. Зам. № 7. Наклад 100 прим. Ціна договірна

Надруковано з готових оригінал-макетів у друкарні ФОП Петров В. В. Єдиний державний реєстр юридичних осіб та фізичних осіб-підприємців. Запис № 2400000000106167 від 08.01.2009 р. 61144, м. Харків, вул. Гв. Широнінців, 79в, к. 137, тел. (057) 778-60-34, e-mail:bookfabrik@mаіl.uа

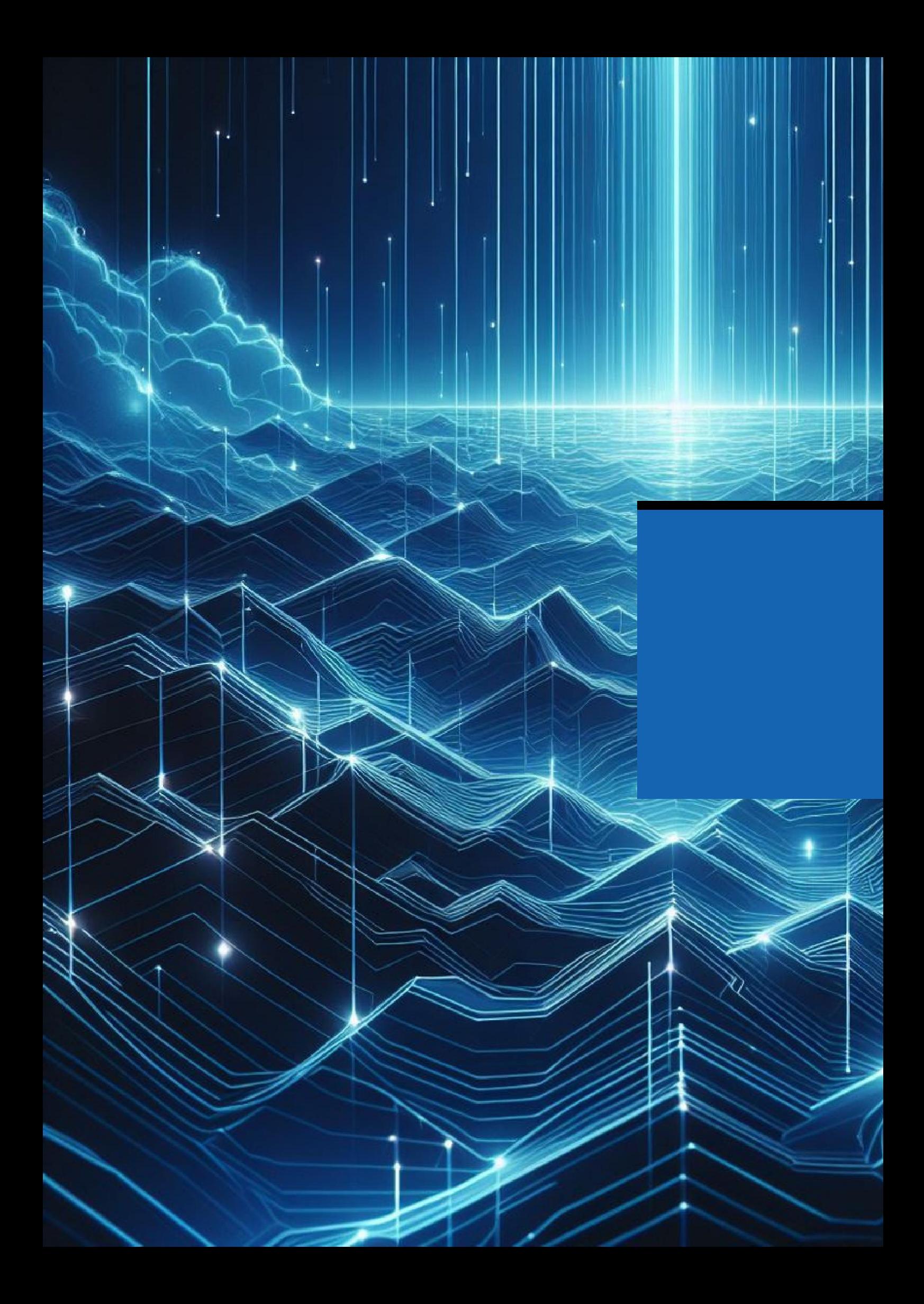